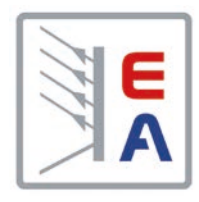

# **Руководство по эксплуатации**

# **EL 9000 B 15U/24U Электронная нагрузка ПТ**

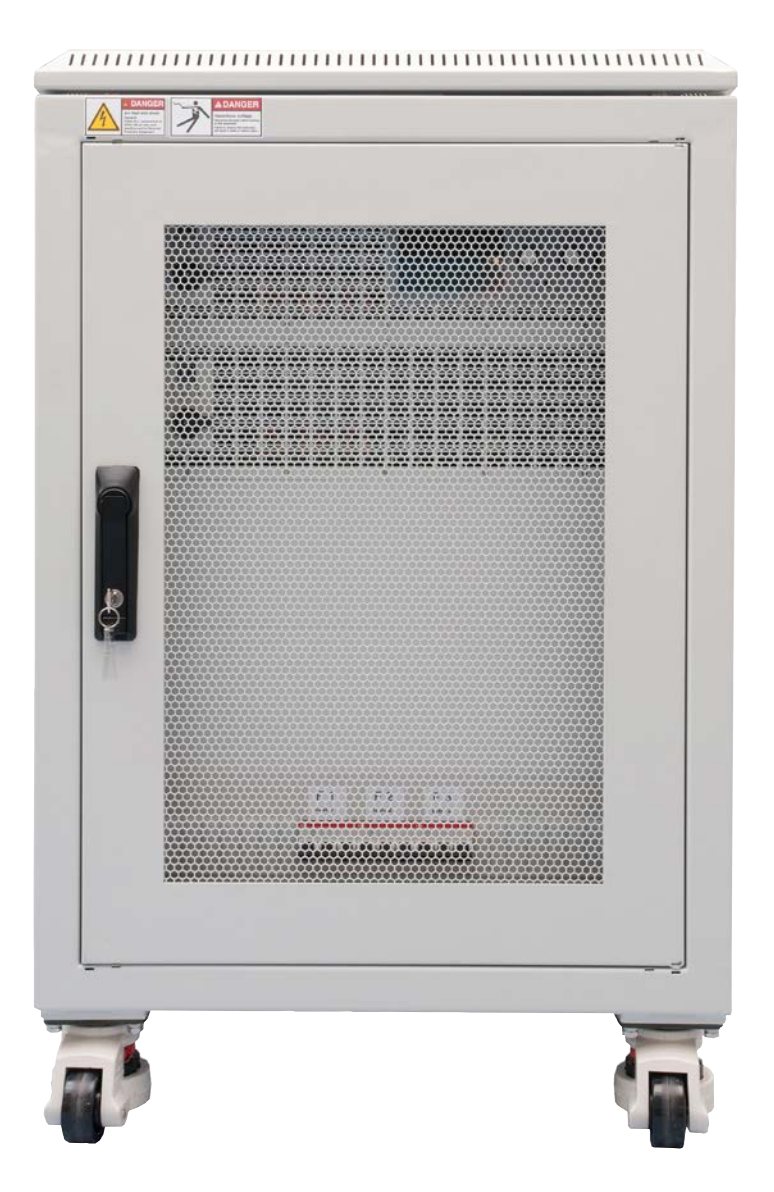

Внимание! Этот документ действителен только для устройств с TFT дисплеями и версиями прошивок «KE: 2.21», «HMI:2.12» и «DR:1.6.5» и выше. Доступность обновлений смотрите на нашем сайте или свяжитесь с нами.

Doc ID: EL9B15RU Revision: 02 Date: 03/2018

 $\epsilon$ 

## СОДЕРЖАНИЕ

## **1** [ОБЩЕЕ](#page-4-0)

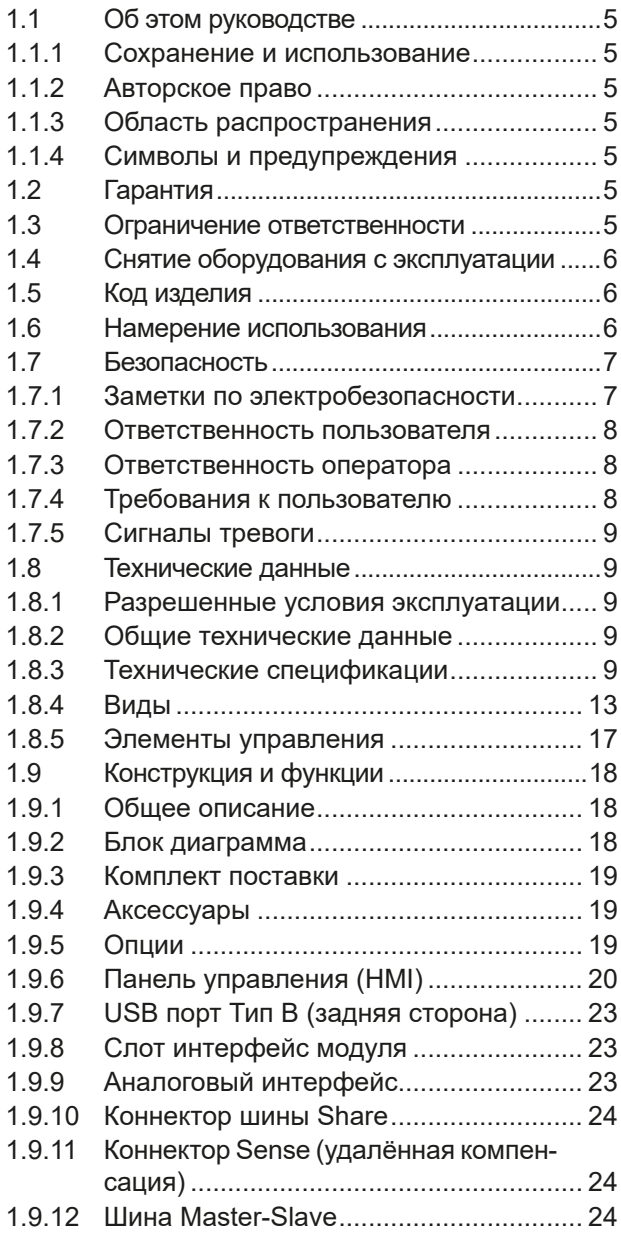

## **2** [УСТАНОВКА И ВВОД В](#page-24-0)  **[ЭКСПЛУАТАЦИЮ](#page-24-0)**

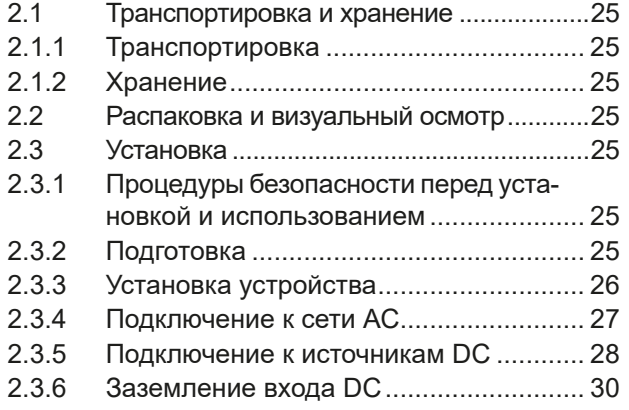

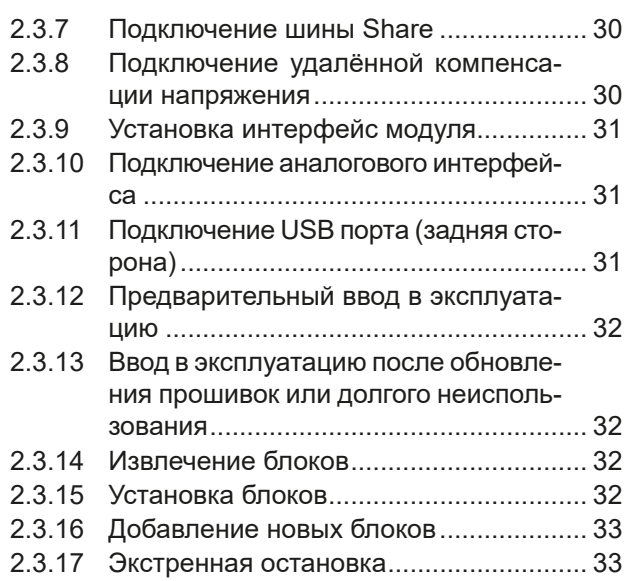

# **3** [ЭКСПЛУАТАЦИЯ И](#page-33-0)  [ИСПОЛЬЗОВАНИЕ](#page-33-0)

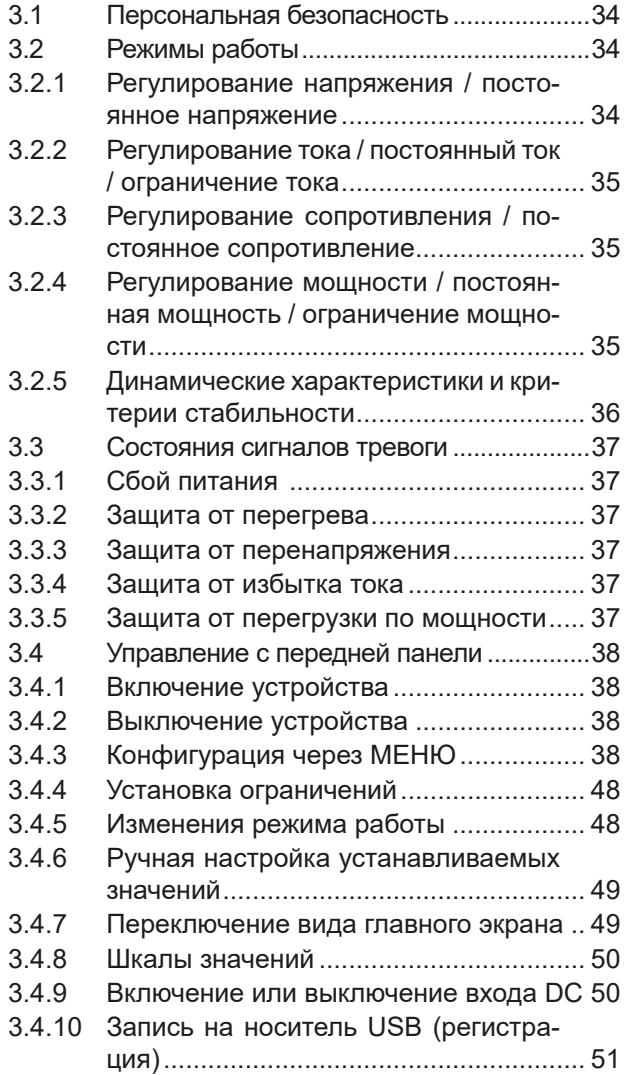

## **Серия EL 9000 B 15U/24U**

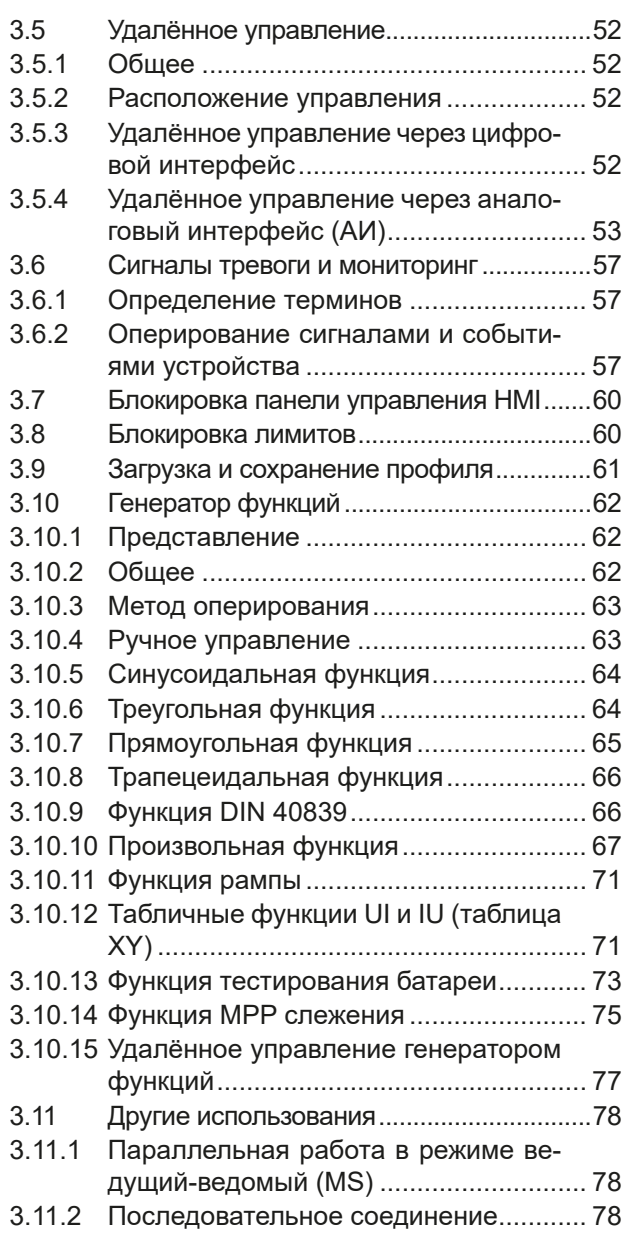

# **4** [ОСТАЛЬНАЯ ИНФОРМАЦИЯ](#page-77-0)<br>4.1 Специальные характеристики эксплу

4.1 [Специальные характеристики эксплуа](#page-77-0)[тации системы ведущий-ведомый...........78](#page-77-0)

## **5** [СЕРВИСНОЕ И ТЕХНИЧЕСКОЕ](#page-78-0)  [ОБСЛУЖИВАНИЕ](#page-78-0)

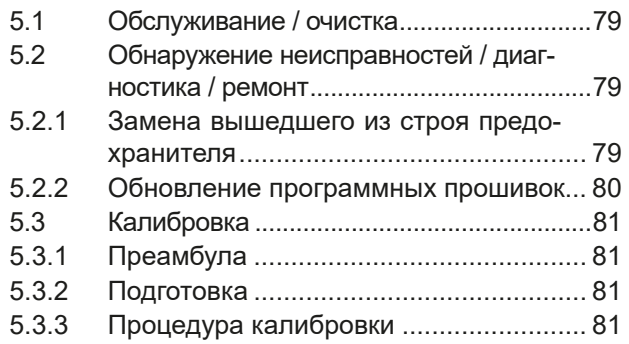

## **6** [СВЯЗЬ И ПОДДЕРЖКА](#page-82-0)

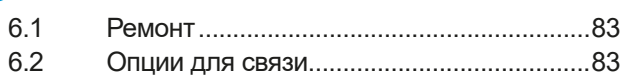

### <span id="page-4-0"></span>**1. Общее**

#### **1.1 Об этом руководстве**

#### **1.1.1 Сохранение и использование**

Это руководство может храниться вблизи оборудования для будущих разъяснений эксплуатации устройства, и поставляется с оборудованием в случае его перемещения и/или смены пользователя.

#### **1.1.2 Авторское право**

Перепечатывание, копирование, так же частичное, использование для отличных целей от этого руководства запрещается и нарушение может вести к судебному процессу.

#### **1.1.3 Область распространения**

Это руководство распространяется на следующее оборудование:

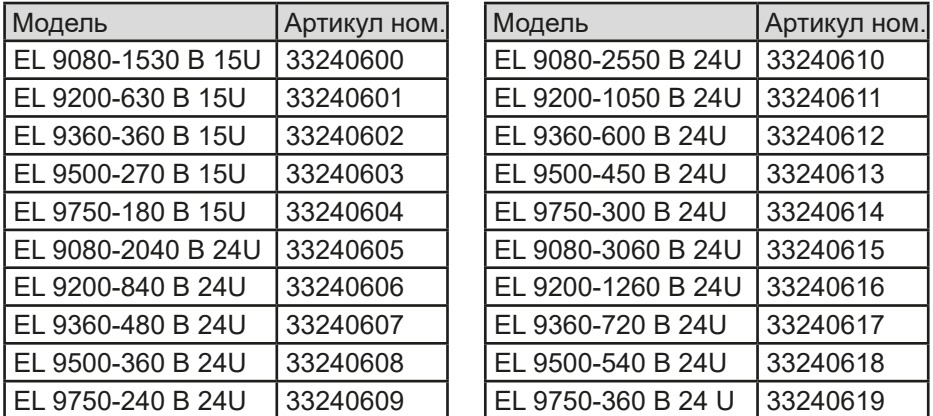

#### **1.1.4 Символы и предупреждения**

Предупреждения, заметки общие и по безопасности в этом руководстве показаны в символах, как ниже:

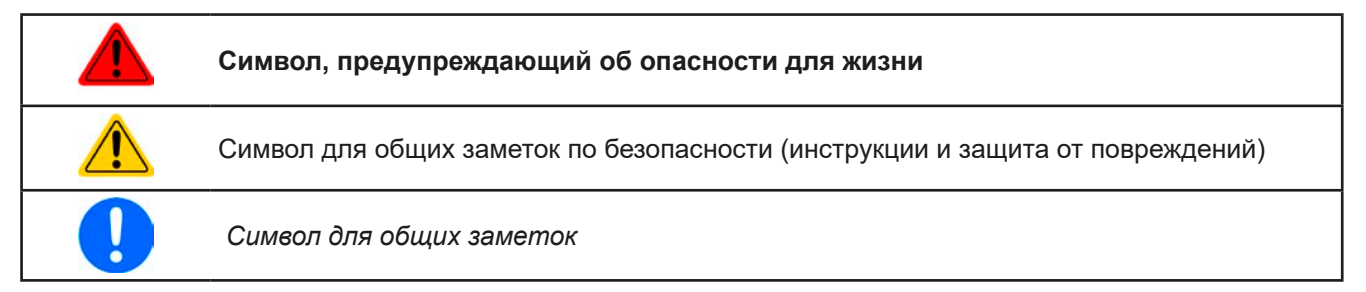

#### **1.2 Гарантия**

Производитель гарантирует функциональную компетентность примененной технологии и установленные параметры производительности. Гарантийный период начинается с поставки свободного от дефектов оборудования.

Определения гарантии включены в общие определения и условия (TOS) от производителя.

#### **1.3 Ограничение ответственности**

Все утверждения и инструкции в этом руководстве основаны на текущих нормах и правилах, новейших технологиях и нашем длительном опыте. Производитель не признаёт ответственности за повреждения вызванные:

- Использованием для целей отличных от предназначений
- Использованием необученным персоналом
- Модифицированием заказчиком
- Техническими изменениями
- • Использованием неавторизованными запасными частями

#### <span id="page-5-0"></span>**1.4 Снятие оборудования с эксплуатации**

Единица оборудования, которая предназначена для утилизации должна быть, в соответствии с Европейскими законами и нормами (ElektroG, WEEE), возвращена производителю для отработки, до того как лицо, работающее с частью оборудования или делегированное, проводит процесс снятия с эксплуатации. Наше оборудование подпадает под эти нормы и, в соответствии с этим, помечено следующим символом:

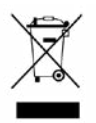

#### <span id="page-5-1"></span>**1.5 Код изделия**

Раскодировка описания продукта на этикетке, использованием примера:

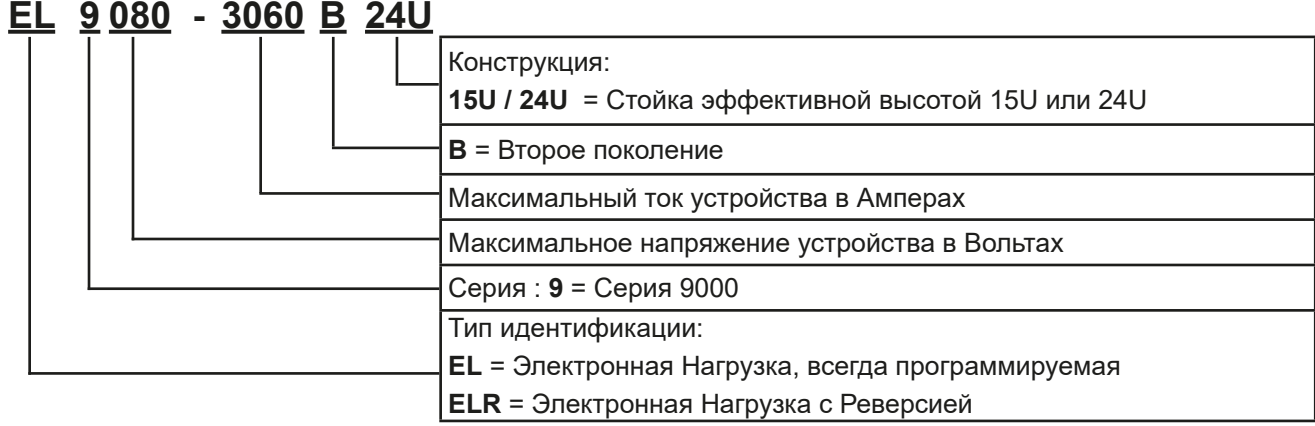

#### **1.6 Намерение использования**

Оборудование предназначено для использования, если источник питания или батарейная зарядка, только как варьируемый источник тока и напряжения, или, если электронная нагрузка, только как варьируемый поглотитель тока.

Типовое применение источника питания это снабжение постоянным током, для батарейных зарядок это зарядка различных типов батарей и для электронных нагрузок это замена сопротивления регулируемым поглотителем тока, чтобы нагрузить источники напряжения и тока любого типа.

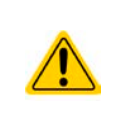

- Любого рода требования из-за повреждений причиненных непредназначенным использованием не будут приняты.
- Все повреждения причиненные непреднамеренным использованием являются исключительно ответственностью оператора.

#### <span id="page-6-0"></span>**1.7 Безопасность**

#### **1.7.1 Заметки по электробезопасности**

#### **Опасно для жизни - Высокое напряжение**

- • **Под эксплуатацией электрического оборудования понимается, что некоторые части будут находиться под опасным напряжением. Следовательно, все части под напряжением должны быть покрыты!**
- • **Все работы на соединениях должны выполняться при нулевом напряжении, т.е. входы DC не подключены к источнику и могут выполняться только квалифицированными лицами. Неправильные действия могут причинить фатальные повреждения, а также серьезные материальные убытки.**
- • **Никогда не прикасайтесь к АС кабелям или АС коннекторам и терминалам после отключения питания от сети, так как остается опасность получения электрического шока!**
- • **Никогда не касайтесь контактов на входном терминале DC, после отключения входа DC, потому что еще может иметь место быть опасный потенциал между негативным входом DC и РЕ или позитивным входом DC и РЕ из-за заряженных Х конденсаторов!**
- • **Всегда следуйте 5 правилам безопасности, при работе с электричеством:**
	- • **Производите полное отключение**
	- • **Убедитесь в отсутствии переподключения**
	- • **Убедитесь что система обесточена**
	- • **Выполните заземление и защиту от короткого замыкания**
	- • **Обеспечьте защиту от соседних оголённых частей**
- Оборудование должно использоваться только как для него предназначено.
- Оборудование одобрено для использования только в ограничениях по подключению, которые указаны на маркировке.
- Не вставляйте любые предметы, особенно металлические, в вентиляторные отверстия.
- • Избегайте любого использования жидкостей вблизи оборудования. Защищайте устройство от влаги, сырости и конденсата.
- • Для источников питания и батарейных зарядок: не подключайте что-либо, в частности с низким сопротивлением, к устройству под питанием; может возникнуть возгорание, а так же повреждение оборудования и подключения к нему.
- • Для электронных нагрузок: не подключайте источники к оборудованию под питанием, может возникнуть возгорание, а так же повреждение оборудования и источника.
- • ESD нормы должны быть применены при установке интерфейс карты или модуля в слот.
- • Интерфейс карты или модули могут быть установлены или удалены только при выключенном устройстве. Нет необходимости в открытии устройства.
- Не подключайте внешней источник напряжения с обратной полярностью к DC входу или выходу! Оборудование будет повреждено.
- • Для источников питания: избегайте, где это возможно подсоединения внешнего источника напряжения к DC выходу, и никогда, те источники, которые могут генерировать напряжение выше, чем номинальное напряжение устройства.
- • Для электронных нагрузок: не подключайте источник напряжения к DC входу, который генерирует напряжение более 120% от номинального входного напряжения нагрузки. Оборудование не защищено от перенапряжения и может быть непоправимо повреждено.
- Никогда не вставляйте сетевой кабель, который подсоединен к Ethernet или его компонентам в разъем "ведущий-ведомый" на задней стороне устройства!
- • Всегда конфигурируйте различные защиты от перегрузки по току и мощности, чувствительных источников, которые требуются в данном применении!

#### <span id="page-7-0"></span>**1.7.2 Ответственность пользователя**

Оборудование предназначено для промышленной эксплуатации. Следовательно, его использование подчиняется действующим нормам безопасности. Вместе с тем, предупреждения и уведомления по безопасности в этом руководстве ведут к требованиям безопасности, предотвращению аварий и законодательству по охране окружающей среды. В частности, пользователи оборудования:

- должны быть проинформированы о значимых требованиях безопасности
- должны работать по определенным обязательствам эксплуатации, обслуживания и очистке оборудования
- • перед началом работы должны прочитать и понять руководство по эксплуатации
- должны использовать установленное и рекомендованное оборудование для обеспечения безопасности

Кроме того, любой работающий с этим оборудованием ответственен за его техническое состояние для использования.

#### **1.7.3 Ответственность оператора**

Оператором является любое физическое или юридическое лицо, которое пользуется оборудованием или делегирует его использование третьей стороне, и оно ответственно, во время всего периода использования, за безопасность пользователей, персонала или третьих лиц.

Оборудование предназначено для промышленной эксплуатации. Следовательно, его использование подчиняется действующим нормам безопасности. Вместе с тем, предупреждения и уведомления по безопасности, в этом руководстве, ведут к требованиям безопасности, предотвращению аварий и законодательству по охране окружающей среды. В частности, оператор должен:

- быть ознакомлен со значимыми требованиями к безопасности в работе
- установить возможные опасности, возникающие из-за использования в специфических условиях на установках через оценку степени риска
- • представить необходимые меры для процессов работы в локальных условиях
- регулярно удостоверяться, что текущие процессы функционируют
- обновлять процессы работы, когда это необходимо, отражать изменения в нормах, стандартах или условиях работы
- однозначно определять ответственность при эксплуатации, обслуживании и очистке оборудования
- убедиться, что все работники, использующие оборудование прочитали и поняли инструкцию. Кроме того, пользователи должны регулярно обучаться работе с оборудованием и знаниям о безопасности.
- предоставить всему персоналу, работающему с оборудованием обозначенное и рекомендованное оборудование для безопасности

К этому, оператор является ответственным за обеспечение технического состояния устройства.

#### **1.7.4 Требования к пользователю**

Любая активность с оборудованием этого типа может выполняться только лицами, которые способны работать корректно и надёжно, и удовлетворить требованиям работы.

- Лица, способность реакции которых подвержена негативному влиянию наркотических веществ, алкоголя или медицинских препаратов, не могут работать с этим оборудованием.
- • Возрастные цензы или нормы трудовых отношений, действительные на месте эксплуатации, должны быть применены.

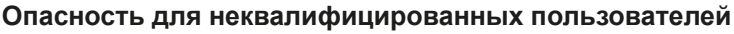

**Неправильная эксплуатация может причинить вред пользователю или объекту. Только лица, прошедшие необходимую подготовку и имеющие знания и опыт, могут работать с этим оборудованием.**

**Делегированные лица**, которые должны образом проинструктированы в задании и присутствии опасности.

**Квалифицированные лица**, которые способны, посредством тренинга, знаний и опыта, а так же знаний специфических деталей, приводить в исполнение все задания, определять опасность и избегать персонального риска и других опасностей.

Все работы на электрооборудовании должны вестись только квалифицированным электриками.

#### <span id="page-8-0"></span>**1.7.5 Сигналы тревоги**

Это оборудование предлагает различные возможности оповещения о тревожных ситуациях, но не опасных. Сигналы могут быть оптическими (текстом на дисплее), акустическими (пьезо гудок) или электронными (статус выхода на аналоговом интерфейсе). Все сигналы выключают DC выход устройства.

Значения сигналов такие:

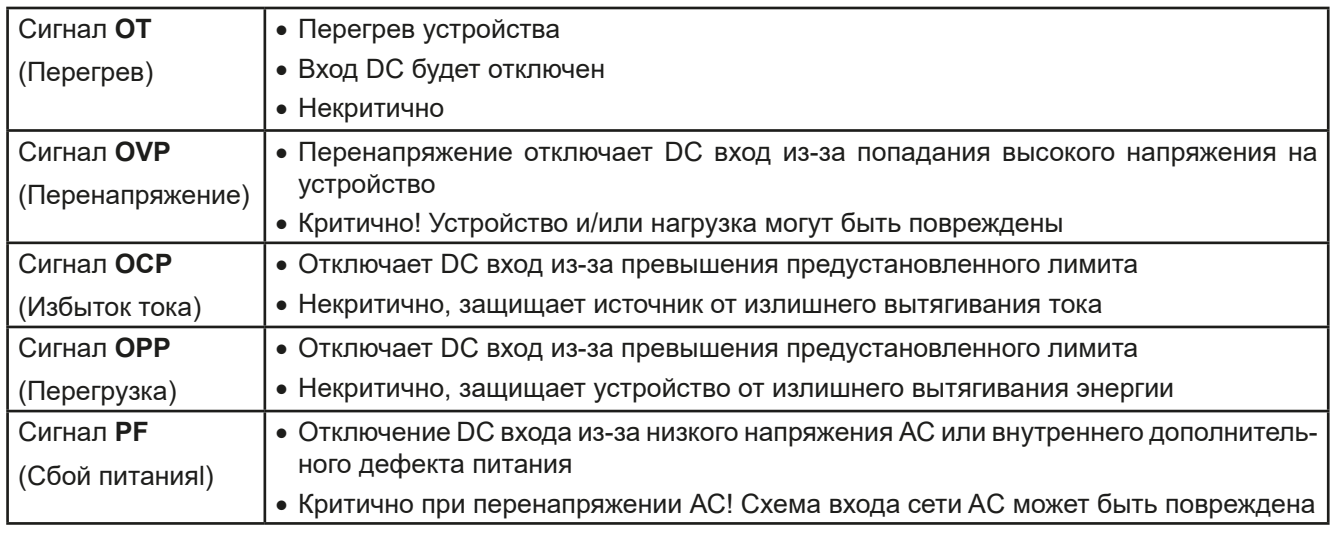

#### **1.8 Teхнические данные**

#### **1.8.1 Разрешенные условия эксплуатации**

- Использовать только внутри сухих зданий
- Окружающая температура 0-50°С
- • Высота работы: макс. 2000 м над уровнем моря
- Максимум 80% относительной влажности, не конденсат

#### **1.8.2 Общие технические данные**

Дисплей: Цветной TFT сенсорный экран gorilla glass, 4.3'', 480 x 272 точек, ёмкостный Управление: 2 вращающиеся ручки с функцией нажатия, 1 кнопка.

Номинальные значения устройства определяют максимально настраиваемые диапазоны.

#### <span id="page-8-1"></span>**1.8.3 Технические спецификации**

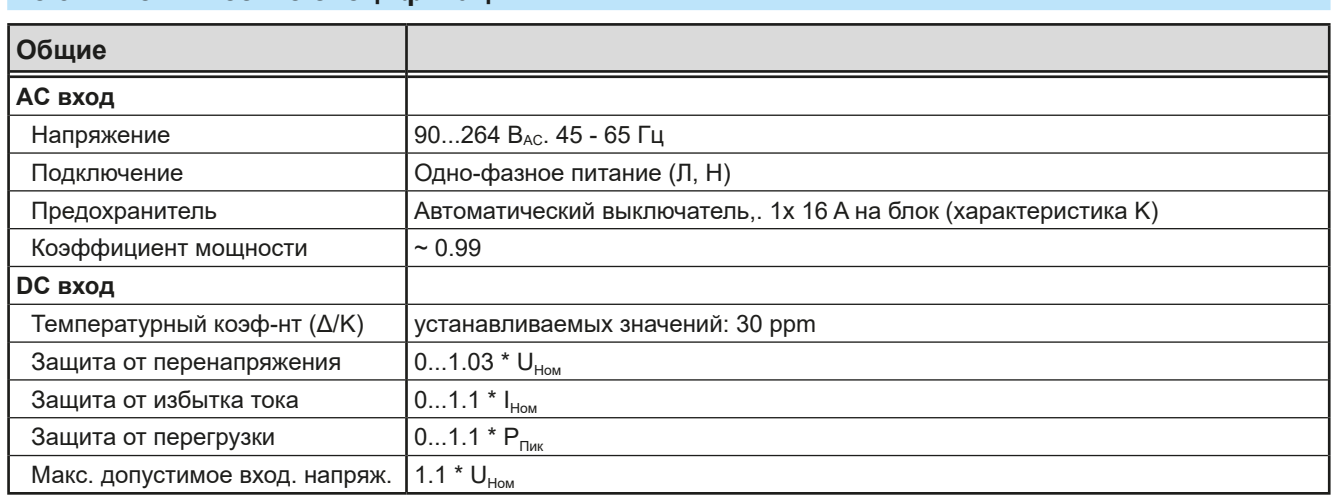

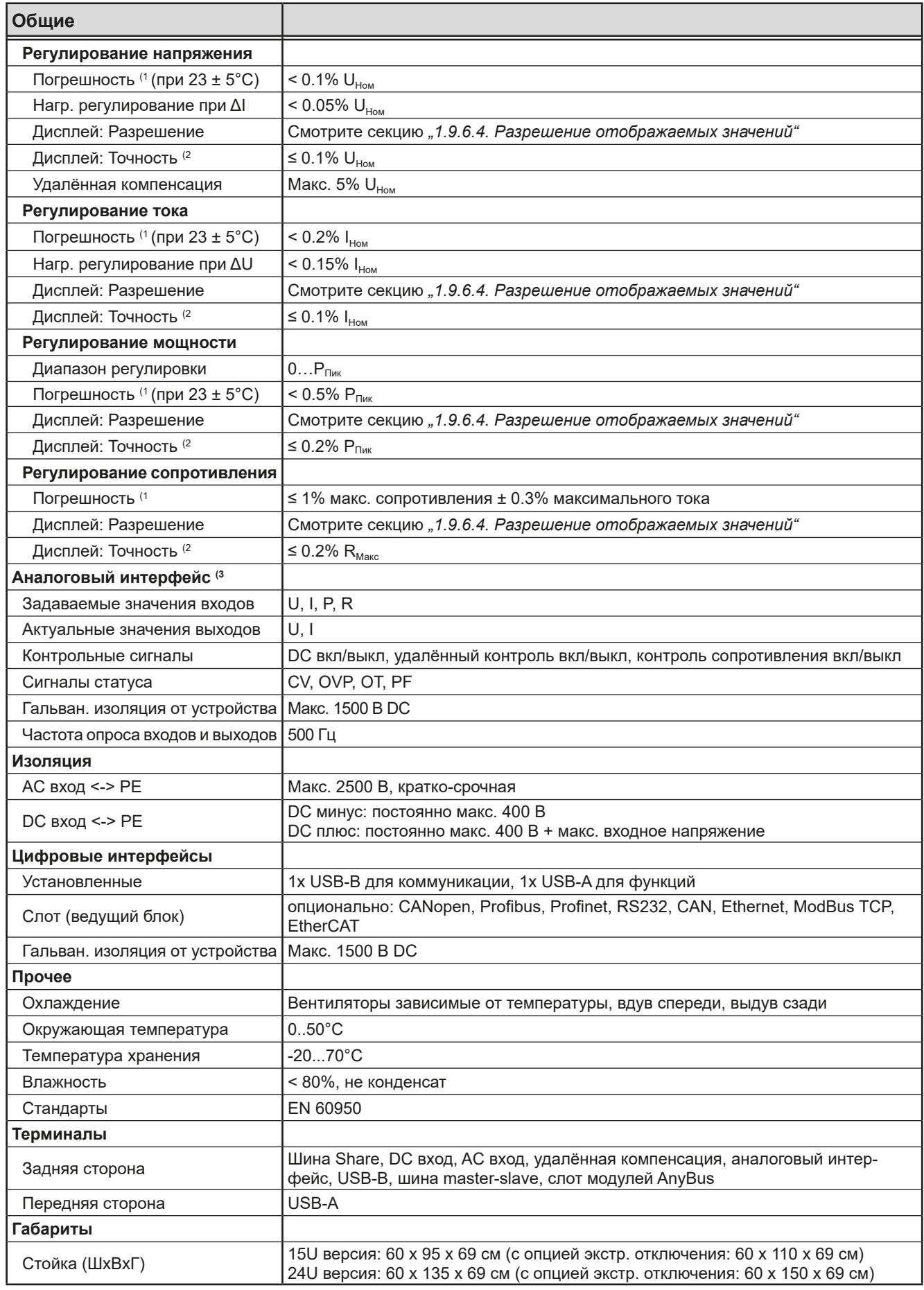

(1 Относительно номинальных значений, точность определяет максимальное отклонение между настроенным значением и действительным значением на входе DC.

Пример: модель 1530 А имеет мин. погрешность тока 0.1%, что есть 3.06 А. При установке тока в 20 А, актуальное значение может отличаться на макс. 3.06 А, это означает нахождение между 16.94 А и 23.06 А.

(2 Точность значения на дисплее добавляется к отклонению актуального значения на входе DC

(3 Технические спецификации аналогового интерфейса смотрите в *["3.5.4.4 Спецификация аналогового интерфейса" на странице 54](#page-53-0)*

## **Серия EL 9000 B 15U/24U**

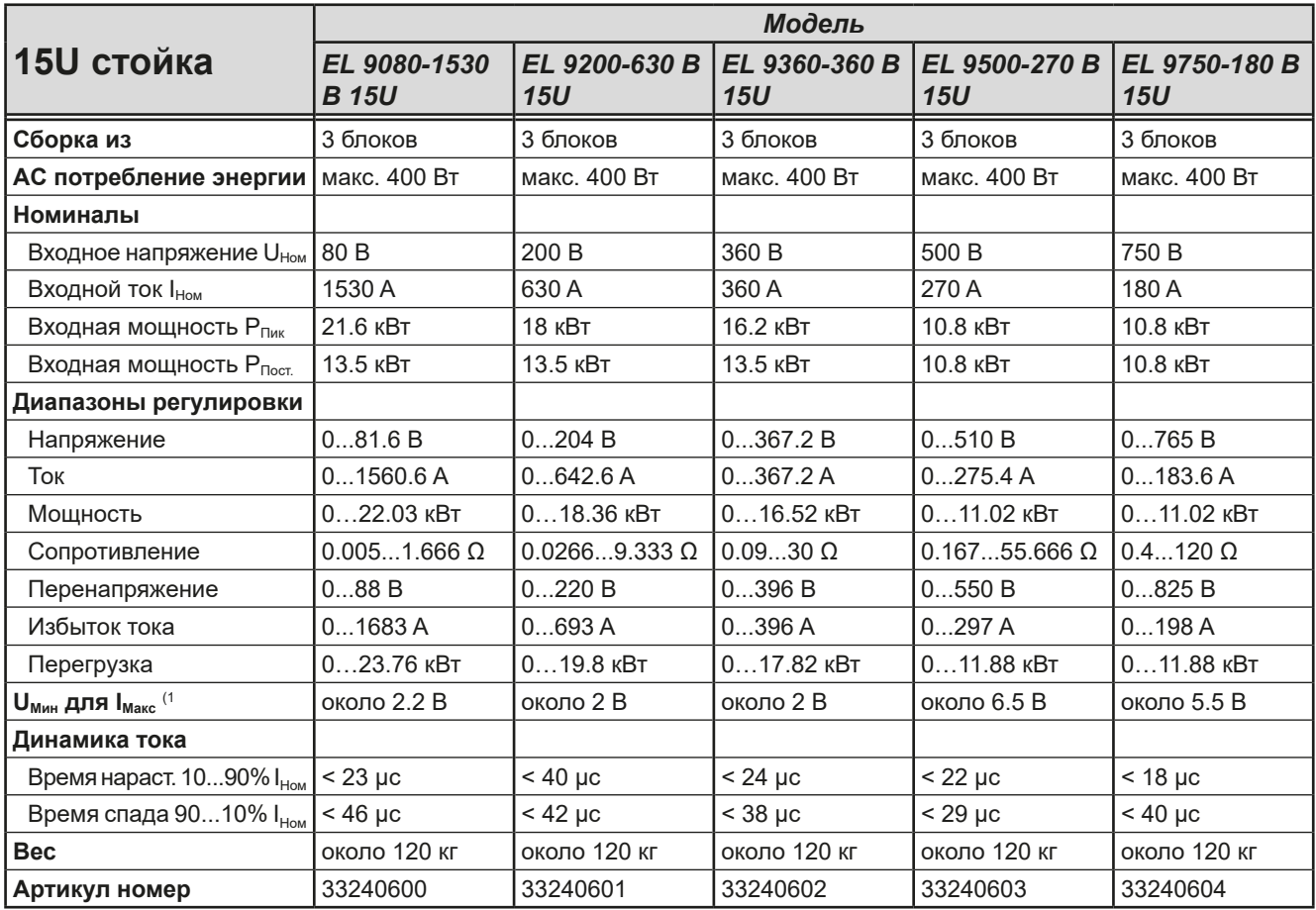

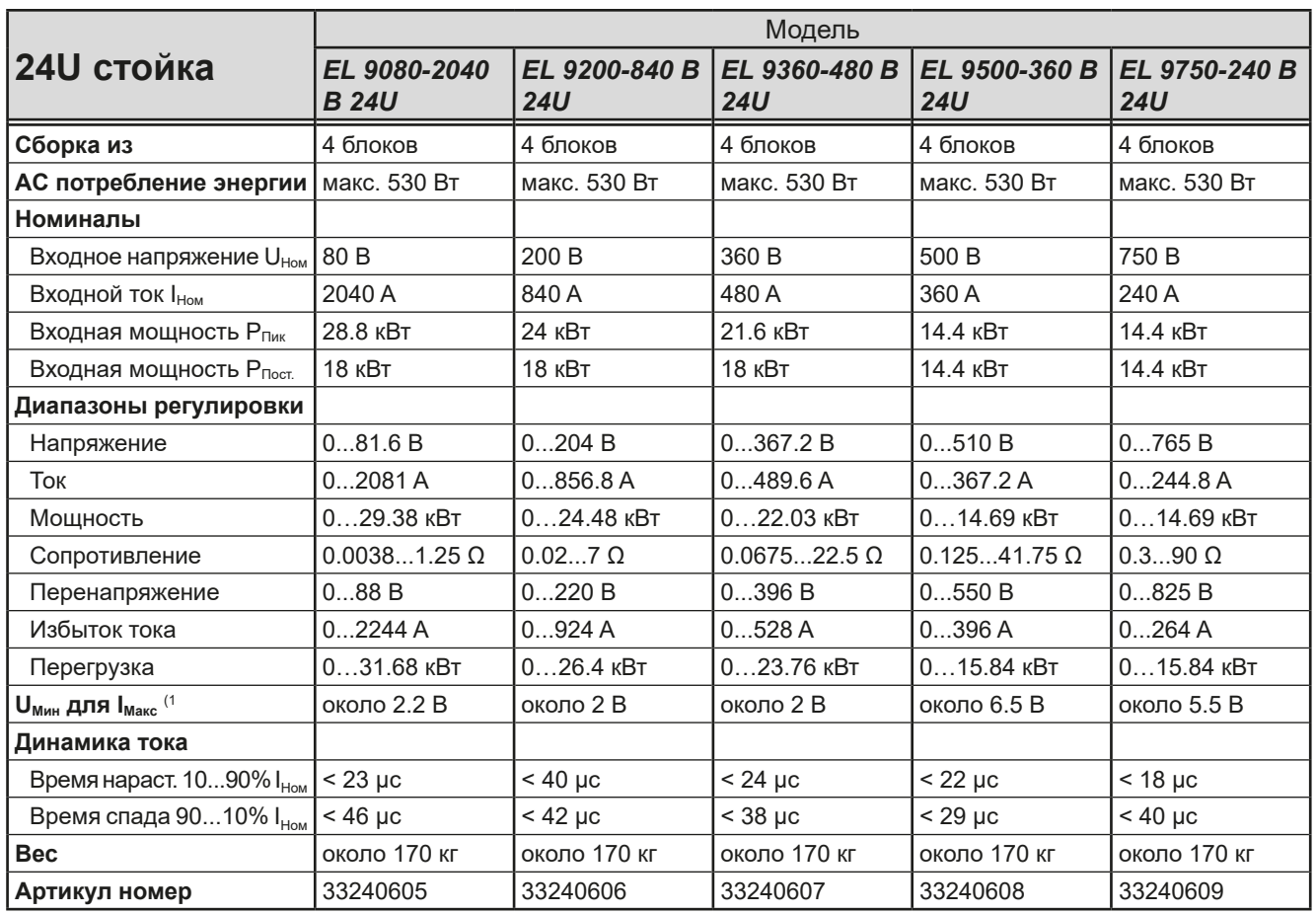

(1 Минимально требуемое входное напряжения нагрузки для потребления максимального тока. Также смотрите *[3.2.1.2](#page-33-1)*

## **Серия EL 9000 B 15U/24U**

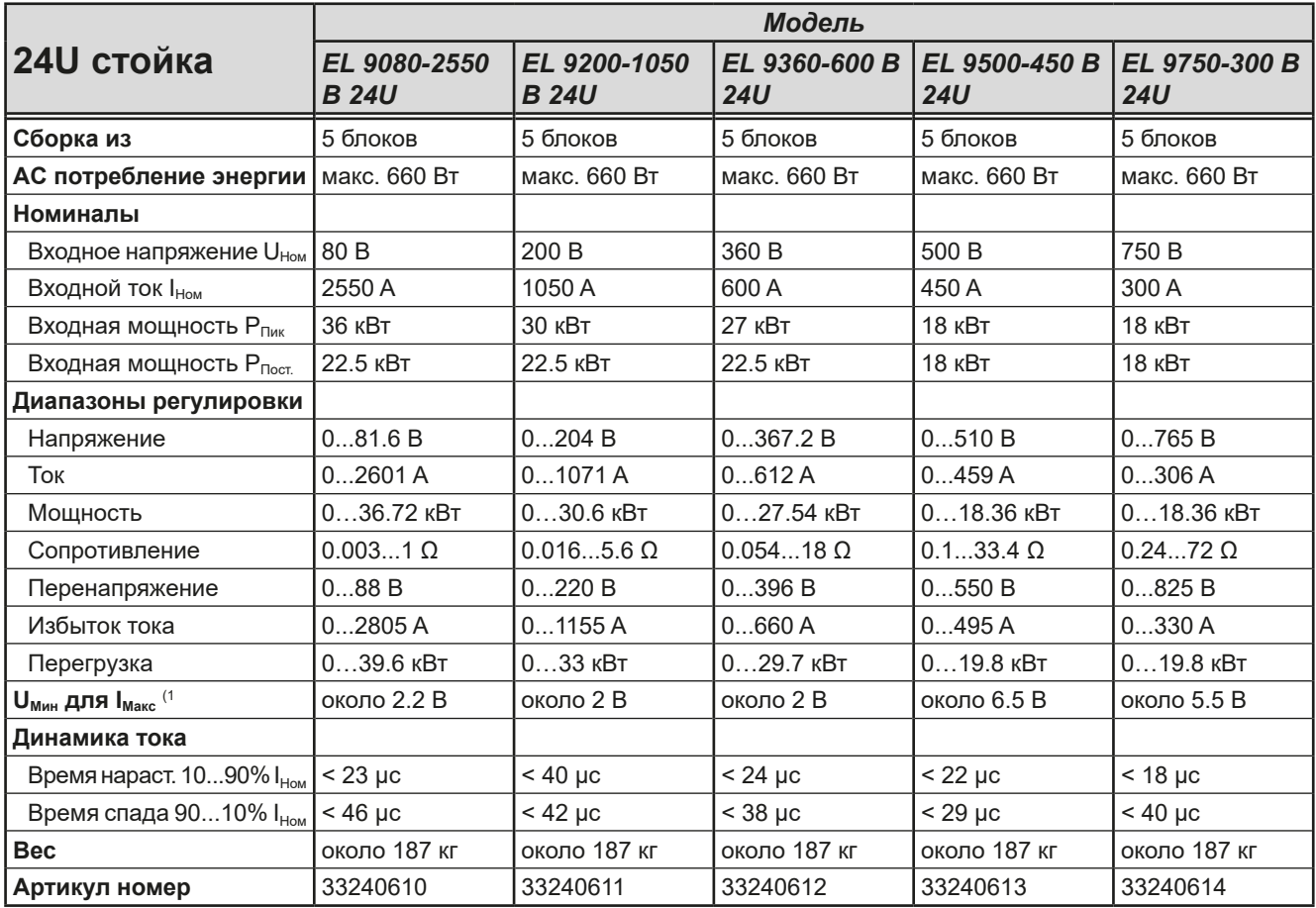

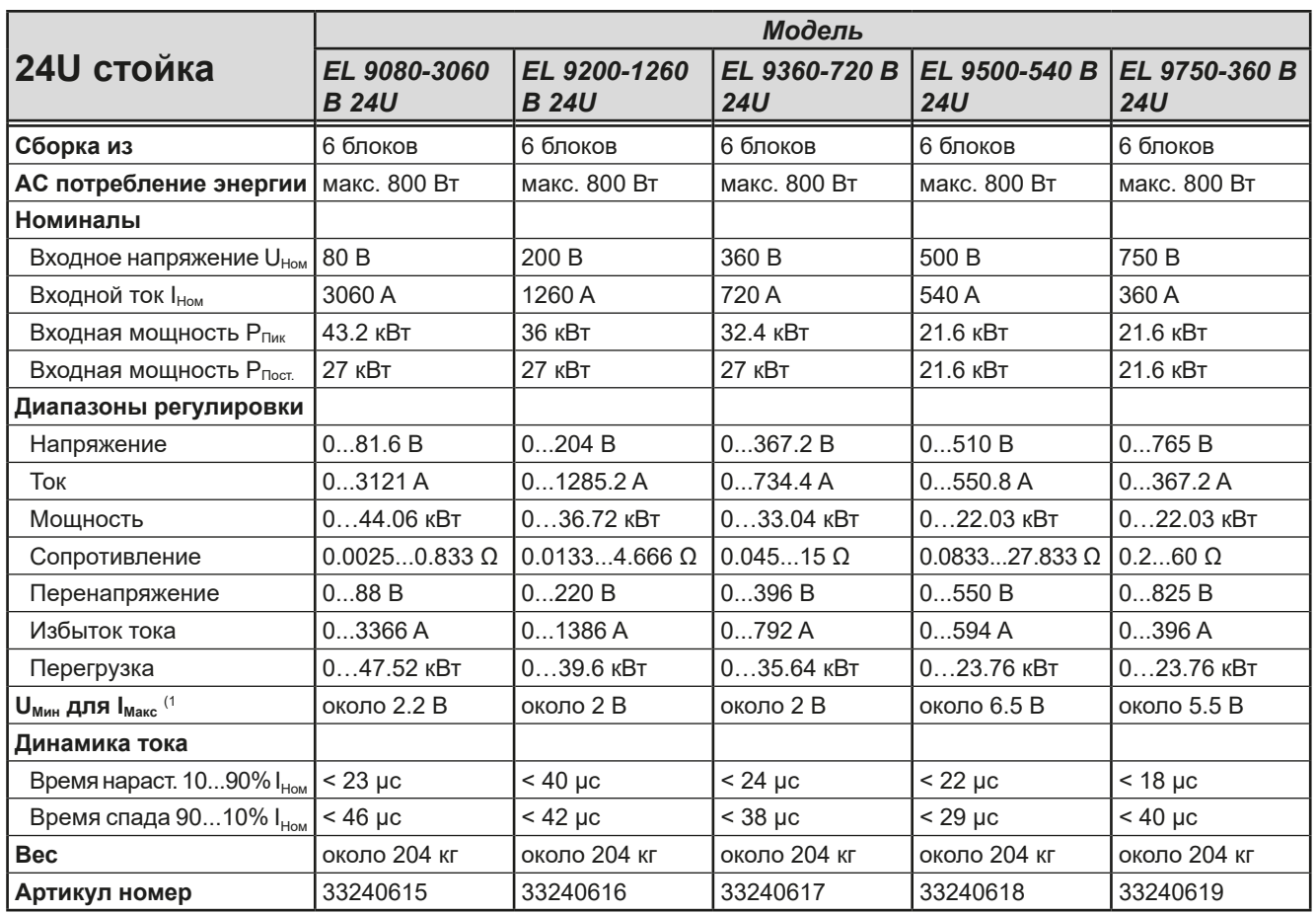

(1 Минимально требуемое входное напряжения нагрузки для потребления максимального тока. Также смотрите *[3.2.1.2](#page-33-1)*

#### <span id="page-12-0"></span>**1.8.4 Виды**

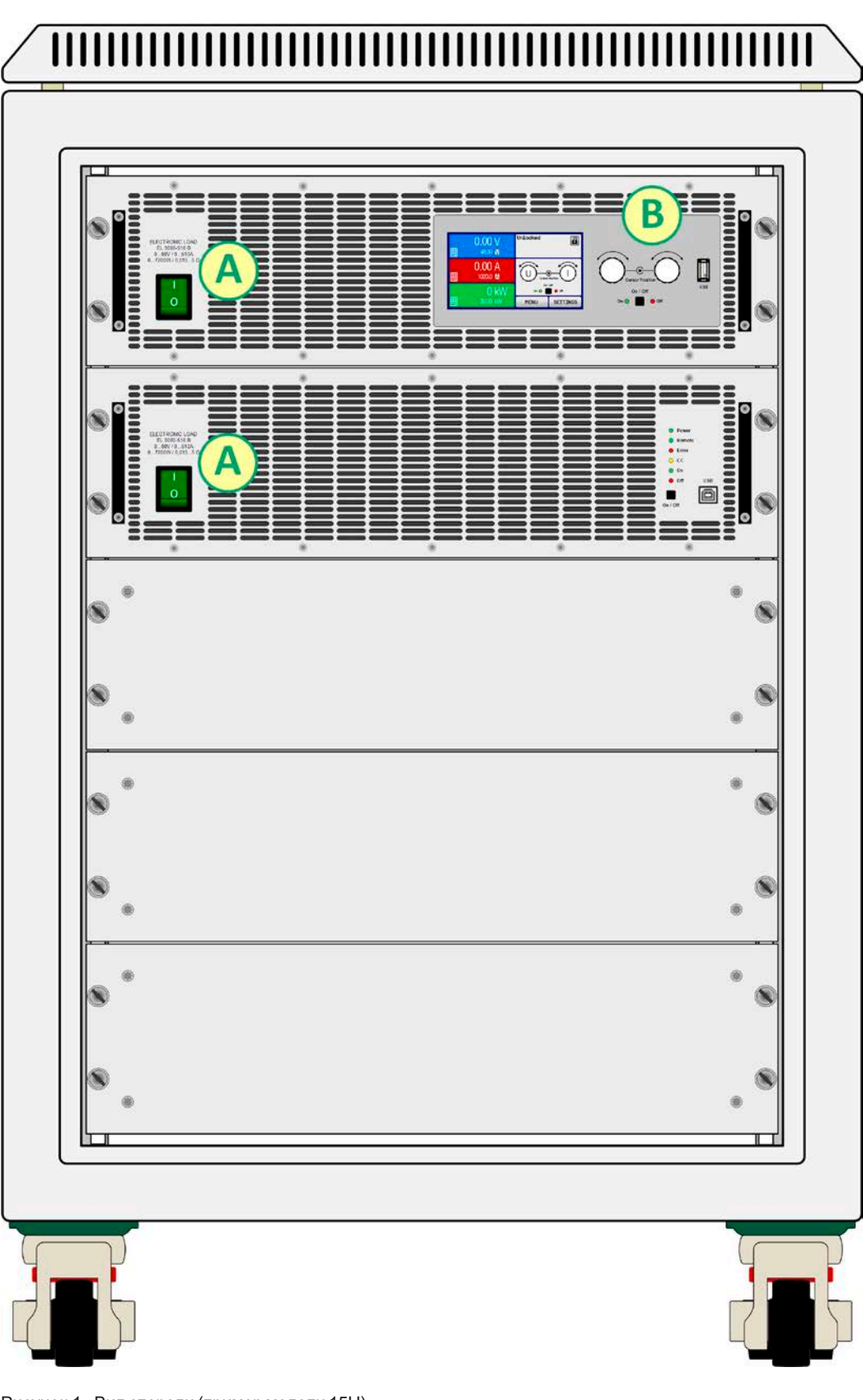

Рисунок 1 - Вид спереди (пример модели 15U)

- A Тумблеры питания
- B Панель управления

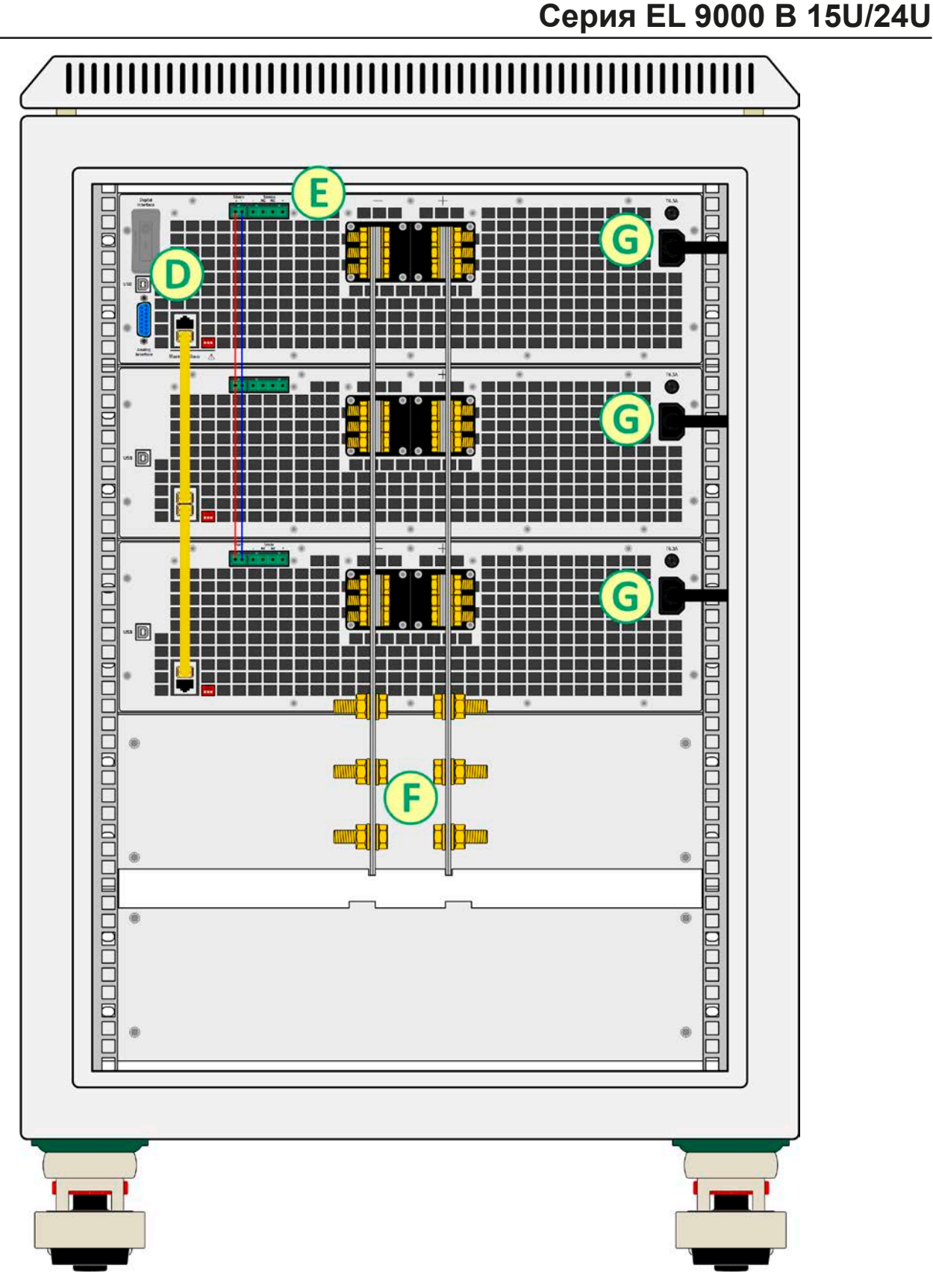

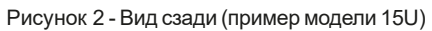

- D Цифровые и аналоговый интерфейсы
- E Подключение шины Share и удалённой компенсации
- F DC вход
- G Подключение входа AC одиночных блоков

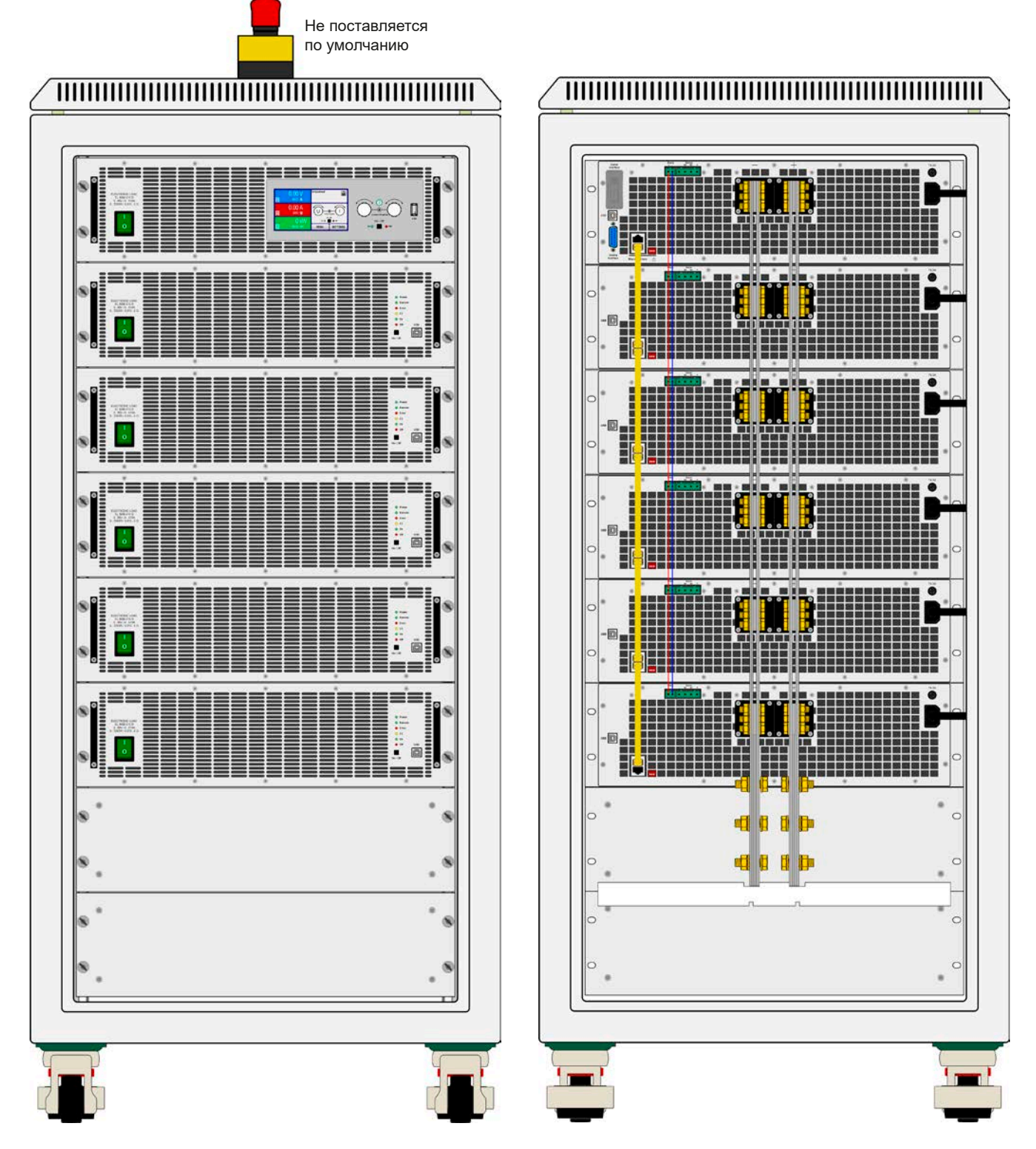

Рисунок 3 - Вид спереди (пример модели 24U с опциональным отключателем) Рисунок 4 - Вид сзади (пример модели 24U)

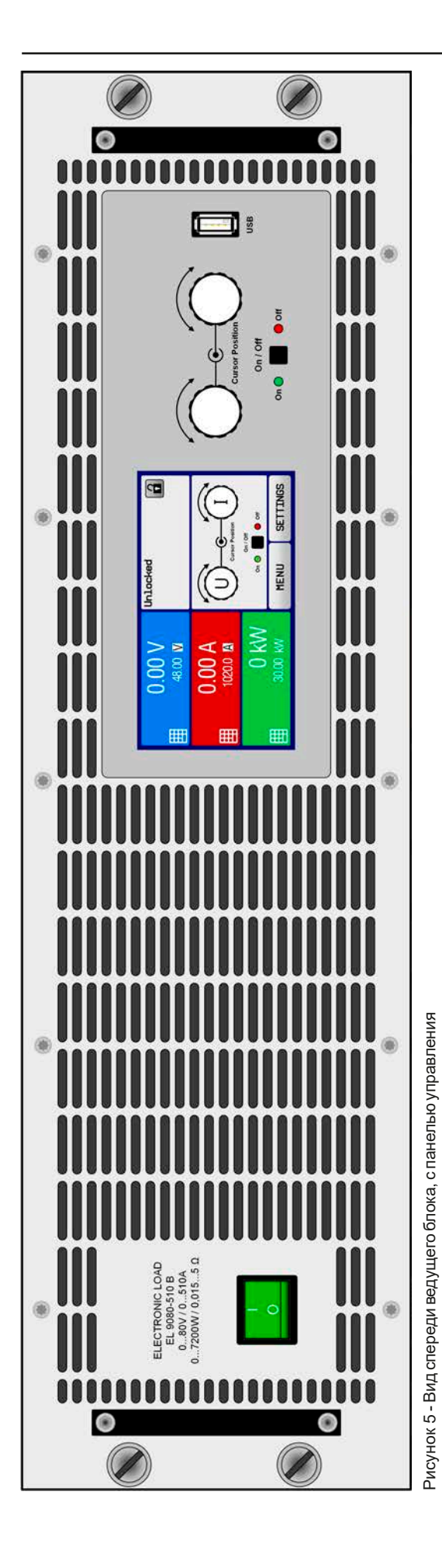

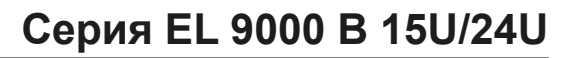

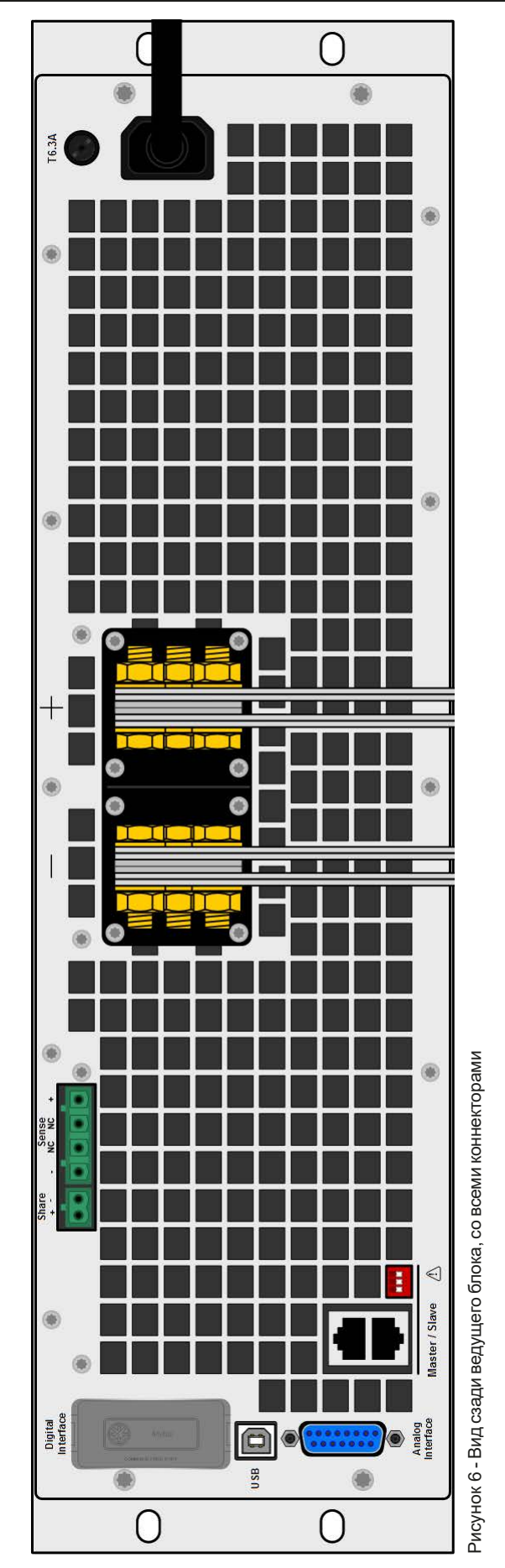

#### <span id="page-16-0"></span>**1.8.5 Элементы управления**

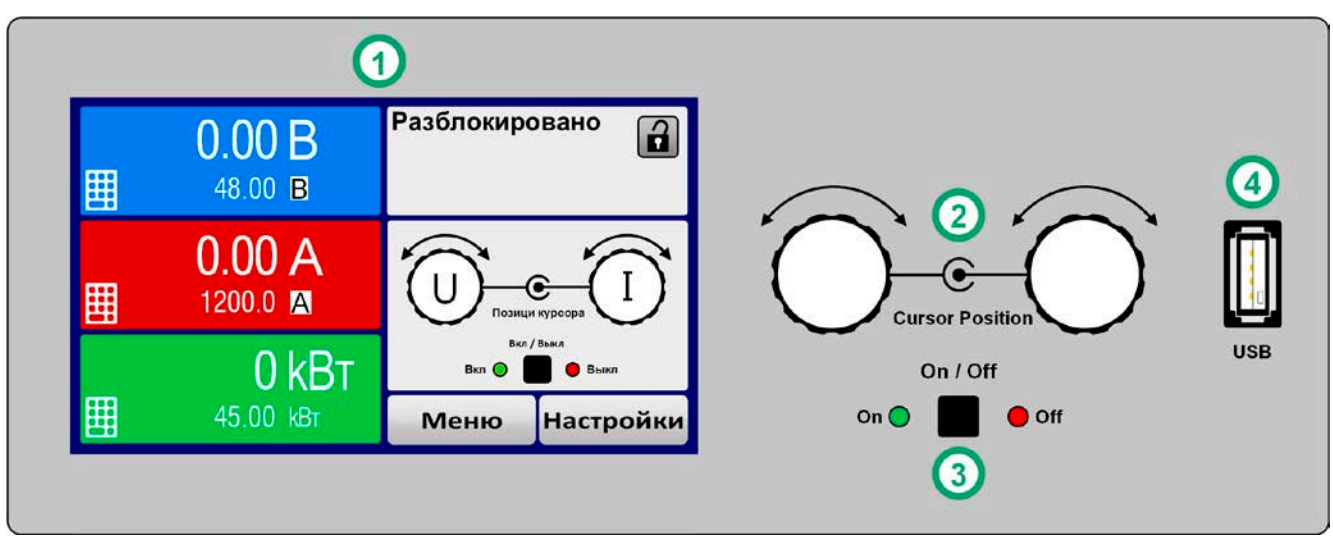

Рисунок 7 - Панель управления

#### **Обзор элементов панели управления**

Подробное описание смотрите в секции *["1.9.6. Панель управления \(HMI\)"](#page-19-1).*

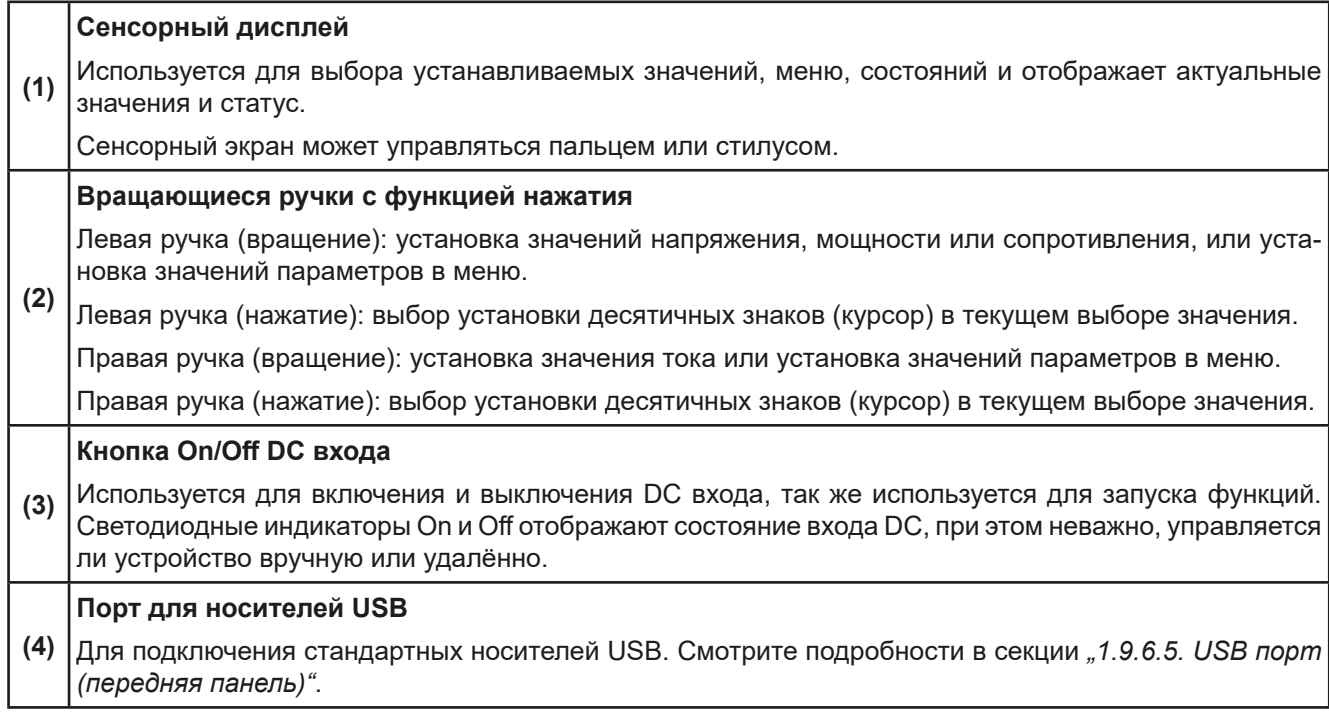

#### <span id="page-17-0"></span>**1.9 Конструкция и функции**

#### **1.9.1 Общее описание**

Электронные нагрузки серий EL 9000 B 15U и EL 9000 B 24U спроектированы для промышленных высокотоковых и высокомощных задач. Конфигурированные как 19'' мобильные стойки высотой блоков 15 и 24, они позволяют оперирование во многих различных применениях, как высокотоковые испытания батарей и моторов.

Обе серии основаны на моделях 7.2 кВт серии EL 9000 B и предоставляют такие же функции и опции контроля.

Для удалённого управления через компьютер или ПЛК, устройства стандартно поставляются со слотом USB-B на задней панели ведущего блока, а так же гальванически изолированным аналоговым интерфейсом.

Через опциональные встраиваемые модули, могут быть установлены такие интерфейсы, как Profibus, ProfiNet, ModBus TCP, CANopen, CAN, EtherCAT и многие другие. Они позволяют устройствам подключаться к стандартным промышленным шинам, добавлением или сменой небольшого модуля. Конфигурация является очень простой. Таким образом, нагрузки могут управляться, например, другими нагрузками или даже другим видом оборудования, как компьютер и ПЛК, через использование цифровых интерфейсов.

Все модели управляются микропроцессором. Это позволяет точно и быстро измерять и демонстрировать действующие значения параметров.

#### **1.9.2 Блок диаграмма**

Блок диаграмма иллюстрирует главные компоненты внутри устройства и их взаимосвязь.

Цифровые, управляемые микропроцессором компоненты (KE, DR, BE) можно программно обновлять. Блоки имеют отдельные силовые модули, каждый со своим входом АС и DC. Имеется ведущий блок и до 5 ведомых, которые не оборудуются панелью управления (HMI).

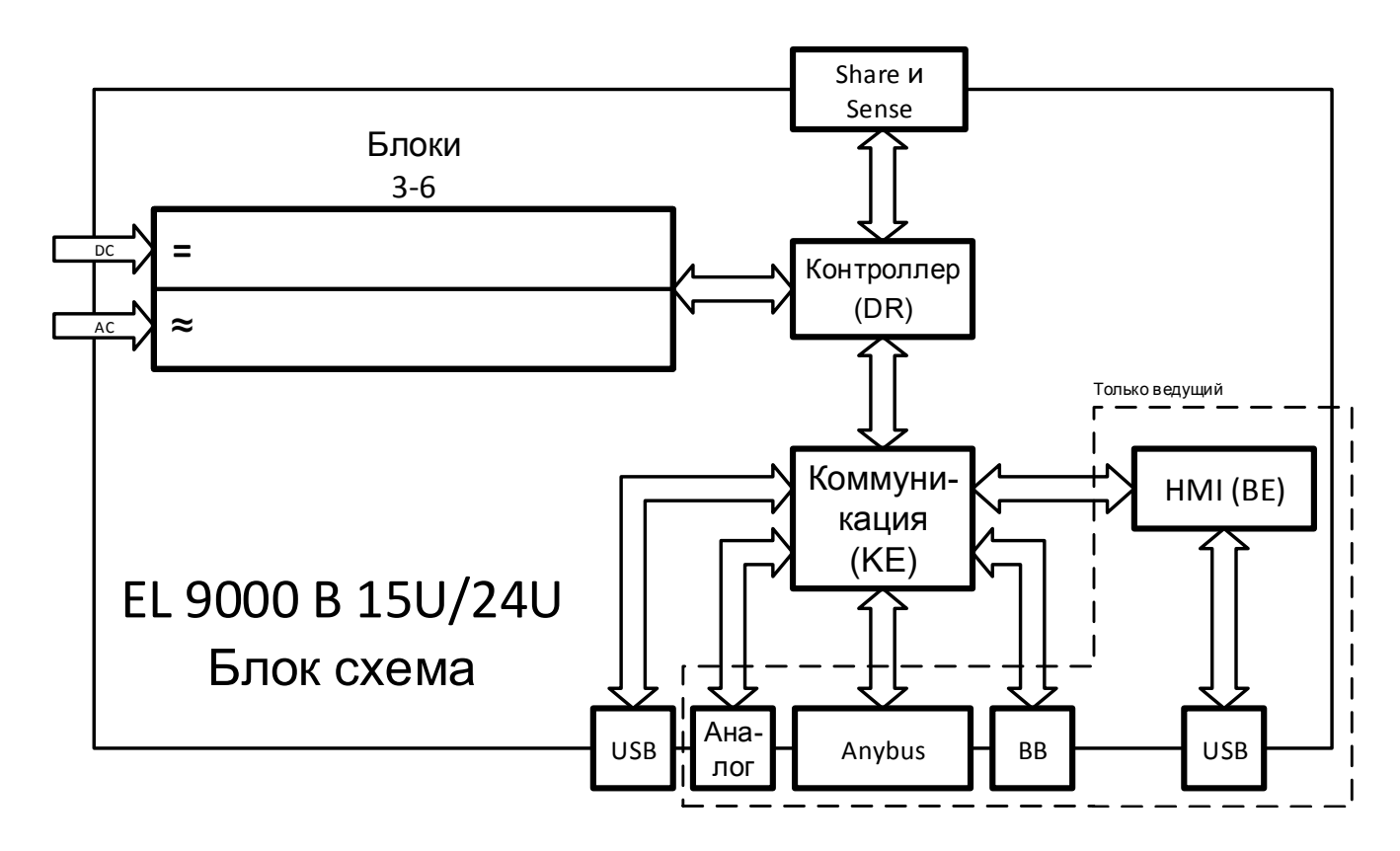

#### <span id="page-18-1"></span><span id="page-18-0"></span>**1.9.3 Комплект поставки**

1 x Стойка электронных нагрузок с установленными 2-6 блоками EL 9000 B

#### 1 x 1.8 метра кабель USB

1 x Носитель USB с документацией и программным обеспечением (для стойки, другие носители USB могут поставляться с ведомыми блоками)

#### <span id="page-18-3"></span>**1.9.4 Аксессуары**

Для этих устройств доступны следующие аксессуары:

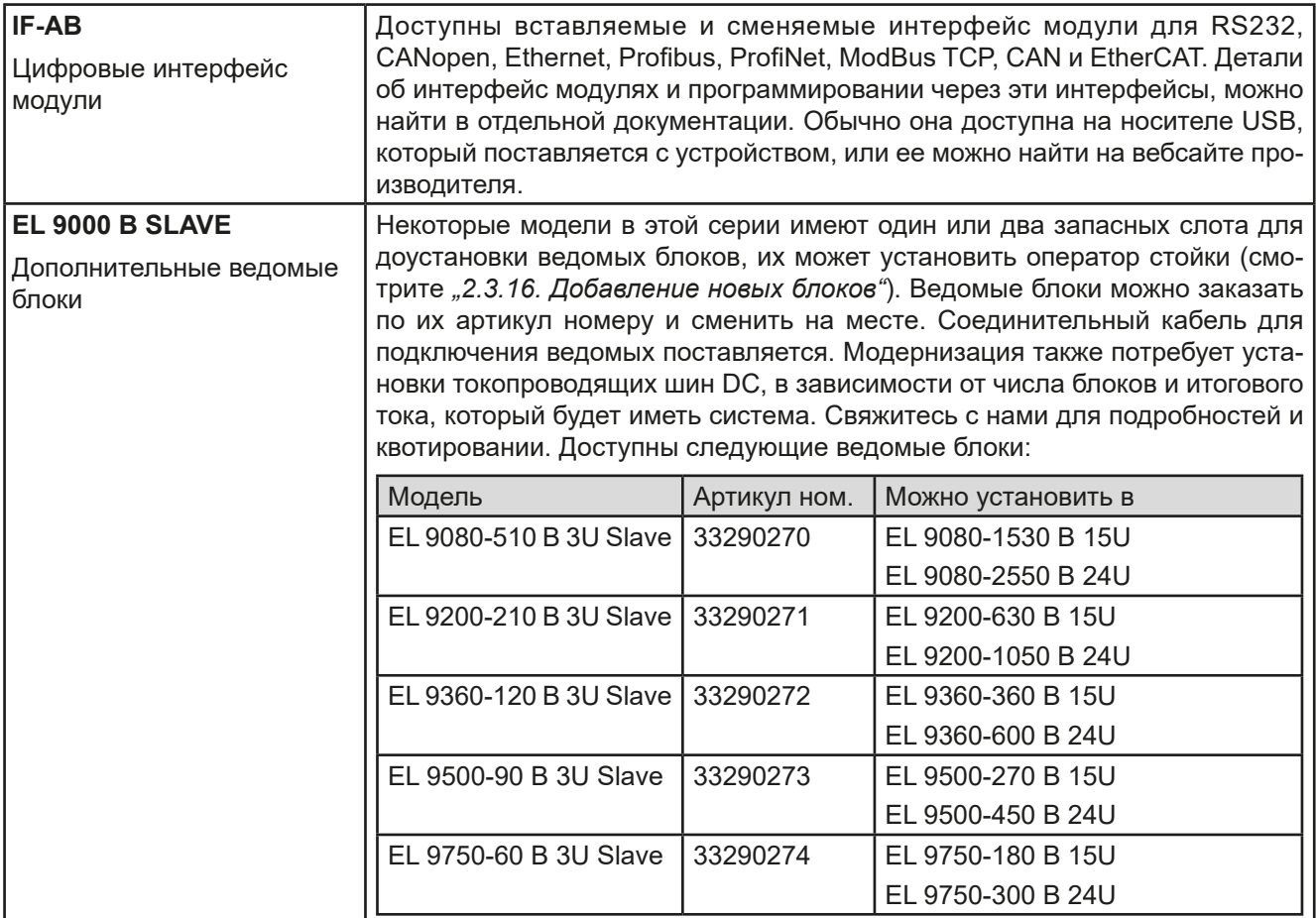

#### <span id="page-18-2"></span>**1.9.5 Опции**

Эти опции обычно заказываются вместе с устройством, они встроены или преконфигурируются во время процесса производства.

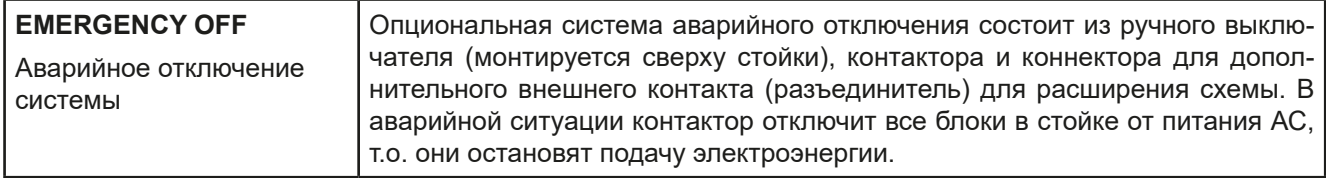

#### <span id="page-19-1"></span><span id="page-19-0"></span>**1.9.6 Панель управления (HMI)**

HMI (Human Machine Interface) состоит из дисплея с сенсорным экраном, двух вращающихся ручек, кнопки и порта USB.

#### **1.9.6.1 Сенсорный дисплей**

Графический сенсорный дисплей разделен на разные участки. Сам дисплей чувствителен к прикосновениям и может управляться пальцем или стилусом, для выполнения действий с оборудованием.

В нормальном режиме, левая часть используется для отображения актуальных и установленных значений, и правая часть для информации о статусе:

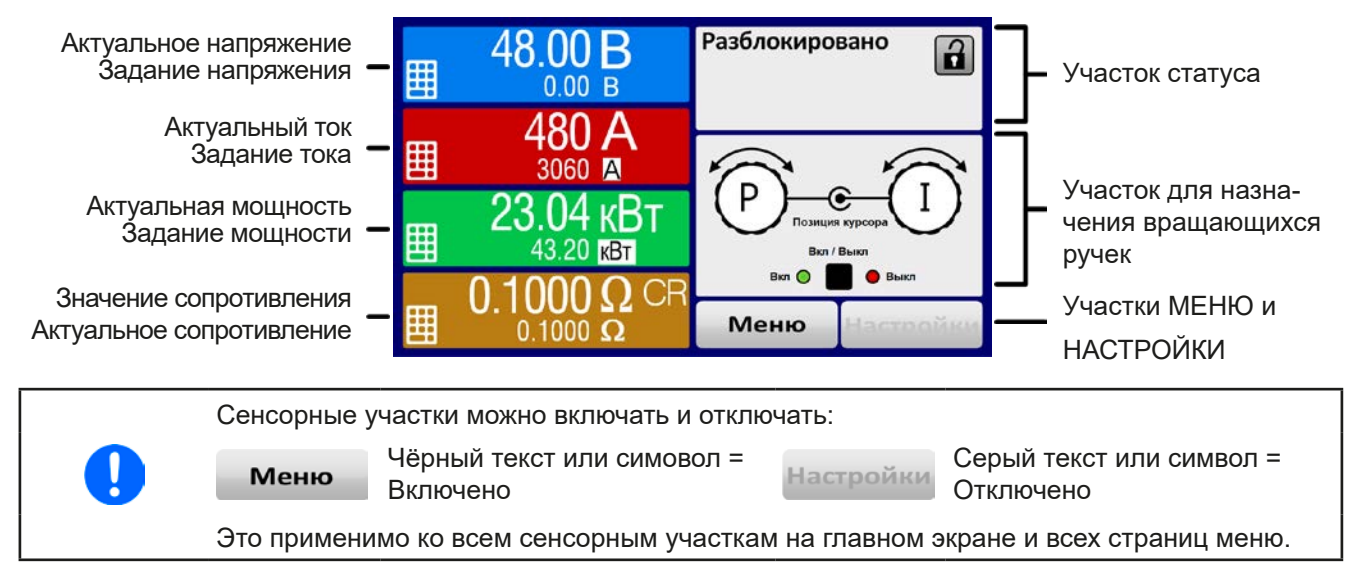

#### • **Участок актуальных / устанавливаемых значений (левая сторона)**

В нормальном режиме отображаются входные значения DC (большие цифры) и установленные значения (маленькие цифры) напряжения, тока и мощности. Установочное значение сопротивления отображается только в активном режиме сопротивления.

Когда вход DC включен, актуальные регулируемые режимы **CV, CC, CP** или **CR** отображаются рядом с соответствующими актуальными значениями.

Устанавливаемые значения могут регулироваться вращающимися ручками рядом с дисплеем или могут быть введены напрямую из сенсорной панели. При регулировке ручками, нажав на неё, выбирается цифра для изменения. Логичным образом, значение увеличиваются при вращении по часовой стрелке и уменьшаются при вращении в обратном направлении.

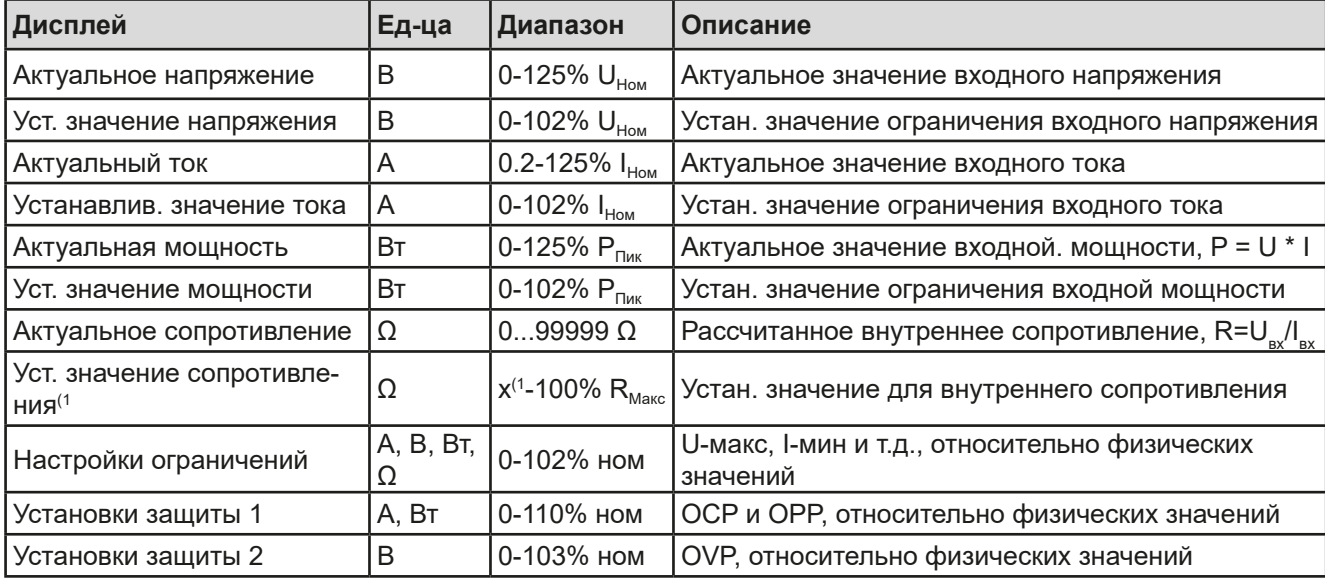

Главный экран и диапазоны настройки:

(1 Минимум для установки значения сопротивления варьируется в зависимости от модели. Смотрите технические спецификации в *[1.8.3](#page-8-1)*

#### • **Дисплей статуса (вверху справа)**

Этот участок отображает тексты статуса и символы:

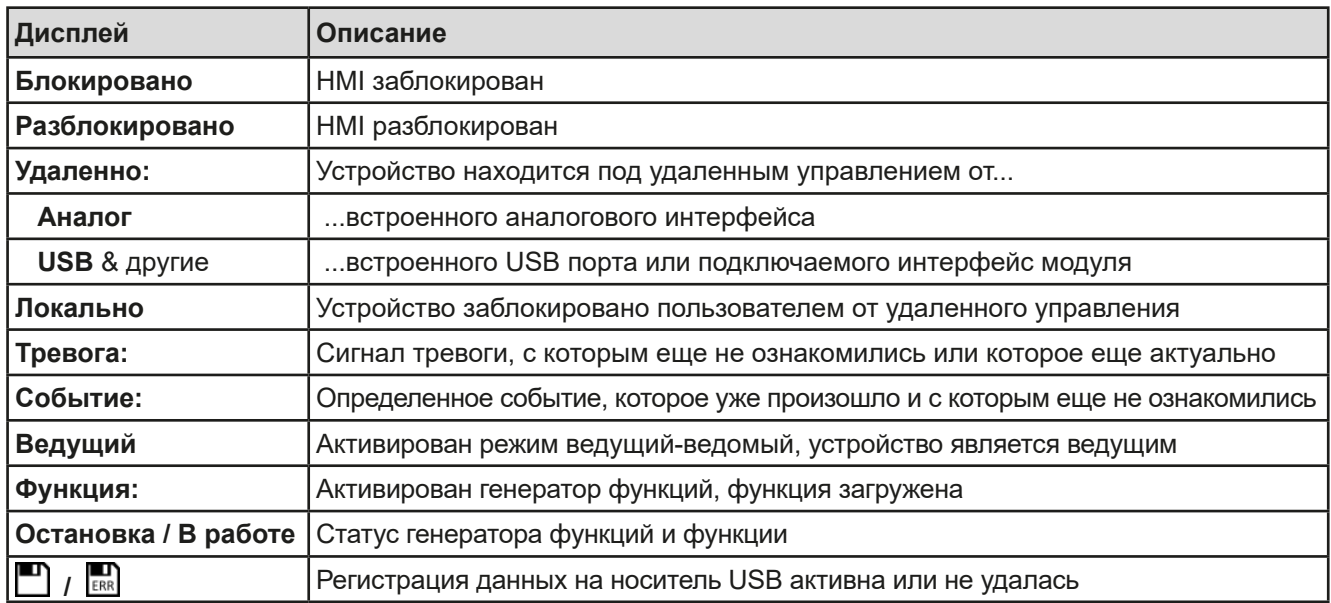

#### **• Участок для назначений вращающихся ручек**

Две вращающиеся ручки рядом с экраном могут быть назначены для различных функций. Этот участок отображает актуальные назначения. Ассигнования могут быть изменены касанием сенсора, если этот участок незаблокирован.

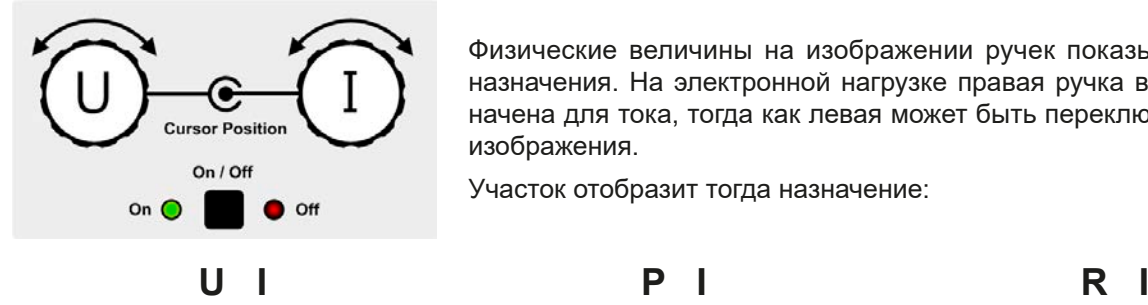

Физические величины на изображении ручек показывают текущие назначения. На электронной нагрузке правая ручка всегда предназначена для тока, тогда как левая может быть переключена касанием изображения.

Участок отобразит тогда назначение:

Левая ручка: напряжение Правая ручка: ток

Левая ручка: мощность Правая ручка: ток

Левая ручка: сопротивление Правая ручка: ток

Другие устанавливаемые значения не могут быть настроены вращающейся ручкой, до тех пор пока назначения не будут изменены. Тем не менее, значения могут быть введены напрямую при помощи десятикно-

почной клавиатуры на маленькой иконке . Альтернативно к отображению ручки, назначение может быть изменено касанием цветных участков задания значений.

#### **1.9.6.2 Вращающиеся ручки**

При нахождении устройства в ручном режиме, две вращающиеся ручки используются для подстройки устанавливаемых значений, а также для установки параметров в НАСТРОЙКИ и МЕНЮ. Подробное описание каждой функции смотрите *["3.4. Управление с передней панели"](#page-37-1).*

#### **1.9.6.3 Функция кнопки вращающихся ручек**

Вращающиеся ручки имеют также функцию нажатия, которая используется во всех опциях меню для настройки значений, чтобы перемещать курсор как показано:

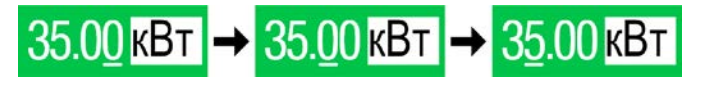

#### <span id="page-21-0"></span>**1.9.6.4 Разрешение отображаемых значений**

На дисплее, устанавливаемые значения могут быть настроены c фиксированными приращениями. Количество десятичных знаков зависит от модели устройства. Значения имеют 4 или 5 знаков. Актуальные и устанавливаемые значения всегда имеют одинаковое количество цифр.

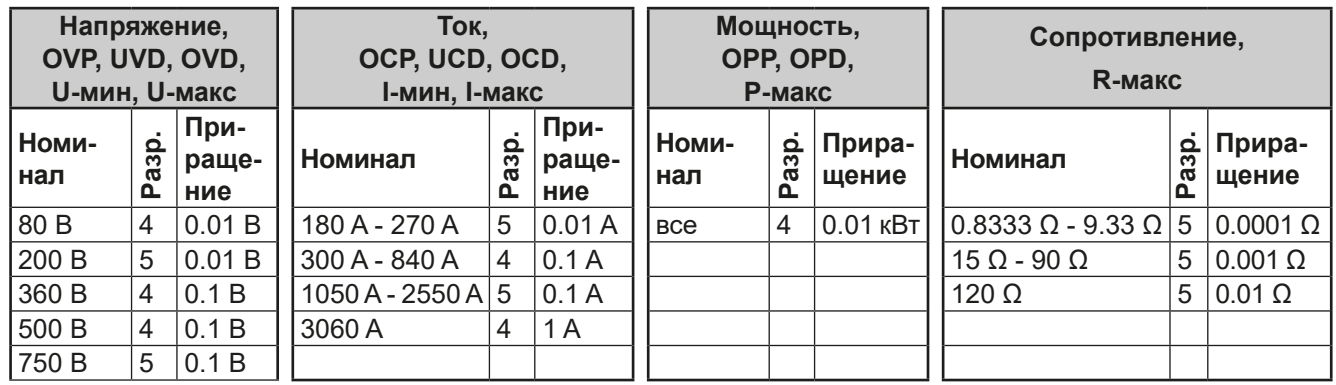

Настройка и количество устанавливаемых цифр на дисплее:

#### <span id="page-21-1"></span>**1.9.6.5 USB порт (передняя панель)**

USB порт на передней панели, располагающийся справа от вращающихся ручек, предназначается для подключения стандартных носителей информации на USB и используется для загрузки или сохранения секвенций произвольного генератора, и также для записи измеренных данных при работе.

USB 2.0 поддерживаются и должны иметь формат **FAT32** и **максимальную ёмкость 32 ГБ**. USB 3.0 тоже работают, но не от всех производителей. Все поддерживаемые файлы должны содержаться в определенной папке, в корневом каталоге носителя USB. Эта папка должна иметь имя **HMI\_FILES**, как если бы, компьютер распознал бы путь G:\HMI\_FILES, при носителе, имеющем логическое имя G.

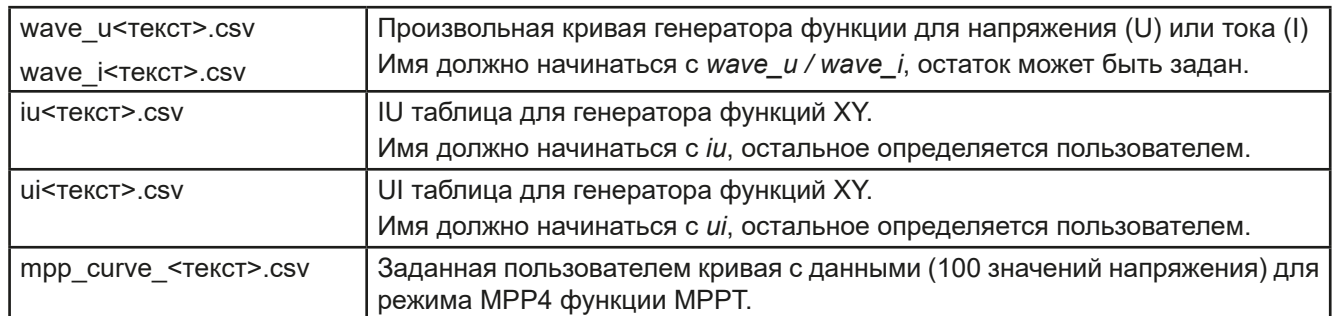

Панель управления устройства может считывать следующие типы файлов с носителя:

Панель управления устройства может сохранять следующие типы файлов на носитель USB:

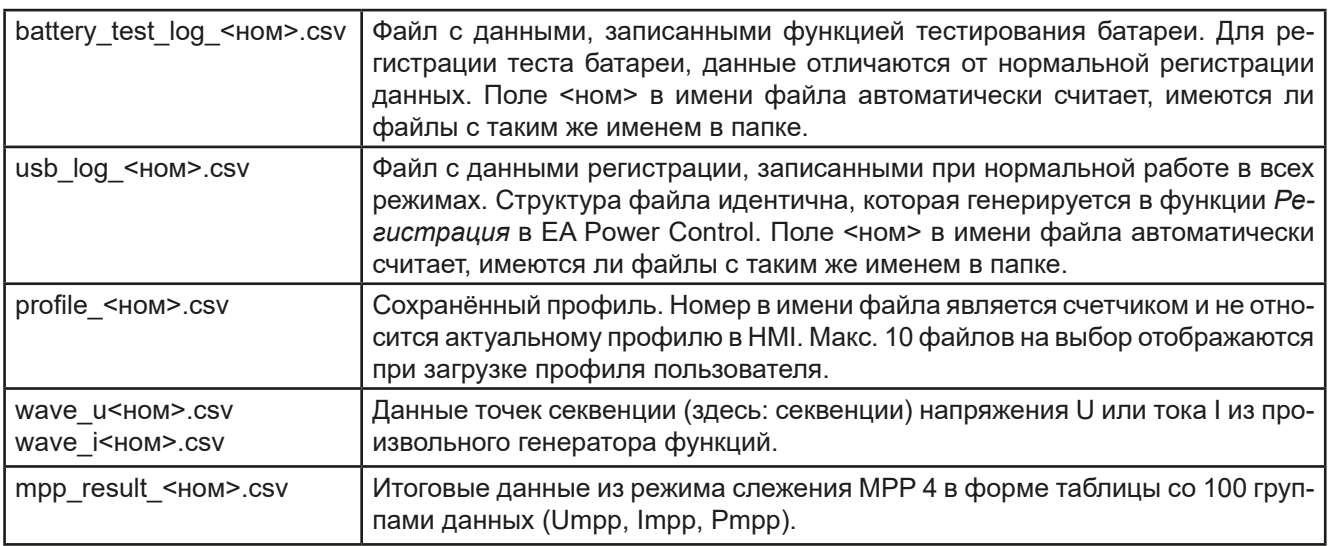

#### <span id="page-22-0"></span>**1.9.7 USB порт Тип B (задняя сторона)**

USB-B порт на задней стороне ведущего блока обеспечивает коммуникацию с устройством и обновление прошивок ведущего. Для других (ведомых) блоков в стойке, обновление прошивок производится через их порт USB.

Поставляемый в комплекте кабель USB, предназначается для подключения к ПК (USB 2.0 или 3.0). Драйвер поставляется на носителе USB и устанавливает виртуальный COM порт. Подробности об удалённом управлении можно найти на вебсайте производителя или на поставляемом носителе USB.

Устройству может быть задан адрес через этот порт, так же используя международные протокол ModBus RTU или язык SCPI. Устройство распознает сообщение используемого протокола автоматически.

При работе в удалённом режиме USB порт не имеет приоритета над интерфейс модулем (смотрите ниже) или аналоговым интерфейсом и может, следовательно, быть только использован альтернативно к ним. Тем не менее, функция мониторинга всегда доступна.

#### **1.9.8 Слот интерфейс модуля**

Этот слот на задней стороне ведущего устройства доступен для типов интерфейса серии IF-AB. Доступны следующие опции

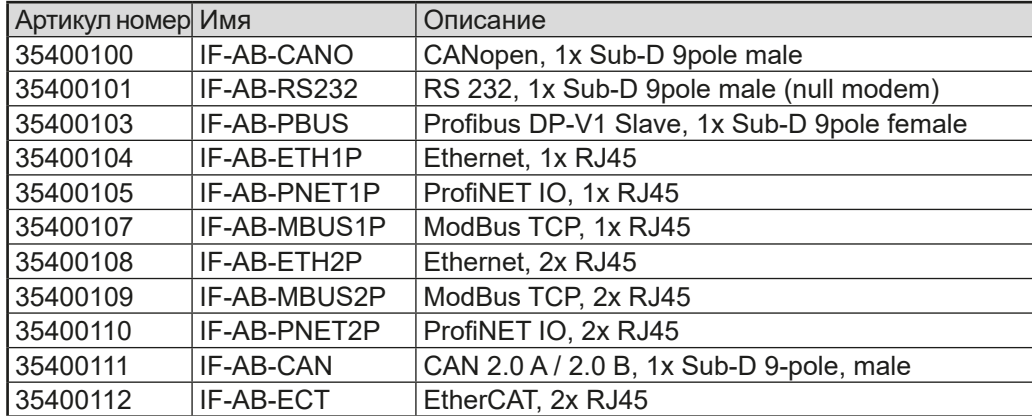

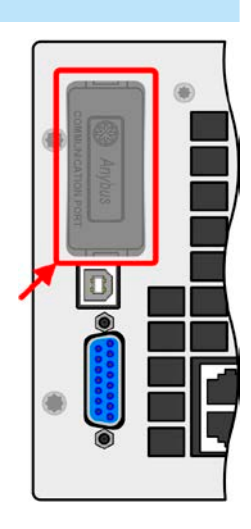

Установленные модули могут быть легко заменены пользователем. Обновление прошивок устройства может быть необходимо для опознания и поддержки определенных модулей. Если это необходимо для ведущего.

При удалённом управлении, интерфейс модуль не имеет приоритета над портом USB или аналоговым интерфейсом и может быть использован альтернативно к ним. Функция мониторинга всегда доступна.

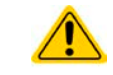

Выключите устройство перед установкой или удалением модуля!

#### **1.9.9 Аналоговый интерфейс**

Этот 15 контактный Sub-D разъем на задней стороне ведущего устройства обеспечивает удалённое управление через аналоговые и цифровые сигналы.

При работе в удалённом управлении, аналоговый интерфейс может быть только использован альтернативно цифровому интерфейсу. Тем не менее, функция мониторинга всегда доступна.

Диапазон входного напряжения устанавливаемых значений и диапазон выходного напряжения мониторинговых значений, так же как и уровень опорного напряжения, могут быть установлены в меню настроек устройства, в интервалах между 0-5 В и 0-10 В, в каждом случае для регулирования диапазона 0-100%.

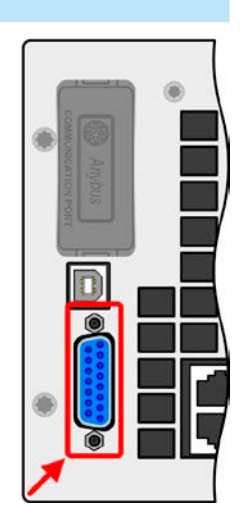

# всегда оставаться занятым на всех блоках для обеспечения безопасной работы

<span id="page-23-0"></span>**1.9.10 Коннектор шины Share**

электронных нагрузок в стойке. Если будут добавляться нагрузочные модули (если возможно) для расширения общей мощности, то соединение шины Share должно быть тоже расширено для интеграции блоков. Требуемые провода не поставляются с новыми ведомыми, но рекомендуется использовать такой же тип, цвет и поперечное сечение.

Этот 2 контактный коннектор WAGO, на задней стороне устройств, используется ведущим для сбалансирования потребления энергии между всеми блоками. Он должен быть внешне подключен или использоваться другим способом и

### **1.9.11 Коннектор Sense (удалённая компенсация)**

Чтобы компенсировать падение напряжения вдоль входных кабелей DC от источника к нагрузке, источник DC может быть подключен ко входу Sense, с корректной полярностью. Максимально возможная компенсация дается в спецификациях.

> Чтобы обеспечить безопасность и соответствие международным требования, изоляция высоковольтных моделей, т.е. с номинальным напряжением 500 В и выше, обеспечивается только двумя пинами 4 контактного терминала. Внутренние два пина помеченные NC, должны оставаться неподключёнными.

#### **1.9.12 Шина Master-Slave**

Шина ведущий-ведомый находится на задней стороне устройств и позволяет ведущему блоку контролировать ведомых через поставляемые стандартные кабели САТ5. Конфигурация шины находится в постоянном использовании и её нельзя модифицировать, если только временно не изымаются ведомые блоки из стойки для ремонта и обслуживания. В такой ситуации может потребоваться активация функции окончания шины, если ведущий блок сообщает о проблеме на шине и отсутствуют ведомые.

Шина Ведущий-Ведомый не должна подключаться к блокам вне стойки!

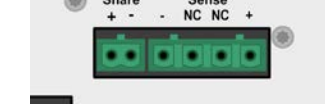

NC NC

m imin

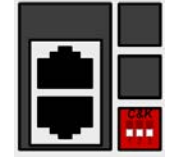

### <span id="page-24-0"></span>**2. Установка и ввод в эксплуатацию**

#### **2.1 Транспортировка и хранение**

#### **2.1.1 Транспортировка**

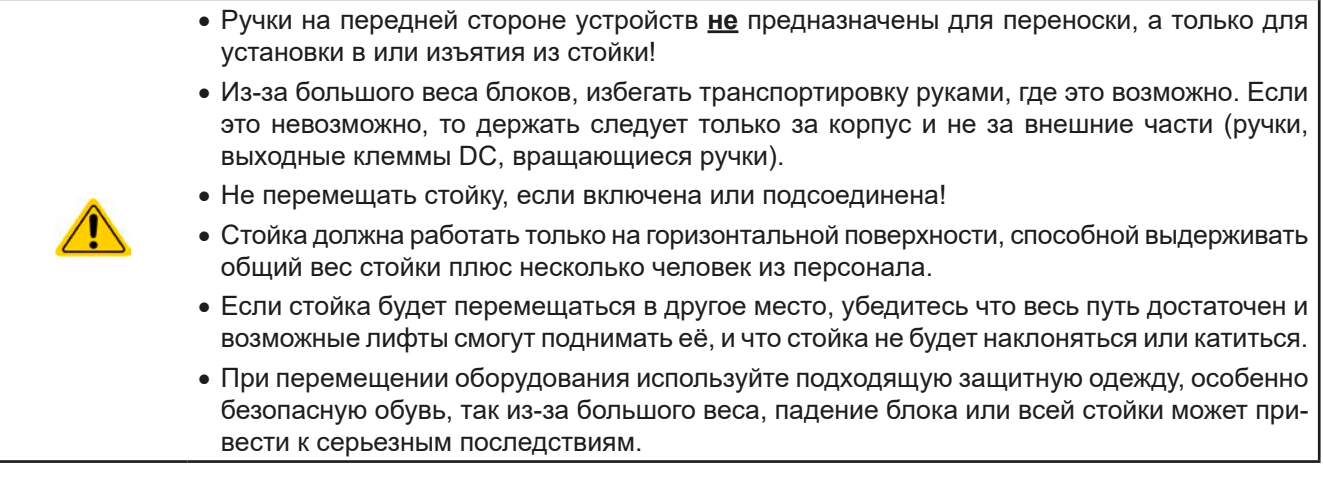

#### **2.1.2 Хранение**

В случае долговременного хранения оборудования, рекомендуется использование оригинальной упаковки или похожей на нее. Хранение должно проводиться в сухом помещении, по возможности, в запечатанной упаковке, для избежания коррозии, особенно внутренней, из-за влажности.

#### **2.2 Распаковка и визуальный осмотр**

из строя оборудования.

После каждой транспортировки, с упаковкой или без, или перед вводом в эксплуатацию, оборудование следует визуально осмотреть на наличие повреждений и полноту поставки, используя накладную и/или спецификацию поставки (смотрите секцию *["1.9.3. Комплект поставки"](#page-18-1)*). Очевидно поврежденное устройство (например, отделенные части внутри, наружные повреждения) не должно ни при каких обстоятельствах приводиться в работу.

#### **2.3 Установка**

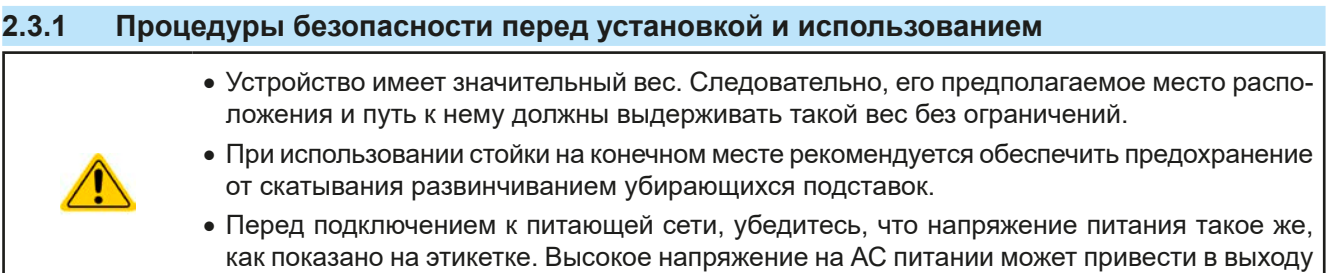

#### **2.3.2 Подготовка**

Для подключения **питания АС** стойки имеются три винтовые клеммы L, N и PE, доступные с задней стороны стойки. Квалифицированный персонал может подключить изготовленный кабель, подходящий по длине и поперечному сечению, к главному распределителю или использовать стандартный шнур питания 16 А сечением 1.5 мм<sup>2</sup> или 2.5 мм<sup>2</sup>, которые допустимо вставить в розетку или разветвитель. В обоих случаях потребуется принять во внимание потребление АС энергии стойки, особенно когда другие устройства также подключаются на этот же разветвитель, розетку или распределитель, чтобы не превысить максимально допустимый ток.

Для подключения **стороны DC** к нагрузке должны быть изготовлены кабели, которые не поставляются.

Расчёт размеров проводников DC на нагрузку/потребитель должен отражать следующее:

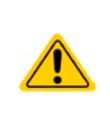

- Поперечное сечение кабеля должно быть подобрано по максимальному току устройства.
- • Длительная работа при допустимом лимите генерирует тепло, которое должно быть удалено, так же как потери напряжения, которые зависят от длины кабеля и объема тепла. Для компенсации этого, поперечное сечение кабеля следует увеличить, а его длину уменьшить.

#### <span id="page-25-0"></span>**2.3.3 Установка устройства**

- Выберите месторасположение для устройства, чтобы соединение с источником было как можно короче
	- • Оставьте достаточное место позади оборудования для вентиляции, минимум 50 см

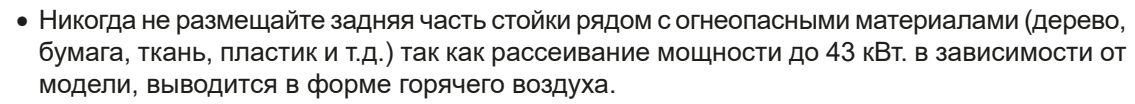

• Для моделей с установленным аварийным отключением (опционально, смотрите *[1.9.5](#page-18-2)*) требуется оставить дополнительное место для сверху стойки, минимум 30 см

Стойка должна устанавливаться и эксплуатироваться на горизонтальной основе. Даже при сохранности от скатывания, она может соскальзывать при установке на склонную поверхность.

Рекомендуется обеспечить стойке защиту от скатывания **после** транспортировки на местоположение и **перед** началом подключения проводов. Это выполняется вывинчиванием подставок на колёсиках.

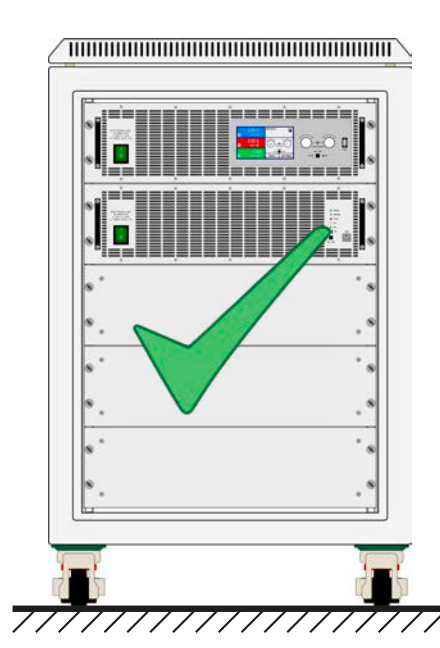

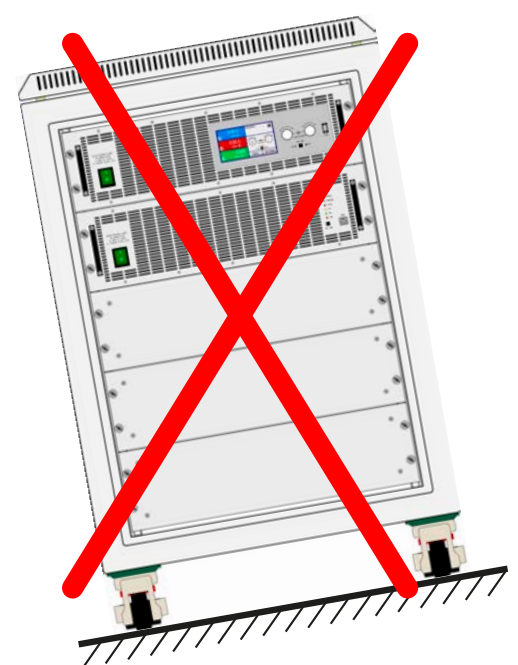

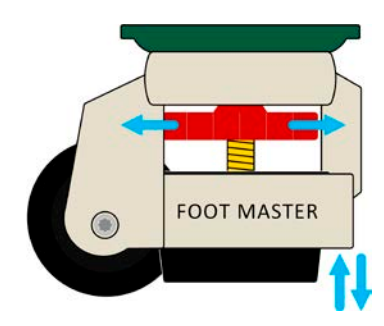

#### <span id="page-26-0"></span>**2.3.4 Подключение к сети АС**

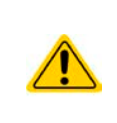

- Подключение к электросети может выполняться только квалифицированным персоналом!
- Поперечное сечение кабеля должно быть подходящим для максимального входного тока устройства (смотрите таблицу ниже)!
- • Перед вставкой во входной разъем, убедитесь, что устройство выключено главным тумблером!

Стойка поставляется с 4 контактным винтовым терминалом для подключения к питанию АС, которое находится сзади. Этот терминал подключается с 3 фазным питанием через подходящие кабели в соответствии с маркировкой на терминале. Для подключения к сети требуются следующие фазы:

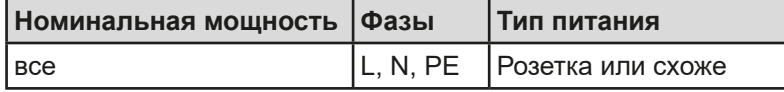

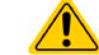

#### **Проводник PE всегда должен быть подключенным!**

При измерении **поперечного сечения** кабеля, потребляемая АС мощность устройства и длина кабеля имеют важное значение. Но так как даже 6 оборудованных блоков в одной стойке используют только до 800 Вт, то стандартный шнур 10 A с поперечным сечением 0.75 мм² удовлетворит сети 230 В, или один на 16 А и 1.5 мм<sup>2</sup> для сетей 120 В. Если доступна только сеть 230 В на три фазы, одна стойка подключается к любой фазе и N. Если несколько стоек необходимо подключить, рекомендуется принять во внимание баланс распределения тока АС, использованием всех доступных фаз.

Схема подключения одной стойки на 230 В трёх-фазного питания:

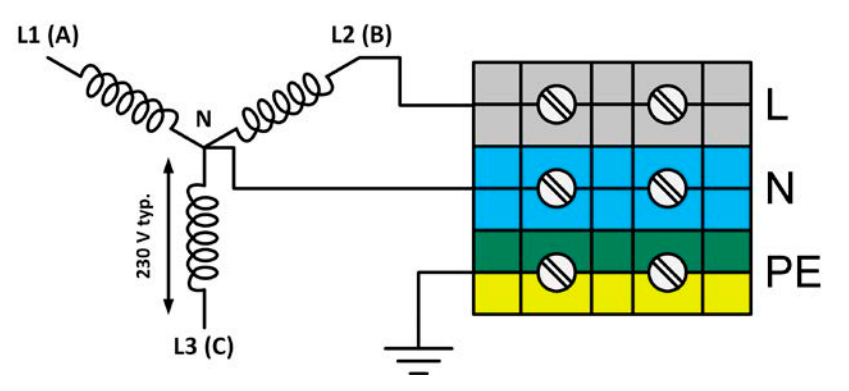

Если доступно только 120 В трёх-фазного питания (208 В L-L), как в США, эксплуатация стойки альтернативно допускается использованием этой схемы:

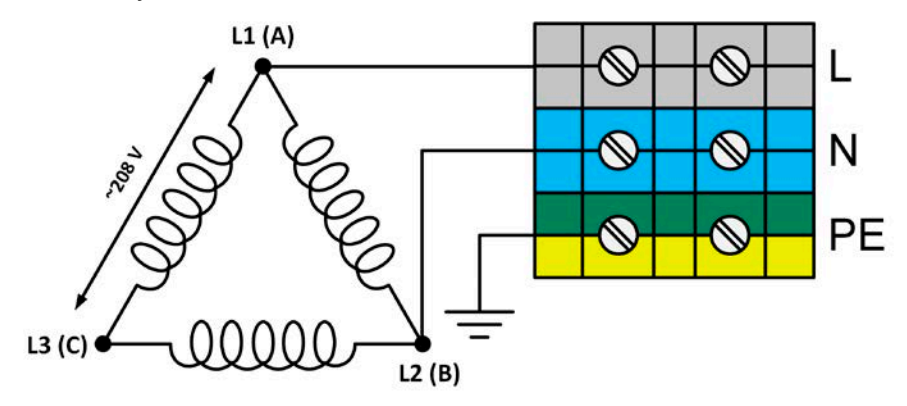

#### <span id="page-27-1"></span><span id="page-27-0"></span>**2.3.5 Подключение к источникам DC**

Вход DC расположен на задней стороне стойки и **не** защищается предохранителем. Поперечное сечение соединительных кабелей определяется потреблением тока, длиной кабеля и окружающей температурой.

Для кабелей **до 5 метров** длиной и средней окружающей температурой **до 30°C** мы рекомендуем поперечное сечение на вывод DC (многожильный, изолированный, открыто уложенный, стандартный кабель) как приводится ниже. Для более длинных кабелей или при более высокой температуре, сечение должно быть увеличено, чтобы избежать потерь напряжения или перегрева.

Кабели обычно обжимаются круглыми оконцовками и затягиваются к точке подключения в нижнем конце реек шины DC. Монтировочный диаметр отверстия оконцовок должен совпадать с точкой подключения. Это ограничивает число применимых кабелей по сечению, к примеру, круглую оконцовку М8 можно одеть на макс. 95 мм² или 150 мм², в зависимости от производителя. Число кабелей, которые требуются возрастает при использовании меньшего поперечного сечения на проводник, но они становятся более гнущимися.

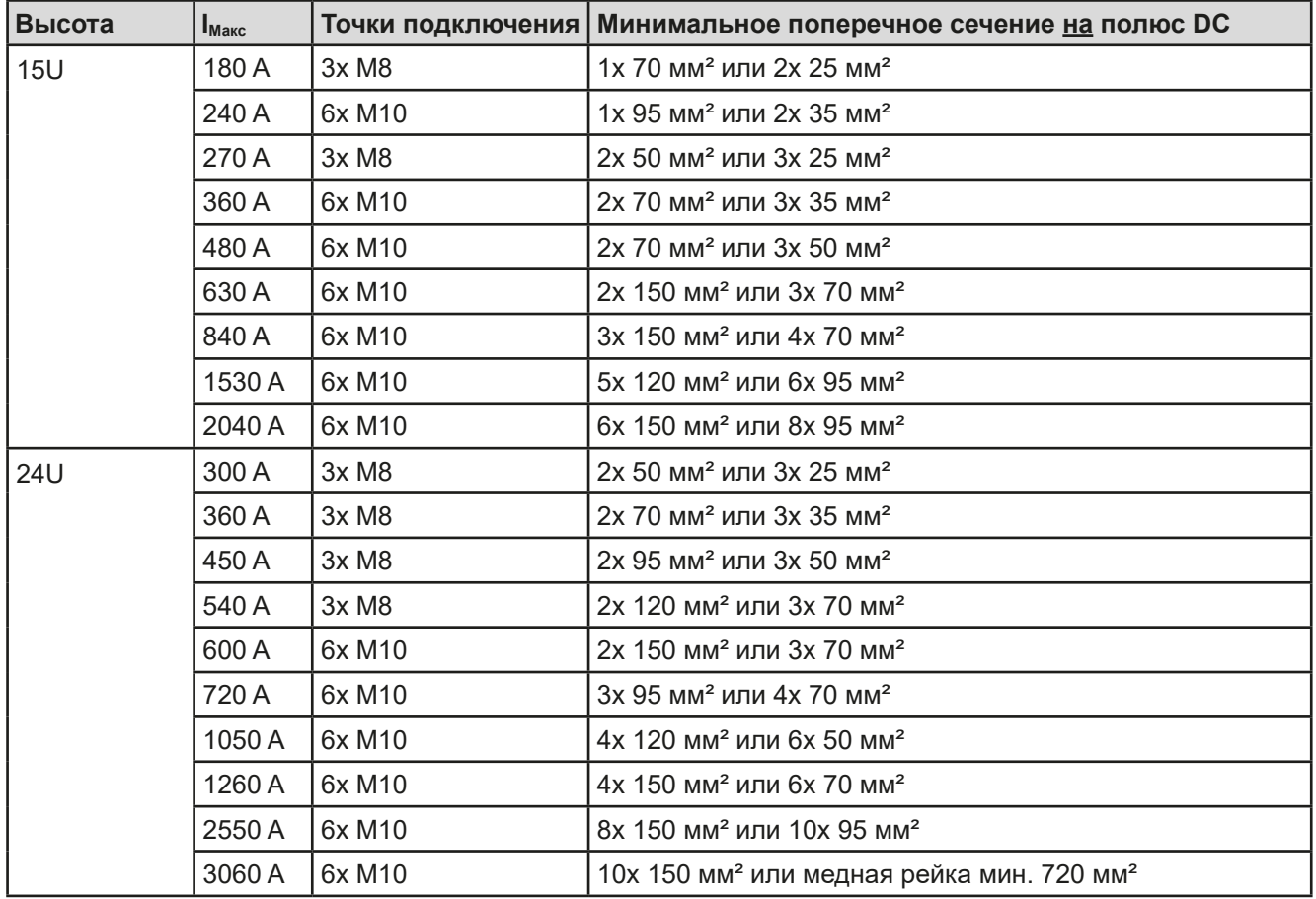

## **Серия EL 9000 B 15U/24U**

#### **2.3.5.1 Точки подключения**

Каждая стойка имеет токопроводящие шины на входе DC, которые имеют 3 или 6 точек соединения на их нижних концах. К каждой точке соединения можно привинтить один или два кабеля. Таблица в секции *[2.3.5](#page-27-1)* описывает число, размер точек для каждого номинала тока стойки. Вид на точки соединения сбоку:

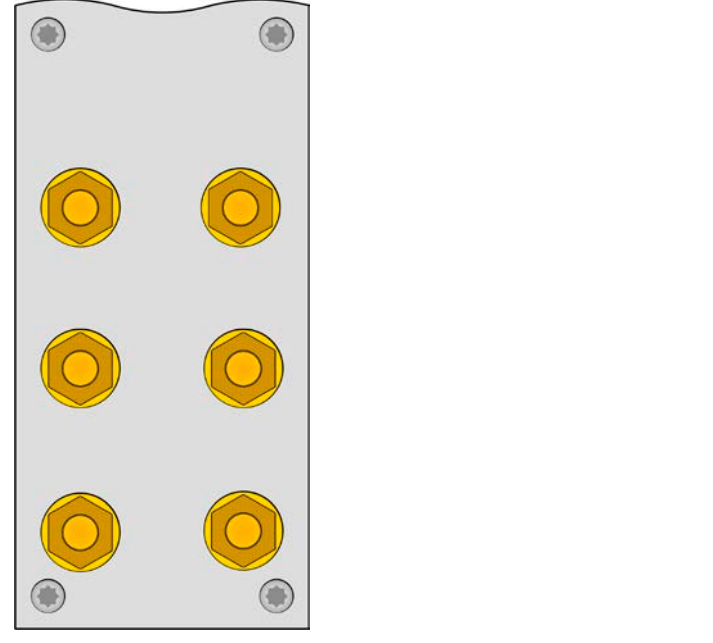

6x M10 для до 12 кабелей **3x M8** для до 6 кабелей

Пример соединения двух кабелей к одной точке круглыми оконечниками М10 для кабелей 150 мм<sup>2</sup>:

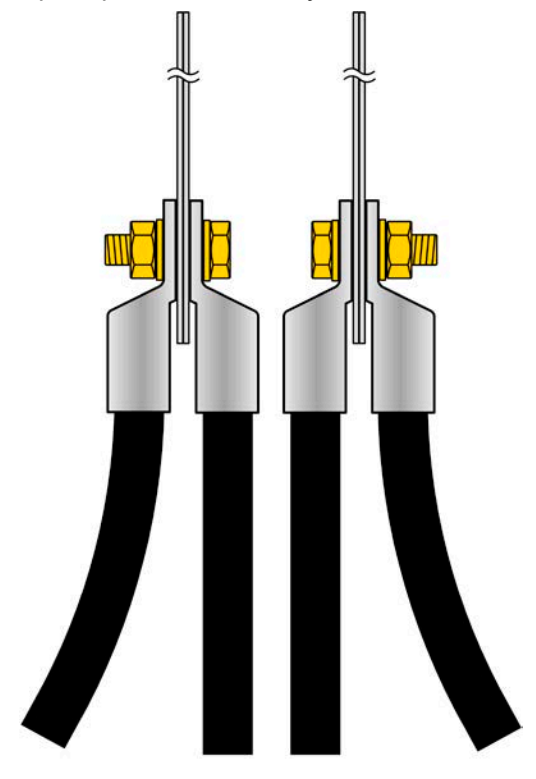

Поставляемое покрытие для шин входа DC всегда должно быть установлено при использовании стойки, невзирая открыта или закрыта задняя дверь!

#### <span id="page-29-0"></span>**2.3.6 Заземление входа DC**

Вход DC устройств всегда можно заземлять на минус полюс, т.е. напрямую подключить к РЕ. Плюс полюс DC, тем не менее, если необходимо, тоже можно заземлить, при входном напряжении до 400 В, потому что потенциал минус полюса смещается в негативном направлении на значение входного напряжения. Также смотрите технические спецификации в *[1.8.3](#page-8-1)*, пункт "Изоляция".

По этой причине, для всех моделей, которые могут поддерживать входной напряжение выше, чем 400 В, заземление плюс полюса DC недопустимо.

- Не заземляйте плюс полюс DC любой модели >400 В номинального напряжения
- Заземляя один из входных полюсов, проверьте, заземлен ли один из полюсов источника. Иначе это может привести к короткому замыканию!

#### **2.3.7 Подключение шины Share**

Шина "Share" на задней стороне предназначена для баланса тока блоков в стойке и не должна сниматься, до тех пор пока блок не будет извлечён для ремонта или сервиса. Покрытие, которое установлено сверху коннекторов "Sense" и "Share" у некоторых моделей, должно всегда быть установлено.

В случае добавления блока, где возможно, шина Share должна быть расширена.

#### **2.3.8 Подключение удалённой компенсации напряжения**

Хотя каждый блок в стойке имеет коннектор Sense, удалённа компенсация соединяется только к ведущему блоку. Он ответственен за регулирование напряжения и компенсацию падения в режиме постоянного напряжения. Он передает сигнал регулирования на ведомые блоке через шину Share.

- Оба пина NC коннектора Sense должны не должны соединяться! • *Удалённая компенсация напряжения эффективна только при режиме постоянного напряжения (CV) и для других режимов работы, вход Sense должен быть отключен по возможности, тогда как его подключение ведёт к увеличению колебаний.* • *Поперечное сечение кабелей некритично. Тем не менее, оно должно быть увеличено вместе с увеличением их длины. Рекомендация для кабеля до 5 м - минимум 0.5 мм²* • *Sense кабели должны быть скручены и лежать близко к DC кабелям для смягчения вибрации. Если необходимо, дополнительный конденсатор следует установить на* 
	- *источник для ликвидации вибраций.* • *Кабели Sense должны быть подключены + к + и - к - на источнике, в противном случае, обе системы будут повреждены.*

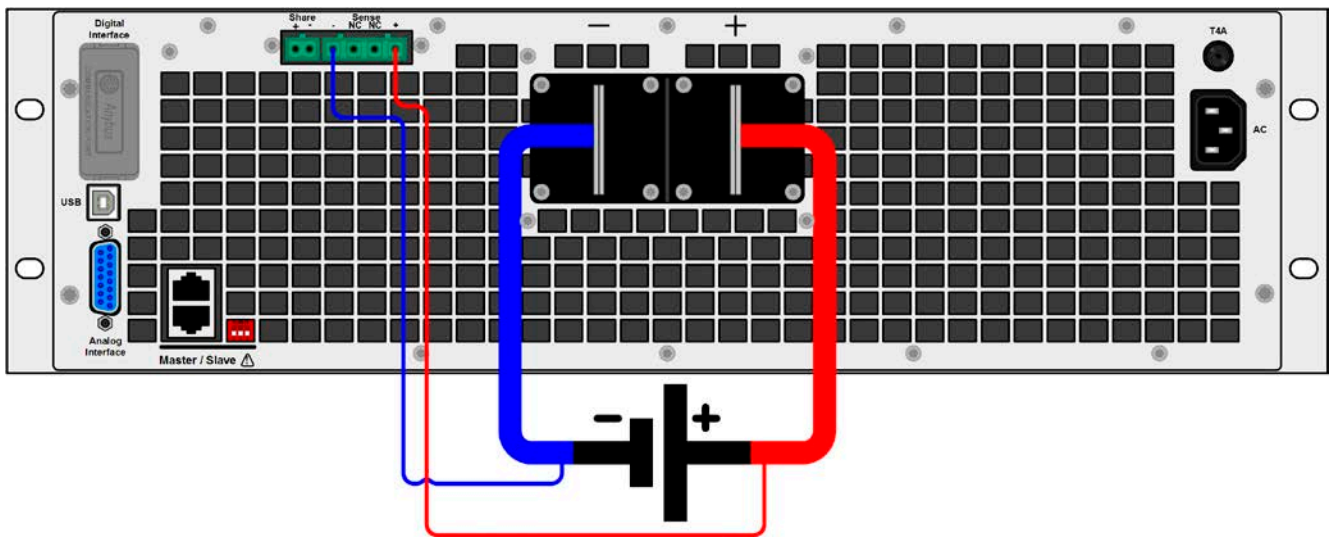

Рисунок 8 - Схема подключения удалённой компенсации ведущего блока

#### <span id="page-30-0"></span>**2.3.9 Установка интерфейс модуля**

Доступны опционально различные интерфейс модули, которые могут быть сняты пользователем, либо заменены другими модулями. Настройка установленного модуля варьируется и должна быть проверена, и если необходимо, скорректирована на начальные настройки после замены модуля.

- • Применяются общие процедуры защиты ESD при установке или смене модуля
- • Устройство должно быть выключено перед установкой или удалением модуля
- Не устанавливайте в слот другое оборудование, отличное от модулей серии IF-AB
	- Если не используется ни один модуль, рекомендуется установить покрытие на слот для избежания загрязнения устройства или смены направления потока воздуха

Шаги по установке:

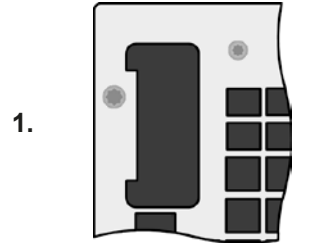

Снимите покрытие слота, если необходимо, используйте отвертку.

Проверьте, выкручены ли соединительные винты и установлен ли модуль, если нет, выкрутите их (Torx 8) и выньте модуль.

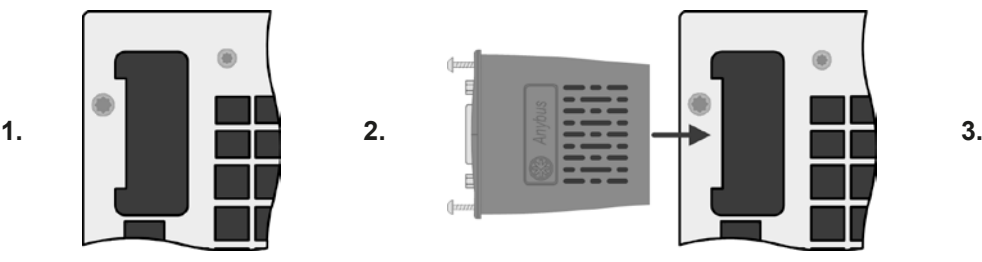

Вставьте интерфейс модуль в слот. Форма обеспечит корректное выравнивание.

При установке, позаботьтесь об удержании угла установки близкому к 90° по отношению к задней стенке устройства. Используйте зеленую плату, которую вы можете распознать на открытом слоте как проводник. На конце, сокет для модуля.

На нижней части модуля находятся два пластиковых шипа, которые должны встать на зеленую печатную плату так, что модуль должным образом выравнялся бы на задней стенке устройства.

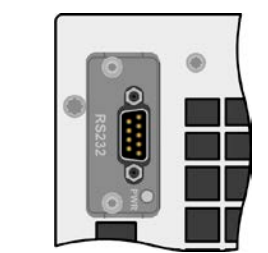

Винты (Torx 8) даются для фиксации модуля и должны быть полностью вкручены. После установки модуль готов к использованию и может быть подключен.

При удалении модуля, следуйте обратной процедуре. Винты могут ассистировать при вытаскивании модуля.

#### **2.3.10 Подключение аналогового интерфейса**

Аналоговый интерфейс это 15 контактный коннектор (тип: Sub-D, D-Sub) на задней стороне. Подсоедините его к управляющему оборудованию (ПК, электрическая схема), необходима стандартная вилка (не включена в комплект поставки). Предлагается полностью выключить оборудование перед подключением или отключением коннектора, но как минимум необходимо отключить вход DC.

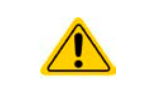

Аналоговый интерфейс гальванически изолирован от устройства внутренне. Следовательно, не подключайте заземление аналогового интерфейса (AGND) к выходу минус DC, так как это отменит гальваническую изоляцию.

#### **2.3.11 Подключение USB порта (задняя сторона)**

Для удалённого управления устройством через этот порт, подсоедините устройство к ПК, используя поставляемый USB кабель, и включите устройство. Порты USB ведомых блоков нужны только для сервисных целей, как обновление прошивок.

#### **2.3.11.1 Установка драйвера (Windows)**

На начальном этапе подключения к компьютеру операционная система идентифицирует устройство как новое оборудование и установит драйвер. Драйвер типа Communicaton Device Class (CDC) обычно интегрирован в такие системы как Windows 7 или 10. Но строго рекомендуется установить и пользоваться поставляемым драйвером (на носителе USB) для обеспечения максимальной совместимости устройства с нашим программным обеспечением.

#### **2.3.11.2 Установка драйвера (Linux, MacOS)**

Мы не предоставляем драйвера или инструкции по установке для этих операционных систем. Подходящий драйвер может быть найден выполнением поиска в сети интернет.

#### <span id="page-31-0"></span>**2.3.11.3 Альтернативные драйверы**

В случае, если CDC драйверы описанные выше недоступны для вашей операционной системы, или по некоторым причинам не функционируют корректно, коммерческий поставщик может вам помочь. Поищите в интернете таких поставщиков, используя ключевые слова cdc driver windows или cdc driver linux или cdc driver macos.

#### <span id="page-31-1"></span>**2.3.12 Предварительный ввод в эксплуатацию**

Перед первым запуском после установки стойки, следующие процедуры должны быть выполнены:

- Убедитесь, что соединительные кабели, удовлетворяют требованиям по поперечному сечению!
- Проверьте настройки по умолчанию для устанавливаемых значений, функции безопасности, контроля и коммуникации для вашего применения и поменяйте их где необходимо, как описано в руководстве!
- • В случае удалённого управления через ПК, прочтите дополнительную документацию для интерфейсов и программного обеспечения!
- В случае удалённого управления через аналоговый интерфейс, прочтите секцию этого руководства, посвященную аналоговому интерфейсу!

Во время фазы загрузки, ведущий блок окажет выбор языка. Язык по умолчанию Английский можно изменить здесь или позднее в МЕНЮ, в ''Настройки HMI''.

#### **2.3.13 Ввод в эксплуатацию после обновления прошивок или долгого неиспользования**

В случае обновления программных прошивок, возврата из ремонта, смены дислокации или изменения конфигурации, должны применяться такие же меры, какие описаны при первом запуске. Обратитесь к *["2.3.12.](#page-31-1)  [Предварительный ввод в эксплуатацию"](#page-31-1)*

Только после успешной проверки устройства, как описано, оно может быть запущено.

#### <span id="page-31-2"></span>**2.3.14 Извлечение блоков**

В случае дефекта ведомого блока, стойка может продолжить работу оставшимися блоками. Чтобы извлечь блок для ремонта или его замены, требуется выполнить определённую процедуру (смотрите ниже). После этого и при новом включении стойки, ведущий блок автоматически распознает изменившуюся конфигурацию и представит себя в соответствии с этим на дисплее или в программе удалённого контроля. Вместе с временно недоступной стандартной конфигурацией, номинальные ток и мощность стойки сокращаются, итакже имя устройства изменится по принципу коду продукции, описанному в *[1.5](#page-5-1)*

Необходимо проследовать следующим шагам при извлечении блока:

- 1. Отключите стойку от питания внешним тумблером или отключите все блоки их вращающимися тумблерами на передних панелях.
- 2. Для блока, который будет извлекаться:
	- a. Уберите ремешок от кабеля питания АС.
	- b. Ослабьте крепление, что фиксирует штекер входного коннектора АС.
	- c. Удалите штекер коннектора АС.
	- d. Удалите штекер из коннектора Share. Если ведущий: Удалите штекер из коннектора Sense, если используется.
	- e. Удалите соединительный кабель или несколько, если блок в середине, из коннекторов шины masterslave. Позднее, для функционирования стойки без извлечённого блока, шину снова необходимо подключить от верхнего к нижнему блоку, используя более длинный кабель.
	- f. Если ведущий блок: удалите любой другой возможно подключенный кабель от цифрового или аналогового интерфейса.
	- g. Ослабьте гайки/болты на выходе DC и удалите их (2-6 штук). Перед этим убедитесь, что отсутствует опасное напряжение на выходе DC, проверив это мультиметром.
	- h. Удалите винты спереди (4х).
	- i. Внимательно и медленно вытяните блок из стойки.

#### <span id="page-31-3"></span>**2.3.15 Установка блоков**

Процедура установки блоков такая же как и при их извлечении, только наоборот. Смотрите шаги описанные в *["2.3.14. Извлечение блоков"](#page-31-2)*. Перед установкой блока убедитесь, что стойка полностью отключена, а ещё лучше что отсоединена от питания АС.

#### <span id="page-32-1"></span><span id="page-32-0"></span>**2.3.16 Добавление новых блоков**

Некоторые модели имеют одну или две позиции для последующих ведомых блоков и их можно установить позднее, чтобы расширить общую мощность. Ведомые блоки можно купить и поставить отдельно, и установить на месте. Подробности смотрите в *["1.9.4. Аксессуары"](#page-18-3)*. Следует принять во внимание несколько вещей перед расширением стойки:

- При установке дополнительных ведомых, предыдущая конфигурация стойки будет модифицирована касательно общего тока, общей мощности и имени устройства. Номиналы, что отпечатаны на этикетке типа станут неверными. Даже артикул номер перестанет действовать. Это не повлияет на эксплуатацию, но в случае поиска поддержки или возврата стойки для ремонта, это важная деталь
- • Действующие кабели со стороны АС и DC должны быть заменены большими, соответствующими большему току
- Ведомые блоки для добавления должны быть такой же модели, что и уже действующие блоки
- В зависимости от итогового тока после установки дополнительного блока, должны быть установлены токопроводящие шины. Свяжитесь с нами для расчёта корректного набора для вас.

Добавление блока следует таким же процедурам, что описаны в *[2.3.14](#page-31-2)* и .*[2.3.15](#page-31-3).*

#### **2.3.17 Экстренная остановка**

Система экстренной остановки доступна опциональна и устанавливается на заводе (смотрите также *[1.9.5](#page-18-2)*). Она состоит из выключателя экстренной остановки (ручное управление, монтируется сверху стойки), двух дверных контактов (задняя дверь) и контактора. Три контакта связаны последовательно и отсоединят блоки в стойке от питания АС, как только задействуется автоматические выключатели.

#### **2.3.17.1 Контакты внешней экстренной остановки**

Возможно расширить схему остановки внешними контактами, используя два винтовых терминала, расположенных внутри стойки (доступно сзади). Эти терминалы шунтированы по умолчанию. Шунты можно заменить одним или несколькими внешними выключателями в серию, чтобы иметь в действии систему экстренной остановки при воздействии извне.

Внешний контакты должны быть типа ''сухой контакт'', то есть свободными от потенциала, и подходящими для 24 В DC.

#### <span id="page-33-0"></span>**3. Эксплуатация и использование**

#### **3.1 Персональная безопасность**

- Для гарантии безопасности при использовании устройства важно, чтобы лица, допущенные к работе с ним, были полностью ознакомлены и обучены требуемым мерам безопасности при работе с опасным электрическим напряжением.
- • Для моделей, которые генерируют опасное напряжение или подключенные к таким, поставляется покрытие для терминала DC, или должен всегда использоваться эквивалент.

#### **3.2 Режимы работы**

Устройство контролируется внутренне различными схемами управления и регулирования, которые задают напряжение, ток и мощность на определённый уровень и держат их постоянными, если это возможно. Эти схемы следуют законам контроля в системотехнике, результируя в различные режимы работы. Каждый режим управления имеет свои характеристики, которые объясняются ниже в краткой форме.

#### **3.2.1 Регулирование напряжения / постоянное напряжение**

Режим постоянного напряжения (CV) или регулирование напряжения является второстепенным режимом. При нормальной работе, источник напряжения подключен ко входу электронной нагрузки, который представляет определенное входное напряжение для нагрузки. Если установленное значение напряжения в режиме постоянного напряжения выше, чем актуальное напряжение источника, то такое значение не может быть достигнуто. Нагрузка тогда не примет ток от источника. Если установленное значение ниже, чем входное напряжение, тогда нагрузка попытается нагрузить источник достаточным током (потери напряжения по внутреннему сопротивлению источника), для достижения целевого напряжения. Если этот ток превысит максимальное установленное значение тока или потребляемую мощность по формуле P = U<sub>sx</sub> \* I<sub>sx</sub>, тогда нагрузка переключится автоматически в режим постоянного тока или постоянной мощности, что более подходящее. Входное напряжение не может больше достигать предназначаемое установленное значение.

Если вход DC включен и режим постоянного напряжения активен, тогда условие, что CV режим активен, будет показано на графическом дисплее аббревиатурой CV и это сообщение будет передано, как сигнал, аналоговому интерфейсу, а так же сохранено как статус, который может быть считан как статусное сообщение, через цифровой интерфейс.

#### **3.2.1.1 Скорость контроллера напряжения**

Внутреннее регулирование напряжения может быть выбран между "Медленно" и "Быстро" (смотрите *["3.4.3.1. Меню «Общие Настройки»"](#page-42-0)*). По умолчанию установлено в "Медленно". Какую настройку следует использовать зависит от ситуации, в которой нагрузка применяется, но, главным образом, от типа источника напряжения. Активный регулируемый источник, как импульсный источник питания, имеет свое регулирование напряжения, которое работает одновременно с нагрузкой. Двое могут работать против друг друга и вести к колебаниям в поведении регулирования на входе. Если это происходит, рекомендуется установить регулятор напряжения в положение "Медленно".

В других ситуациях, например, оперирование генератором функций и применение различных функций на входное напряжение нагрузки и установление малого времени, может быть необходимо установить регулятор напряжения в "Быстро", для достижения желаемых результатов.

#### <span id="page-33-1"></span>**3.2.1.2 Минимальное напряжение для максимального тока**

По технических причинам, все модели в этой серии имеют минимальное внутреннее сопротивление, которое делает блок проводимым минимальное входное напряжение ( $U_{MIN}$ ), чтобы быть способным вытягивать полный ток  $(I_{MAX})$ . Это минимальное входное напряжение варьируется от модели к модели и даётся в технических спецификациях. Если поставляется меньшее напряжение, чем U<sub>MIN</sub>, то нагрузка будет пропорционально вытягивать меньший ток, что можно легко рассчитать.

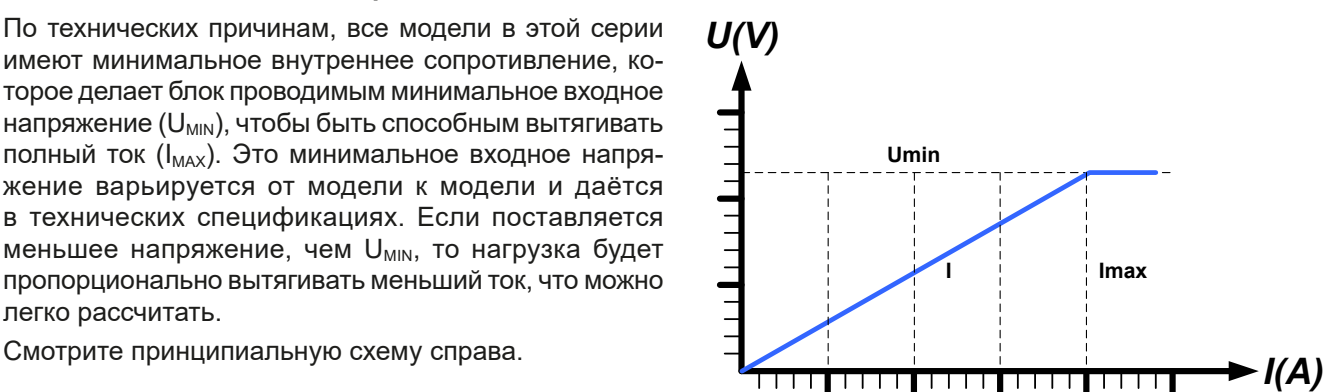

#### <span id="page-34-0"></span>**3.2.2 Регулирование тока / постоянный ток / ограничение тока**

Регулирование тока, известное так же как ограничение тока или режим постоянного тока (СС), является фундаментальным для нормальной работы электронной нагрузки. Входной DC ток поддерживается электронной нагрузкой на предопределенном уровне, варьированием внутреннего сопротивления нагрузки, в соответствии с законом Ома R = U / I, базирующимся на входном напряжении и течением постоянного тока. Если потребление мощности достигнет установленного значения, устройство автоматически переключится в ограничение мощности и установит входной ток, в соответствии с  $I_{\text{max}} = P_{\text{ycr}} / U_{\text{ex}}$ , даже если значение максимального тока выше. Установленное значение тока, как определено пользователем, всегда и только на наиболее высоком ограничении.

Когда DC вход включен и режим постоянного тока активен, то условие, что режим СС активен будет показано на графическом дисплее с аббревиатурой СС и это сообщение будет передано, как сигнал на аналоговый интерфейс, а так же сохранено как статус, который может быть считан как статусное сообщение через цифровой интерфейс.

#### **3.2.3 Регулирование сопротивления / постоянное сопротивление**

Электронные нагрузки, чей принцип работы основан на изменении внутреннего сопротивления, имеют регулировку сопротивления и режим постоянного сопротивления CR, что является для нее естественной характеристикой. Нагрузка попытается установить внутреннее сопротивление к значению, определенному пользователем и настроить входной ток, зависимым от входного напряжения, в соответствии с законом Ома  $\mathsf{l}_{\rm{ex}}$  = U $_{\rm{ex}}$  / R $_{\rm{yer}}$ . Внутреннее сопротивление ограничено между почти нулем (ограничение тока или ограничение мощности активно) и максимумом (разрешение регулировки тока неточное). Если внутреннее сопротивление не может иметь нулевого значения, тогда нижний лимит определяется по достигнутому минимуму. Это обеспечивает то, что электронная нагрузка при очень низком входном напряжении, может потреблять высокий входной ток от источника, до максимума.

Когда DC вход включен и режим постоянного сопротивления активен, то условие, что режим СR активен будет показано на графическом дисплее с аббревиатурой СR, а так же сохранено как внутренний статус, который может быть считан как статусное сообщение через цифровой интерфейс.

#### **3.2.4 Регулирование мощности / постоянная мощность / ограничение мощности**

Регулирование мощности, так же известное как ограничение мощности или постоянная мощность (СР), поддерживает вход DC устройства на установленном значении, чтобы течение тока от источника, вместе с напряжением источника, достигло установленного значения мощности. Ограничение мощности лимитирует входной ток, в соответствии с  $I_{\text{av}} = P_{\text{vor}} / U_{\text{av}}$ , пока источник напряжения или тока способен выдавать такую мощность.

Ограничение мощности оперирует в соответствии с принципом автодиапазонности (auto-range), так при низком входном напряжении, течет более высокий ток, и при низком токе, имеется более высокое напряжение, чтобы поддерживать постоянную мощность внутри номинальной мощности прибора Р<sub>м</sub> (диаграмма справа).

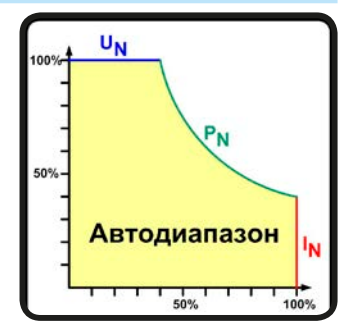

Если вход DC включен и режим постоянной мощности активен, то условие активной СР работы будет показано на графическом дисплее аббревиатурой СР и это сообщение будет передано как сигнал, на аналоговый интерфейс, а так же, сохранено как статус, который может быть считан как сообщение статуса, через цифровой интерфейс.

Режим постоянной мощности воздействует на внутреннее значение установленного тока. Это означает, что максимальный устанавливаемый ток может не быть достигнут, если устанавливаемое значение мощности, в соответствии с I = P / U, настраивает незначительный ток. Определенное пользователем и показанное значение установленного тока всегда на верхней границе.

#### **3.2.4.1 Сокращение зависящее от температуры**

Эта серия состоит из традиционных электронных нагрузок, которые конвертируют потребляемую электроэнергию в тепло и рассеивают его. Чтобы избежать перегрева, устройство автоматически сократит актуальную входную мощность при нагреве. Это значит, что при холодном запуске оно может принять пиковую мощность (смотрите технические спецификации) на определённое время, перед тем как начнется сокращение.

Это сокращение зависит от окружающей температуры. Это означает, что при 10°C нагрузка способна принять пиковую мощность на более длительное время, чем при 20°C окружающей температуры или выше. Не обращая внимание на окружающую температуру, сокращение будет постоянным на определённом уровне мощности на градус Кельвина (х Вт/К, смотрите технические спецификации), вниз до стабильной мощности, которая номинирована для окружающей температуры 25°C (77°F) и далее ниже.

## **Серия EL 9000 B 15U/24U**

<span id="page-35-0"></span>Время, которое проходит во время фазы сокращения, обычно между 150 и 200 секунд. Оно включает в себя пиковое время мощности.

Тем не менее, если устройство снабжается мощностью, меньшей чем соответствующая стабильная для окружающей среды места установки устройства, сокращение не будет воздействовать на работу. Хотя внутреннее сокращение мощности неизбежно. Например, если запускается модель в 13500 Вт при постоянной актуальной мощности 8000 Вт, тогда как ограничение мощности задано в 21600 Вт, и ваш источник способен сделать шаг напряжения или нагрузка шаг тока, то лимит мощности 21600 Вт не может быть достигнут.

Смотрите разъясняющие диаграммы ниже.

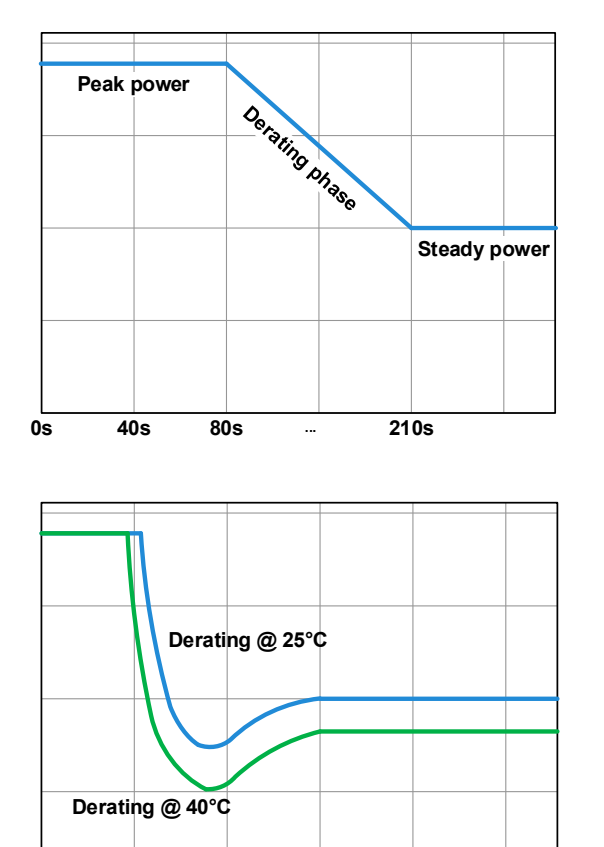

Принцип сокращающейся прогрессии, нарисованный на примере одного силового модуля. Модели этой серии могут иметь несколько таких модулей, которые необязательно начинают сокращать мощность одновременно.

Пиковая мощность абсорбируется нагрузкой за время х, пока не начнется сокращение. После начала сокращения, макс. мощность нагрузки стабилизируется около точки стабильной мощности. Мгновенное значение мощности может быть считано с актуального значения мощности устройства (дисплей или через интерфейс). Если окружающая температура будет расти, сокращение продолжится.

Сокращающаяся прогрессия после холодного запуска устройства при 25°C (синяя) и 40°C (зеленая) окружающей температуры.

Временная прогрессия показывает, что пиковая мощность при 40°C доступна только на короткое время перед тем как начнется сокращение. При такой окружающей температуре, стабильная мощность стабилизируется при более нижнем значении, чем при 25°C.

#### **3.2.5 Динамические характеристики и критерии стабильности**

Электронная нагрузка характеризуется коротким временем нарастания и спада тока, которое достигается высокой пропускной способностью внутренней схемы регулирования.

В случае тестирования источников со своей схемой регулирования на нагрузке, как источники питания, может появиться неустойчивость в регулировании. Нестабильность случается, если вся система (питающий источник и электронная нагрузка) имеет слишком малую фазу и запас по усилению на определенных частотах. Сдвиг фазы на 180 ° при > 0 дБ усиления выполняет условие для возникновения неустойчивости и появляется нестабильность. Тоже самое может случиться при использовании источников без собственной схемы регулирования (например, батареи), если соединительные кабели слишком индуктивные или индуктивно-емкостные.

Нестабильность не случается из-за неправильной работы нагрузки, а из-за поведения всей системы. Улучшение фазы и увеличение амплитуды могут разрешить это. На практике, емкость подключается напрямую ко входу DC нагрузки. Значение для достижения ожидаемого результата не определяется и должно быть найдено. Мы рекомендуем:

80 В модели: 1000 мкФ....4700 мкФ 200 В модели: 100 мкФ...470 мкФ 360 В модели: 68 мкФ...220 мкФ 500 В модели: 47 мкФ...150 мкФ 750 В модели: 22 мкФ...100 мкФ

**0s 80s ... 210s**
# **3.3 Состояния сигналов тревоги**

<span id="page-36-0"></span>*Эта секция даёт обзор на сигналы тревоги устройства. Что делать при появлении сигнала, описывается в секции ["3.6. Сигналы тревоги и мониторинг"](#page-56-0).*

Как базовый принцип, все состояния сигналов дают знать о себе зрительно (текст + сообщение на дисплее), акустически (если активировано) и как считываемый статус через цифровой интерфейс. В дополнение, сигналы OT (перегрев) и OVP (перенапряжение) передаются на аналоговый интерфейс. Для последующего ознакомления, счетчик сигналов может быть считан с дисплея или через цифровой интерфейс.

### **3.3.1 Сбой питания**

Power Fail (PF) служит признаком, что состояние тревоги может иметь различные причины:

• АС входное напряжение слишком низкое (низкое напряжение в сети, отсутствие сети)

Пока присутствует power fail, устройство остановит поглощение энергии и отключит вход DC. Если power fail был при низком напряжении и позднее исчез, сигнал тревоги исчезнет с дисплея и нет необходимости с ним ознакамливаться.

Состояние входа DC после исчезнувшего сигнала PF может быть просмотрено в МЕНЮ. Смотрите *[3.4.3.](#page-37-0)*

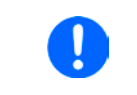

*Выключение устройства выключением питания сети не может быть достигнуто. Устройство подаст сигнал PF, каждый раз при таком выключении. Данный сигнал может быть игнорирован.*

# **3.3.2 Защита от перегрева**

Сигнал о перегреве (ОТ) может появиться, если превышенная температура внутри устройства поспособствует остановке потребления энергии. После охлаждения, устройство автоматически продолжит потреблять энергию, а состояние входа DC останется прежним и сигнал тревоги не потребует ознакомления.

### **3.3.3 Защита от перенапряжения**

Сигнал о перенапряжении (OVP) выключает вход DC и может появиться, если:

• подключенное напряжение источника выдает более высокое напряжение на вход DC, чем установлено в лимите сигнала о перенапряжении (OVP, 0...103%  $U_{\text{now}}$ ).

Эта функция служит акустическим или зрительным предупреждением пользователю электронной нагрузки, что подключенный источник напряжения сгенерировал превышенное напряжение и, таким образом, может повредить или даже вывести из строя входной контур и другие части устройства.

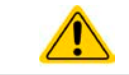

Устройство не оборудовано защитой от внешнего перенапряжения.

## **3.3.4 Защита от избытка тока**

Сигнал перегрузки по току (OCP) выключает вход DC и может появиться, если:

• входной ток на входе DC превысит установленный лимит ОСР.

Эта функция служит защитой источника напряжения и тока, а не защитой электронной нагрузки, что он не перегружен и не поврежден.

### **3.3.5 Защита от перегрузки по мощности**

Сигнал перегрузки по мощности (OРP) выключает вход DC и может появиться, если:

• продукт входного напряжения и входного тока на входе DC превысит установленный лимит OPP.

Эта функция служит защитой источника напряжения и тока, а не защитой электронной нагрузки, что он не перегружен и не поврежден.

# **3.4 Управление с передней панели**

# **3.4.1 Включение устройства**

Стойки этой серии являются системами ведущий-ведомый с одним ведущим блоком и до 5 ведомых. Чтобы ведущему найти и инициализировать ведомых быстрее после включения стойки, его необходимо включать последним. **Рекомендация: включайте блоки в стойке снизу вверх, один за одним.**

После включения, дисплей сперва покажет логотип производителя, информацию относительно устройства, а также экран выбора языка (около 3 секунд) и затем оно готово к работе. В настройках (смотрите секцию *["3.4.3. Конфигурация через МЕНЮ"](#page-37-0)*), во втором уровне меню **Общие Настройки**, находится опция **DC вход после ВКЛ питания**, в которой пользователь может определить состояние входа DC после включения. Заводскими настройками установлено **ВЫКЛ**, это означает, что при включении вход DC будет всегда выключен. **Вернуть** означает, что последний параметр входа DC будет сохранён. Все установленные значения восстанавливаются.

> *Допускается включать меньше ведомых блоков или только ведущий блок, если требуемая мощность текущего применения меньше, чем стойка может принять. Каждый блок способен потребить определённую мощность (формула: общая мощность стойки ÷ число блоков). Ведущий блок автоматически распознает ситуацию.*

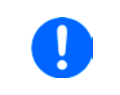

*Во время фазы запуска, аналоговый интерфейс может сигнализировать неопределённые статусы на выходных пинах ОТ или OVP. Такие сигналы можно игнорировать, пока устройство не закончило загрузку и не готово к работе.*

# **3.4.2 Выключение устройства**

При выключении, последние входные параметры и установленные значения будут сохранены. Помимо этого, сигнал PF (power failure) будет воспроизведен, но он может быть игнорирован.

Из-за конфигурации ведущий-ведомый стойки, рекомендуется сперва выключить ведущего.

**Рекомендация: выключайте блоки в стойке сверху вниз, один за одним.**

### <span id="page-37-0"></span>**3.4.3 Конфигурация через МЕНЮ**

MEНЮ служит для конфигурации всех параметров, которые не требуются для работы постоянно. Они могут быть установлены нажатием пальца на сенсорный участок, но только, если вход DC выключен. Смотрите рисунок справа.

Если вход DC включен, то меню настроек не будет показано, только информация о статусе.

Навигация меню осуществляется прикосновением. Значения устанавливаются вращающимися ручками. Назначение ручек к настраиваемым значениям не отображается на страницах меню, но есть правило назначения: верхнее значение -> левая ручка, нижнее значение -> правая ручка.

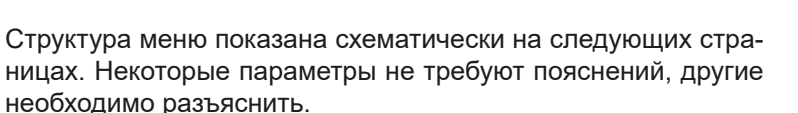

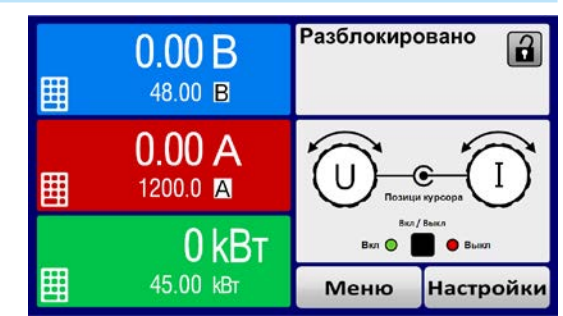

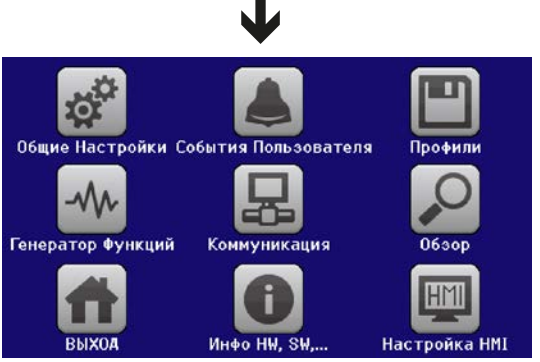

Параметры в фигурных скобках описывают выбираемый диапазон, подчеркнутые параметры отображают значения по умолчанию после Параметры в фигурных скобках описывают выбираемый диапазон, подчеркнутые параметры отображают значения по умолчанию после<br>поставки или сброса.  $\vert$   $\vert$  $\overline{\phantom{a}}$ Ведомый **Страница 9 Режим Ведущий-Ведомый: ВЫКЛ | Ведущий | Ведомый**  $\overline{\phantom{a}}$  $\mathbf{1}$  $\overline{\phantom{a}}$ Аналог. интерфейс Rem-SB: нормальный | инвертир. **Аналог. интерфейс Rem-SB: нормальный | инвертир.** Действие аналога Rem-SB: DC BЫКЛ | DC ВКЛ/ВЫКЛ **Действие аналога Rem-SB: DC ВЫКЛ | DC ВКЛ/ВЫКЛ**  $\overline{\phantom{a}}$  $\mathbf{1}$  $\overline{\phantom{a}}$  $\overline{\phantom{a}}$  $\begin{array}{c} \underline{-\phantom{0}} \\ \underline{-\phantom{0}} \\ \underline{-\phantom{0}} \\ \underline{-\phantom{0}} \\ \underline{-\phantom{0}} \\ \underline{-\phantom{0}} \\ \underline{-\phantom{0}} \end{array}$ **Страница 10 Повтор инициализации Ведущего: Распознание** Действие = {HET | СИГНАЛ | ОПОВЕЩ. | ТРЕВОГА} Действие = {HET | СИГНАЛ | ОПОВЕЩ. | ТРЕВОГА} Действие = {HET | СИГНАЛ | ОПОВЕЩ. | ТРЕВОГА} Действие = {HET | СИГНАЛ | ОПОВЕЩ. | ТРЕВОГА} **Действие = {НЕТ | СИГНАЛ | ОПОВЕЩ. | ТРЕВОГА}** Действие = {HET | СИГНАЛ | ОПОВЕЩ. | ТРЕВОГА} **Действие = {НЕТ | СИГНАЛ | ОПОВЕЩ. | ТРЕВОГА} Действие = {НЕТ | СИГНАЛ | ОПОВЕЩ. | ТРЕВОГА} Действие = {НЕТ | СИГНАЛ | ОПОВЕЩ. | ТРЕВОГА} Действие = {НЕТ | СИГНАЛ | ОПОВЕЩ. | ТРЕВОГА}** Настройка контроллера U: Медленно | Быстро DC вход после ВКЛ питания: ВЫКЛ | Вернуть **Настройка контроллера U: Медленно | Быстро**  $\overline{\phantom{a}}$ **DC вход после ВКЛ питания: ВЫКЛ | Вернуть** Диапазон аналог. интерфейса: 0...5В | 0...10В Ведущий **Диапазон аналог. интерфейса: 0...5В | 0...10В** Разделитель файла USB: США | <u>Умолчание</u> I۱ **Разделитель файла USB: США | Умолчание Разрешить удаленный контроль: Да | Нет** Разрешить удаленный контроль: Да | Нет DC вход после удаленный: ВЫКЛ | ABTO DC вход после тревоги PF: ВЫКЛ | ABTO **DC вход после удаленный: ВЫКЛ | АВТО Страница 4 DC вход после тревоги PF: ВЫКЛ | АВТО**  $\mathbf{I}$ I۱ USB регистрация с B,A,Bт: <u>Да</u> | Нет **USB регистрация с В,А,Вт: Да | Нет** Режим Ведущий-Ведомый: ВЫКЛ |  $\overline{\phantom{a}}$ Перезагрузить устройство: Старт **Перезагрузить устройство: Старт** Активировать режим R: Да | Нет **Страница 5 Активировать режим R: Да | Нет** Калибровать устройство: Старт **Калибровать устройство: Старт**  $\overline{\phantom{a}}$ Сбросить устройство: Старт  $\mathbf{I}$ **Страница 8 Сбросить устройство: Старт**  $\overline{\phantom{a}}$ Повтор инициализации  $\mathbf{I}$  $\mathbf{1}$  $\mathsf{I}$ ו ור  $\begin{array}{|c|c|c|c|}\hline \text{PSI/EL conversion} & - & - & - \\\hline \text{PSI/EL conversion} & \text{all} \\\hline \end{array}$ **OPD = {0W...Pном}**  $\overline{\text{OPD}} = \{0\text{W}...\overline{\text{Phom}}\}$ **UVD = {0V...Uном}**  $\overline{OVD} = \{0V...\underline{U}$ ном $\}$ **OVD = {0V...Uном}** <u> ПУР = {0V...Uном]</u> **PSI / EL система: UCD = {0A...Iном}**  $\overline{OCD} = \{0A...\underline{HOM}\}$ **OCD = {0A...Iном}** {ион|··Ю0} = 000  $\frac{10}{10}$  Crpannia 10 Страница 5 Страница 6 Страница 1 Страница 2 Страница 3 4 Страница 7 Страница 8 Страница 9 Событие U **Страница 2 Страница 3 Страница 6Страница 7** Событие Р **Страница 1 Событие U Событие P** Страница Событие | **Событие I** Профиль по умолч. **Профиль по умолч.** Профиль 5 Профиль 1 Профиль 2 Профиль 3 Профиль 4 **Профиль 2 Профиль 3 Профиль 4 Профиль 5 Профиль 1** поставки или сброса. События Пользователя **События Пользователя** Общие Настройки **МЕНЮ Общие Настройки** SW... **Инфо HW, SW,…** Инфо НW, **Профили Обзор MEHIO** 

EA Elektro-Automatik GmbH Хельмхольтцштрассе 31-37 41747 Фирзен Германия

Страница 39

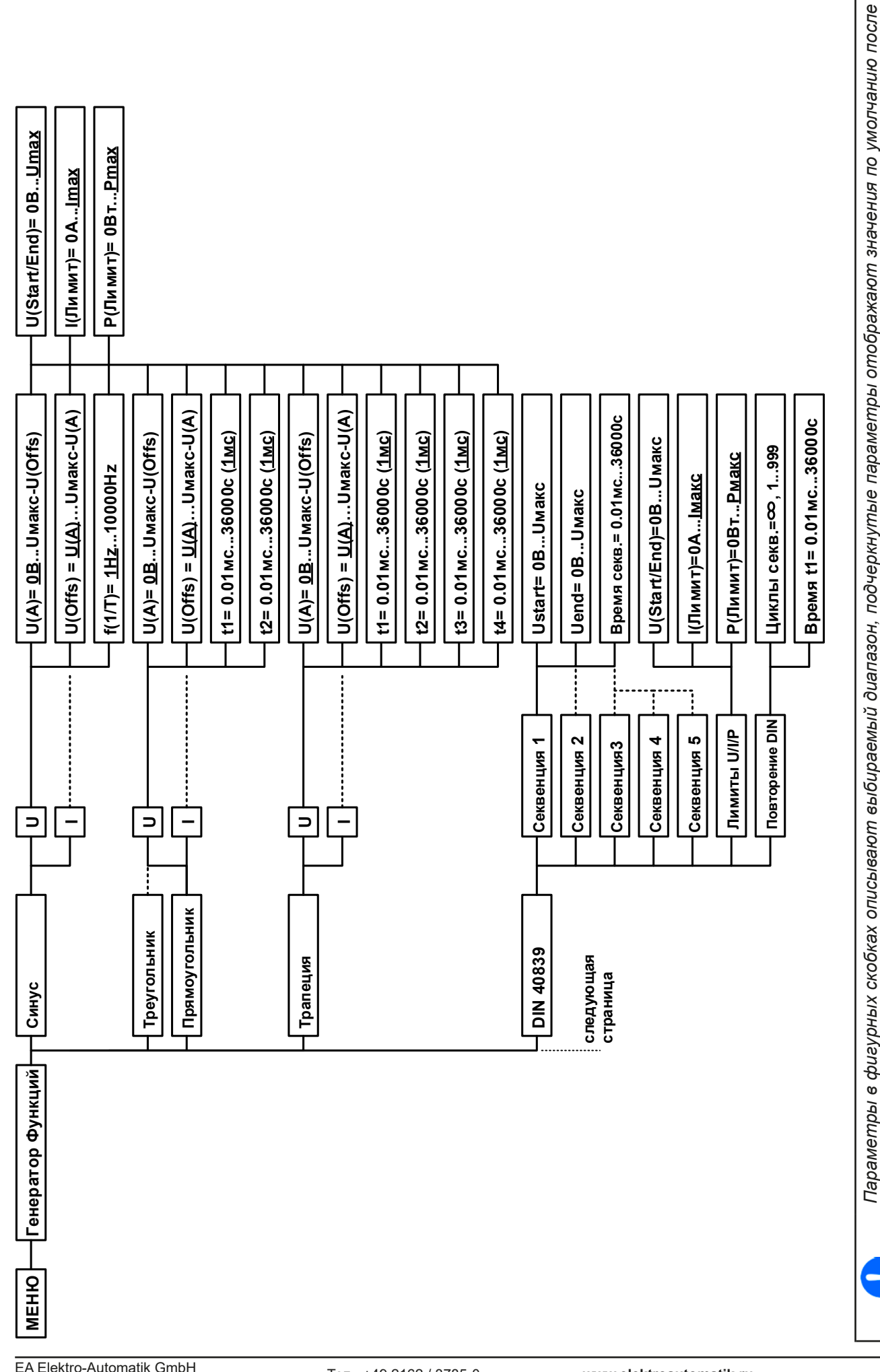

EA Elektro-Automatik GmbH Хельмхольтиштрассе 31-37 41747 Фирзен Германия

Страница 40

поставки или сброса. Точечные линии помечают множество идентичных параметров как U, I для "Sine", где U(A) меняется на I(A) и т.п.

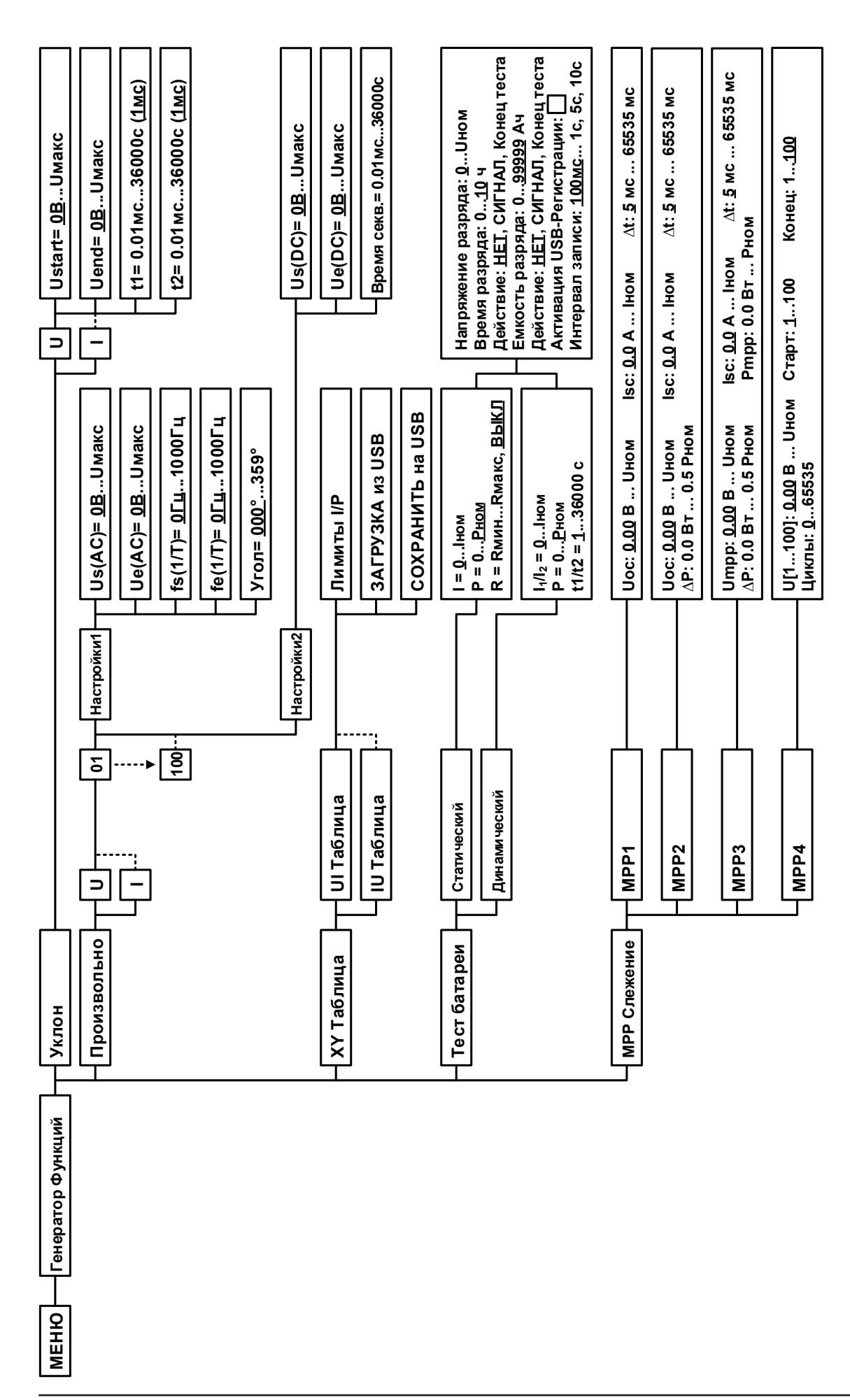

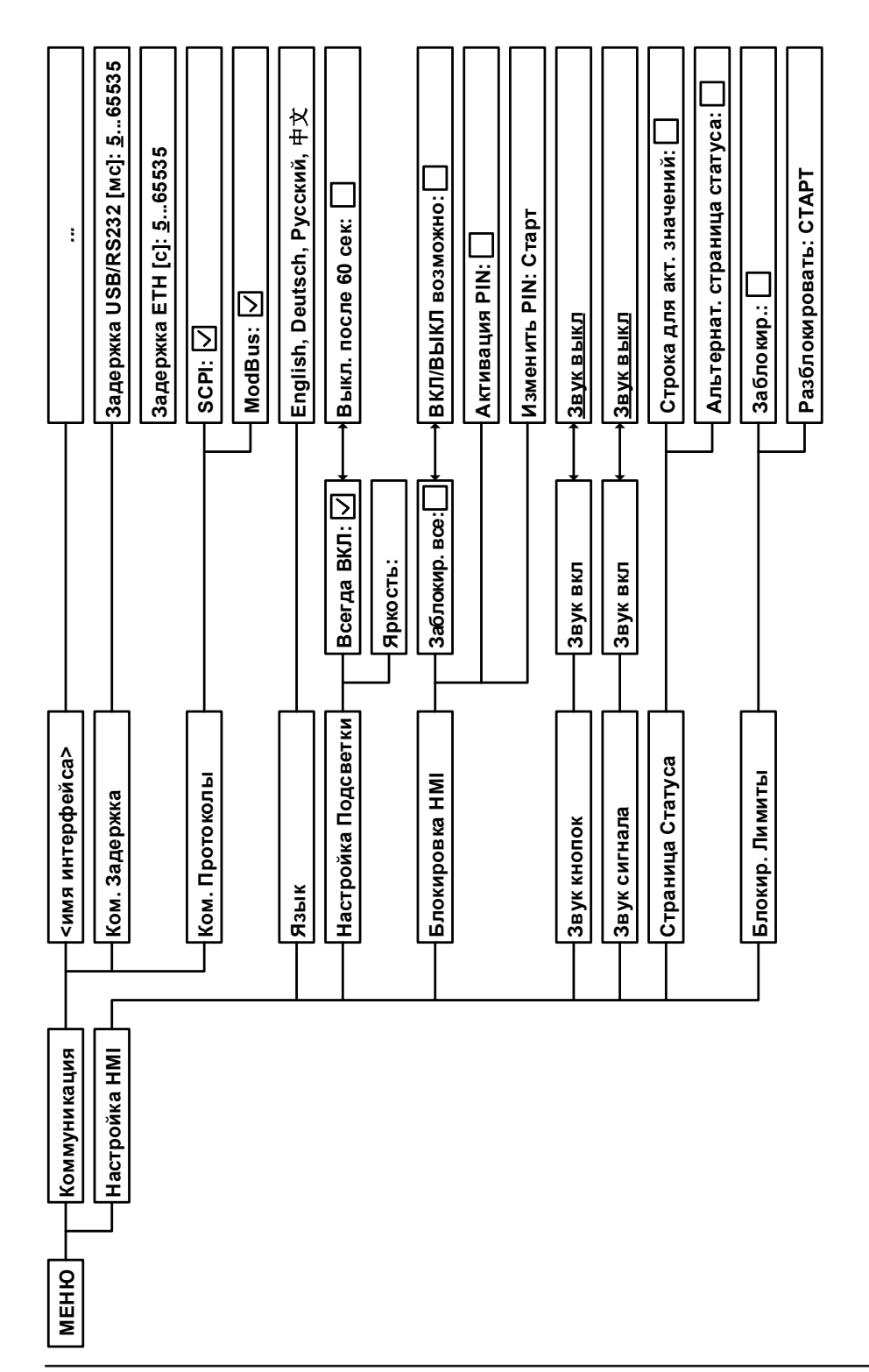

### <span id="page-42-0"></span>**3.4.3.1 Меню «Общие Настройки»**

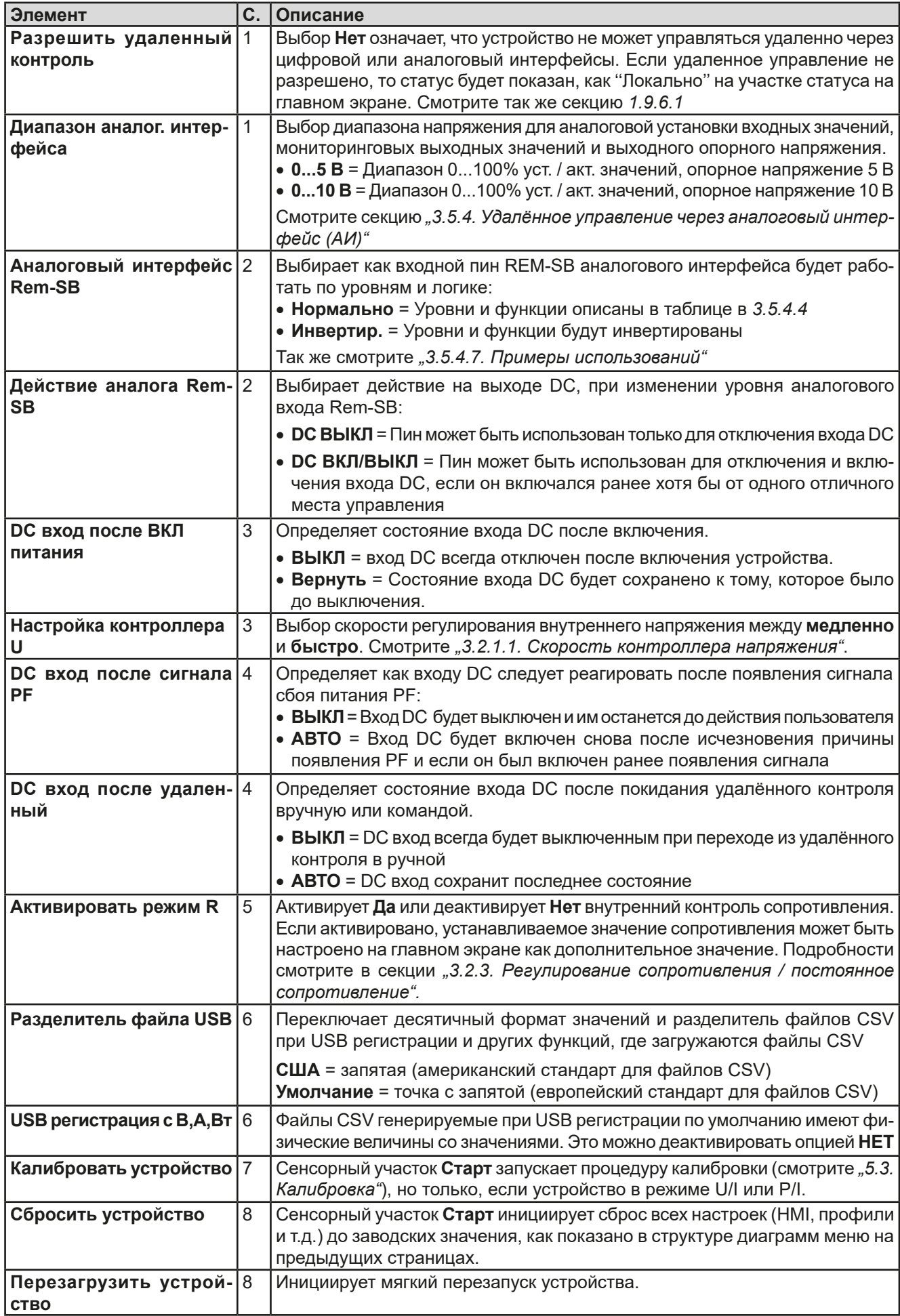

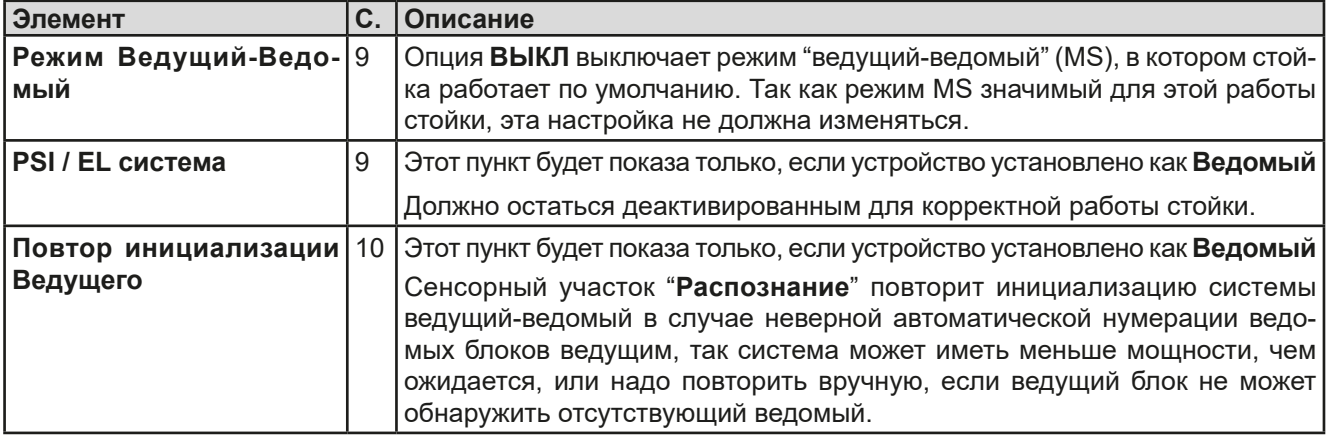

#### $3.4.3.2$ Меню «События Пользователя»

Смотрите ..3.6.2.1 Определяемые пользователем события" на странице 59.

#### $3.4.3.3$ Меню «Профили»

Смотрите 3.9 Загрузка и сохранение профиля" на странице 61.

#### $3.4.3.4$ Меню «Обзор»

Эта странице меню показывает обзор на установленные значения (U, I, P или U, I, P, R) и настройки сигналов, а так же установочные лимиты. Они могут быть только отображены, но не изменены.

#### Меню «Инфо HW, SW...»  $3.4.3.5$

Эта страница меню отображает обзор на данные об устройстве как серийный номер, артикул и т.п., а так же историю сигналов тревоги, из количество, которое могло появиться после включения устройства.

#### $3.4.3.6$ Меню «Генератор Функций»

Смотрите "3.10 Генератор функций" на странице 62.

#### <span id="page-43-0"></span> $3.4.3.7$ Меню «Коммуникация»

Это подменю предлагает настройки цифровой коммуникации через встроенный или опциональный интерфейс. Специальная кнопка интерфейс модуля открывает одну или несколько страниц с настройками, в зависимости от типа интерфейса. К тому же имеется настраиваемое время задержки коммуникации, для возможности успешной передачи фрагментированных сообщений (пакеты данных) используя высокие величины. На экране "Ком. Протоколы" вы можете включить оба или отключить один из двух поддерживаемых протоколов, ModBus RTU или SCPI. Это может помочь избежать смешивания обоих протоколов и приёма нечитаемых сообщений, например при ожидании ответа SCPI и вместо этого получения ModBus RTU.

![](_page_43_Picture_14.jpeg)

Для Ethernet интерфейсов с двумя портами: P1 относится к порту 1 и P2 к порту 2, как напечатано на модуле. 2х портовый интерфейс будет использовать только один IP, так как они оперирует как коммутатор Ethernet.

![](_page_43_Picture_100.jpeg)

![](_page_43_Picture_101.jpeg)

# **Серия EL 9000 B 15U/24U**

![](_page_44_Picture_316.jpeg)

![](_page_44_Picture_317.jpeg)

![](_page_44_Picture_318.jpeg)

![](_page_45_Picture_352.jpeg)

![](_page_45_Picture_353.jpeg)

![](_page_46_Picture_258.jpeg)

![](_page_46_Picture_259.jpeg)

# <span id="page-46-0"></span>**3.4.3.8 Меню «Настройка HMI»**

Эти настройки относятся исключительно к контрольной панели HMI.

![](_page_46_Picture_260.jpeg)

# **Серия EL 9000 B 15U/24U**

## **3.4.4 Установка ограничений**

<span id="page-47-0"></span>Установки ограничений действительны только на относительно их установленные значения, при ручном управлении или при удалённых настройках!

Умолчания, которые устанавливают все значения (U, I, P, R), регулируются от 0 до 102%.

Это может быть препятствием, в некоторых случаях, особенно при защите против перегрузки по току. Следовательно, верхние и нижние ограничения для тока и напряжения могут быть установлены там, где ограничиваются диапазоны регулируемых устанавливаемых значений.

Для P и R могут быть установлены только верхние ограничения.

### **►Как сконфигурировать установку ограничений**

- 1. Коснитесь сенсорного участка настройки на главной странице.
- **2.** Коснитесь стрелок **1 1 1 1 1** чтобы выбрать **3. Лимиты.**
- **3.** В каждом случае пара нижних и верхних лимитов для U/I или верхний лимит для P/R назначаются и устанавливаются вращающимися ручками. Коснитесь участка для другого выбора .
- **4.** Подтвердите настройки касанием .

![](_page_47_Picture_11.jpeg)

*Устанавливаемые значения можно ввести десятикнопочной клавиатурой. Это возможно при касании участка ''Прямой ввод''.*

*Установка ограничений связана с устанавливаемыми значениями. Это означает, что верхний лимит не может быть задан ниже, чем соответствующее устанавливаемое значение. Пример: если вы хотите установить ограничение мощности (Р-макс) до 30 кВт и текущее настроенное значение 40 кВт, тогда устанавливаемое значение должно быть сперва сокращено до 30 кВт или меньше, чтобы установить Р-макс ниже до 30 кВт.*

# <span id="page-47-1"></span>**3.4.5 Изменения режима работы**

Ручное управление EL 9000 B различается между тремя режимами работы (U/I, P/I и RI/), которые завязаны на устанавливаемых значениях входа, использованием вращающихся ручек или десятикнопочной клавиатуры. Это назначение должно быть изменено, если одно из четырех устанавливаемых значений, которое можно настроить недоступно.

### **►Как сменить режим работы**

- **1.** Пока устройство в удаленном управлении или панель управления блокирована, вы можете переключить процесс в любое время. Имеются две опции: коснитесь изображения или левой ручки (смотрите рисунок справа) для изменения ее назначения между U, P и R или
- **2.** Напрямую коснитесь цветных участков с заданными значениями, как показано на рисунке справа. Единица рядом с установленным значением отобразит назначение ручки. На примере она имеет назначенными P и I, что означает режим Р/I.

В зависимости от выбора, левая вращающаяся ручка будет назначена различным значениям, правая ручка всегда для тока.

![](_page_47_Figure_21.jpeg)

![](_page_47_Picture_22.jpeg)

*Для уклонения от постоянного изменения назначений, возможно, например, выбором R/I, изменить значения U и P через прямой ввод. Так же смотрите секцию [3.4.6.](#page-48-1)* 

Актуальный режим работы, при включенном входе DC, зависит исключительно от установленных значений. Для подробностей смотрите секцию *["3.2. Режимы работы"](#page-33-1).*

![](_page_47_Picture_25.jpeg)

# **Серия EL 9000 B 15U/24U**

### <span id="page-48-1"></span>**3.4.6 Ручная настройка устанавливаемых значений**

Устанавливаемые значения напряжения, тока, мощности и сопротивления являются фундаментальными возможностями оперирования электронной нагрузкой и отсюда, две вращающиеся ручки на передней панели устройства всегда ассигнованы двумя из четырех значений, при ручном управлении. Назначения по умолчанию - мощность и ток.

Значения могут быть введены двумя способами: через **вращающиеся ручки** или **прямым вводом**.

![](_page_48_Picture_4.jpeg)

*Ввод значения изменяет его в любой время, неважно, если вход DC выключен или включен.*

![](_page_48_Picture_6.jpeg)

*При настройке устанавливаемых значений, верхние и нижние ограничения вступают в силу. Смотрите секцию ["3.4.4. Установка ограничений"](#page-47-0) Достигнув лимита, дисплей покажет заметку Limit: U-max и т.п. на 1,5 секунды, рядом с установленным значением.*

### **►Как настроить значения вращающимися ручками**

- **1.** Сперва проверьте, ассигновано ли изменяемое значение на одну из вращающихся ручек. Главный экран отображает назначения как показано на рисунке справа:
- **2.** Если, как показано в примере, назначение напряжения (U) слева и тока (I) справа, и требуется установить мощность, то назначения могут быть изменены касанием этого сенсорного участка. Появится набор участков, которые можно изменять.

![](_page_48_Picture_11.jpeg)

**3.** После успешного выбора желаемое значение может быть установлено внутри определенных лимитов. Выбирается цифра нажатием ручки, курсор сдвигается влево (цифра будет подчеркнута):

![](_page_48_Figure_13.jpeg)

### **►Как настроить значения через прямой ввод**

- **1.** На главном экране, в зависимости от назначений вращающихся ручек, значения могут быть установлены для напряжения (U), тока (I), мощности (P) или сопротивления (R) через прямой ввод, касанием участка дисплея с установленными/актуальными значениями, например, на участке выше напряжения.
- **2.** Введите требуемое значение, используя клавиатуру, похожую на калькулятор. Кнопка  $\vert \hspace{0.1cm}$  с  $\hspace{0.1cm}$  очишает поле ввода.

![](_page_48_Figure_17.jpeg)

Десятичные значения вводятся нажатием кнопки запятой. Напри-

<span id="page-48-0"></span>![](_page_48_Picture_243.jpeg)

**3.** Дисплей возвращается на главную страницу и установленные значения вступают в силу.

### **3.4.7 Переключение вида главного экрана**

Главный экран, так же называемый страницей статуса, с устанавливаемыми значениями, актуальными и статусом устройства, можно переключить из стандартного вида из трёх или четырёх значений в упрощённый вид с отображением тока и напряжения. Преимущество альтернативного режима отображения, что актуальные значения можно видеть **большими цифрами**, их можно читать с дальней дистанции. Обратитесь к *["3.4.3.8. Меню «Настройка HMI»"](#page-46-0)* для нахождения переключения режима в МЕНЮ. Сравнение:

![](_page_48_Figure_23.jpeg)

Стандартная страница статуса Альтернативная страница статуса

![](_page_48_Figure_25.jpeg)

EA Elektro-Automatik GmbH Хельмхольтцштрассе 31-37 41747 Фирзен Германия

Тел.: +49 2162 / 3785-0 Факс: +49 2162 / 16230

**www.elektroautomatik.ru** ea1974@elektroautomatik.de Ограничения альтернативной страницы статуса:

- Установленные и актуальные значения мощности не отображаются, а задаваемое значение мошности доступно только косвенно
- • Устанавливаемое значение сопротивления не отображается и доступно только косвенно
- Нет доступа к обзору настроек (кнопка МЕНЮ) если вход DC включён

*В альтернативном режиме страницы статуса, задаваемые значения мощности и сопротивления не регулируются пока вход DC включен. Их можно настроить только в НАСТРОЙКИ пока вход DC отключен.*

Правила обращения с HMI в режиме альтернативной страницы статуса:

- Две вращающиеся ручки всегда назначены на напряжение (левая ручка) и ток (правая ручка), кроме меню
- Ввод устанавливаемых значений такой же как и в стандартном режиме страницы статуса, ручками или прямым вводом
- Режимы работы CP и CR показаны альтернативно к CC, в такой же позиции

### **3.4.8 Шкалы значений**

45.00 KBT

Дополнительно к актуальным значениям, показанным как цифры, можно включить шкалы для U, I и P в МЕНЮ. Обратитесь к *["3.4.3.8. Меню «Настройка HMI»"](#page-46-0)* для нахождения активации шкал в МЕНЮ. Изображение:

Разблокировано  $\boldsymbol{\theta}$ 48 DO 48.00 B 835 1200.0 Ი8 BKR O

Меню

<span id="page-49-0"></span>Стандартная страница статуса со шкалами Альтернативная страница статуса со шкалами

![](_page_49_Picture_14.jpeg)

![](_page_49_Picture_15.jpeg)

*Шкалы значений будут скрытыми пока режим сопротивления, т.е. U/I/R активирован.* 

## **3.4.9 Включение или выключение входа DC**

Вход DC устройства может быть вручную или удалённо включен и выключен. Это может быть ограничено при ручном управлении, блокированием панели управления.

![](_page_49_Picture_19.jpeg)

*Включение входа DC при ручном управлении или цифровом удаленном контроле может быть отключено пином REM-SB встроенного аналогового интерфейса. Подробности в [3.4.3.1](#page-42-0) и пример а) в [3.5.4.7](#page-54-0)*

### **►Как вручную включить или выключить вход DC**

- **1.** До тех пор, пока панель управления HMI не блокирована, нажмите кнопку ON/OFF. Иначе вас сперва запросят отключить блокировку HMI (просто разблокируйте ее, введя ПИН, если это активировано в меню «Блокировка HMI».
- **2.** Эта клавиша переключается между on и off до тех пор, пока не ограничена тревогой или устройство не переведено в удалённое управление. Текущее состояние входа показано на экране, а также на светодиоде рядом с кнопкой ''On/Off''.

### **►Как удалённо включить или выключить вход DC через аналоговый интерфейс**

**1.** Смотрите секцию *["3.5.4 Удалённое управление через аналоговый интерфейс \(АИ\)" на странице 53](#page-52-0).*

### **►Как удалённо включить или выключить вход DC через цифровой интерфейс**

**1.** Смотрите внешнюю документацию ''Руководство по программированию ModBus и SCPI'', если вы используете заказное программное обеспечение, или обратитесь к внешней документации от LabView VIs или другой, предоставляемой производителем.

# <span id="page-50-0"></span>**3.4.10 Запись на носитель USB (регистрация)**

Данные устройства можно записать на носитель USB (2.0, 3.0, не все производители поддерживаются). Спецификации носителя USB и генерируемые файлы смотрите в секции *["1.9.6.5. USB порт \(передняя панель\)"](#page-21-0)*.

Файлы регистрации сохраняются в формате CSV на носителе. Расположение записанный данных такое же как и при регистрации через компьютер программой EA Power Control. Преимущество регистрации USB над компьютерной это мобильность. Функцию регистрации необходимо активировать и сконфигурировать в МЕНЮ.

## **3.4.10.1 Конфигурация**

Также сморите секцию *[3.4.3.7](#page-43-0)*. После включения регистрации USB и задания параметров "Интервал записи" и "**Старт/стоп**", её можно начать в любое время в МЕНЮ или после покидания его, в зависимости от выбранного режима старт/стоп.

# **3.4.10.2 Оперирование (старт/стоп)**

С настройкой "**Старт/стоп с DC вкл/выкл**" регистрация будет начинаться каждый раз при включении входа DC устройства, неважно делается ли это кнопкой «On / Off» на передней панели, или аналоговым или цифровым интерфейсом. С настройкой "**Вручную старт/стоп**" это отлично. Регистрация тогда начинается и останавливается только в МЕНЮ, на странице конфигурации регистрации.

Вскоре после начала регистрации, символ покажет происходящее действие записи. В случае появления ошибки при регистрации, таких как удаление носителя USB, появится другой символ  $\blacksquare$ . После каждой ручной остановки или выключении входа DC, регистрация остановится и файл записи закроется.

### **3.4.10.3 Формат файла регистрации**

Тип: текстовый файл в европейском формате CSV

Расположение:

![](_page_50_Picture_222.jpeg)

Обозначения:

**U set / I set / P set / R set**: Установленные значения

**U actual / I actual / P actual / R actual**: Актуальные значения

**Error**: сигналы тревоги устройства

**Time**: прошедшее время с начала регистрации

**Device mode**: актуальный режим работы (также смотрите *["3.2. Режимы работы"](#page-33-1)*)

Важно знать:

- • R set и R actual записываются только, если режим UIR активен (смотрите секцию *[3.4.5](#page-47-1)*)
- • В отличии от регистрации на компьютере, каждая запись здесь начинается с нового файла со счётчиком в имени файла, начинающимся с 1, но обращая внимание на существующие файлы

### **3.4.10.4 Специальные пометки и ограничения**

- • Макс. размер файла записи (из-за формата FAT32): 4 ГБ
- Макс. число файлов записи в папке HMI\_FILES: 1024
- • С настройкой "**Старт/стоп с DC вкл/выкл**", регистрация остановится при появлении тревог или событий действия "Тревога", потому что они отключают выход DC
- • С настройкой "**Вручную старт/стоп**", устройство продолжит запись даже при появлении сигналов тревоги, этот режим можно использовать для определения периода временным тревог как OT и PF

# **3.5 Удалённое управление**

# **3.5.1 Общее**

В этой стойке, удалённый контроль подразумевается под ведущим блоком. Ведомый блок можно только мониторить любым доступным интерфейсом. Удалённое управление принципиально возможно через встроенный аналоговый интерфейс или порт USB, или через один из цифровых интерфейс модулей (серия IF-AB).

Важно здесь, что только аналоговый или один цифровой интерфейс может быть в управлении. Это означает, что если, например, была попытка переключения в удалённое управление через цифровой интерфейс, когда аналоговое удаленное управление активно (Пин Remote = LOW), устройство обозначит ошибку через цифровой интерфейс. В противоположность, переключение через пин **Remote** будет проигнорировано. В обоих случаях, мониторинг статуса и считывание значений всегда возможны.

# **3.5.2 Расположение управления**

Расположение управления это то местоположение, откуда устройство управляется. По существу их два: на устройстве (ручное управление) и внешне (удалённое управление). Положения определяются как:

![](_page_51_Picture_303.jpeg)

Удалённое управление может быть разрешено или заблокировано используя настройки **Разрешить удаленный контроль** (смотрите *["3.4.3.1. Меню «Общие Настройки»"](#page-42-0)*). При блокировке, статус **Локально** будет отображен вверху справа. Активация блокировки может быть полезной, если устройство управляется удаленно через ПО или некоторые электронные устройства, но требуется произвести настройки на устройстве или иметь дело с непредвиденностями, которые не были бы возможны при удаленном управлении.

Активирование блокировки и статуса **Локально** приводит к следующему:

- • Если удаленное управление через цифровой интерфейс активно (**Удаленно**), то оно сразу прекращается и чтобы продолжить удаленное управление после деактивации **Локально,** его необходимо реактивировать на ПК.
- • Если удаленное управление через аналоговый интерфейс активно (**Удаленно**), тогда удаленная работа прервётся только до того, как удаленное управление будет разрешено снова деактивацией **Локально**, потому как пин Remote имеет включенный сигнал удаленного управления, пока он не будет изменён во время периода **Локально**.

# **3.5.3 Удалённое управление через цифровой интерфейс**

### <span id="page-51-0"></span>**3.5.3.1 Выбор интерфейса**

Устройство поддерживает, в дополнение к встроенному USB порту, следующие опциональные интерфейс модули, на выбор пользователя:

![](_page_51_Picture_304.jpeg)

\* Для технических подробностей различных модулей, смотрите дополнительную документацию ''Руководство по программированию Modbus и SCPI''

### **3.5.3.2 Общая информация об интерфейс модулях**

Один из подключаемых и сменных модулей, обозначенных в *[3.5.3.1](#page-51-0)*, может быть установлен. Он может взять на себя удаленное управление устройством альтернативно к встроенному USB типа В, на задней стороне, или аналоговому интерфейсу. Для инсталляции смотрите секцию *["2.3.10. Подключение аналого](#page-30-0)[вого интерфейса"](#page-30-0)* и отдельную документацию.

Модели не требуют или требуют небольшой настройки для работы и могут быть использованы с их конфигурацией по умолчанию. Все специфические настройки будут постоянно храниться, даже после их замены другими моделями, не потребуется реконфигурация.

### **3.5.3.3 Программирование**

Подробности о программировании интерфейсов, протоколы коммуникации и т.д. можно найти в документации «Руководство по программированию ModBus RTU и SCPI», на прилагаемом носителе USB или загрузить с вебсайта производителя.

### <span id="page-52-0"></span>**3.5.4 Удалённое управление через аналоговый интерфейс (АИ)**

### **3.5.4.1 Общее**

Встроенный, гальванически изолированный, 15 контактный аналоговый интерфейс AИ на задней стороне устройства имеет следующие возможности:

- • Удалённое управление током, напряжением, мощностью и сопротивлением
- Удалённый мониторинг статуса (CC/CP, CV)
- Удалённый мониторинг сигналов (OT, OVP, PF)
- Удалённый мониторинг актуальных значений
- Удалённое включение и выключение входа DC

Установка всех **трёх** значений, через аналоговый интерфейс, всегда происходит **одновременно**. Это означает, что например, напряжение не может быть дано через AИ, а ток и мощность через вращающиеся ручки, или наоборот.

Устанавливаемое значение OVP и другие события, а так же пороги сигналов тревоги, не могут быть установлены через AИ и, следовательно, должны быть заданы перед вводом в работу AИ. Аналоговые устанавливаемые значения могут быть заданы внешним напряжением или сгенерированы опорным напряжением на пин 3. Как только удаленное управление через аналоговый интерфейс активировано, отображаемые значения будут обеспечиваться интерфейсом.

AИ может функционировать в диапазонах напряжений 0...5 В и 0...10 В, в каждом случае 0...100% от номинального значения. Выбор диапазона напряжения может быть сделан в настройках устройства. Подробности смотрите в секции *["3.4.3. Конфигурация через МЕНЮ"](#page-37-0)*. Опорное напряжение, выдаваемое через пин 3 VREF, будет приспособлено таким образом:

**0-5В**: Опорное напряжение = 5 В, 0...5 В устанавливаемого значения (VSEL, CSEL, PSEL, RSEL) соответствуют 0...100% номинальных значений, 0...100% актуального значения соответствуют 0...5 В актуальных значений выхода (CMON, VMON).

**0-10В**: .Опорное напряжение = 10 В, 0...10 В устанавливаемого значения (VSEL, CSEL, PSEL, RSEL) соответствуют 0...100% номинальных значений, 0...100% актуального значения соответствуют 0...10 В актуальных значений выхода (CMON, VMON).

Вход превышающий устанавливаемые значения (например, >5 В в выбранном диапазоне 5 В или >10 В в диапазоне 10 В) будет привязан к устанавливаемым значениям при 100%.

### **Пожалуйста прочтите, прежде чем приступить. Важные пометки использования интерфейса:**

![](_page_52_Picture_21.jpeg)

*После включения и во время фазы запуска, АИ сигнализирует неопределённые статусы на выходных пинах ОТ и OVP. Они должны быть игнорированы, пока система не готова к работе.*

- • Аналоговый удалённый контроль должен быть активирован вначале включением пина REMOTE (5). Исключение только пин REM-SB, который может быть использован независимо.
- • Прежде чем будет подключено оборудование, которое будет контролировать аналоговый интерфейс, его следует проверить, не генерирует ли оно напряжение на пины выше, чем установлено
- • Устанавливаемые значения входа как VSEL, CSEL, PSEL и RSEL (если режим R активирован) не должны остаться неподключенными (плавающими) во время аналогового контроля. В случае, ели любое из устанавливаемых значения не используется для настройки, то оно может быть привязано к определенному уровню или подключено к пину VREF, это даст 100%

![](_page_53_Picture_1.jpeg)

Аналоговый интерфейс гальванически изолирован от входа DC. Следовательно, не соединяйте заземление аналогового интерфейса ко входу DC- или DC+, если в этом нет необходимости!

# **3.5.4.2 Разрешение и частота дискретизации**

Аналоговый интерфейс внутренне обрабатывается цифровым микроконтроллером. Это приводит к ограниченному разрешению аналоговых шагов. Разрешение для устанавливаемых (VSEL и т.п.) и актуальных (VMON/CMON) значений одинаковое и составляет 26214. Из-за отклонений, реально достижимое разрешение может быть немного ниже.

Максимальная частота дискретизации составляет 500 Гц. Это значит, устройство может получать аналоговые значения и состояния на цифровые пины 500 раз в секунду.

### <span id="page-53-1"></span>**3.5.4.3 Ознакомление с сигналами тревоги устройства**

Сигналы тревоги (смотрите *[3.6.2](#page-56-1)*) всегда отображаются на дисплее и некоторые из них сообщаются на сокет аналогового интерфейса (смотрите таблицу ниже).

В случае появления сигнала тревоги устройства во время удалённого управления через аналоговый интерфейс, вход DC будет отключен таким же образом как и при ручном управлении. Тогда как сигналы OT (перегрев), PF (сбой питания) и OVP (перенапряжение) можно мониторить через соответствующие пины интерфейса, то другие сигналы тревоги, как OCP, нет. Их можно только мониторить и определять через актуальные значения напряжения и тока будучи все нулями в противоположность к установленным значениям.

Некоторые сигналы тревоги устройства (OVP, OCP и OPP) должны быть ознакомлены, либо пользователем, либо контрольным блоком. Так же смотрите *["3.6.2. Оперирование сигналами и событиями устройства".](#page-56-1)*  Ознакомление выполняется пином REM-SB, включающим и выключающим вход DC, что значит границы HIGH-LOW-HIGH (мин. 50 мс для LOW), при использовании уровней по умолчанию для этого пина.

|                | Пин Имя       | Тип*       | Описание                                                         | Уровни                                                                                                  | Электрические спецификации                                                                                                    |
|----------------|---------------|------------|------------------------------------------------------------------|----------------------------------------------------------------------------------------------------|----------------------------------------------------------------------------------------------------|
| 1              | <b>VSEL</b>   | AI         | Устанавливаемое<br>напряжение                                    | 010 В или 05 В соответст-<br>вуют 0100% от U <sub>Hom</sub>                                             | Точность диапазона 0-5 В: < 0.4% *****<br>Точность диапазона 0-10 В: < 0.2% *****                                                                                                    |
| $\overline{2}$ | <b>CSEL</b>   | AI         | Устанавливаемый<br><b>TOK</b>                                    | 010 В или 05 В соответ-<br>ствуют 0100% от IHOM                                                         | Входной импеданс R <sub>i</sub> >40 k100 k                                                                                                    |
| 3              | <b>VREF</b>   | AO         | Опорное напря-<br>жение                                          | 10 В или 5 В                                                                                            | Отклонение < 0.2% при $I_{\text{make}}$ = +5 мА<br>КЗ защита против AGND                                                                                                    |
| 4              | <b>DGND</b>   | <b>POT</b> | Заземление всех<br>цифр. сигналов                                |                                                                                                    | Для контроля и сигналов статуса                                                                                                    |
| 5              | <b>REMOTE</b> | DI         | Переключ. внутр.<br>/удален. упр-ния                             | Удален. = LOW, U <sub>Low</sub> <1 В<br>Внутр. = HIGH, $U_{High} > 4 B$<br>Внутр. = Открытый            | Диапазон напряжений = 030 В<br>$I_{\text{Masc}}$ = -1 мА при 5 В<br>$U_{LOWB HIGH TMB} = 3 B$<br>Пол. отправ.: Откр. коллектор против DGND                                             |
| 6              | OT / PF       | DO         | Тревога о перегре-<br>ва или сбоя пита-<br>ния***                | Сигнал ОТ = HIGH, $U_{High}$ ><br>4 <sub>B</sub><br>Нет сигнала OT = LOW, U <sub>Low</sub><br>$<$ 1 $B$ | Квази откр. коллектор с повыш. против Vcc **<br>С 5 В на пин макс. поток +1 мА<br>$I_{\text{Masc}}$ = -10м А при $U_{\text{CE}}$ = 0,3 В<br>$U_{Masc}$ = 30 B<br>КЗ защита против DGND |
| $\overline{7}$ | <b>RSEL</b>   | AI         | Устанавливаемое<br>значение внутр.<br>сопротивления              | 010 В или. 05 В соответ-<br>ствуют $R_{MWH}R_{Macc}$                                                    | Точность диапазона 0-5 В: < 0.4% *****<br>Точность диапазона 0-10 В: < 0.2% *****                                                                                                    |
| 8              | <b>PSEL</b>   | AI         | Устанавливаемая<br>МОЩНОСТЬ                                      | 010 В или 05 В соответст-<br>вуют 0100% от Рном                                                         | Входной импеданс $R_i > 40$ k100 k                                                                                                    |
| 9              | <b>VMON</b>   | AO         | Актуальное напря-<br>жение                                       | 010 В или 05 В соответст-<br>вуют 0100% от U <sub>Hom</sub>                                             | Точность < 0.2% при $I_{\text{Masc}}$ = +2 мА                                                                                                    |
|                | 10 CMON       | AO         | Актуальный ток                                                   | 010 В или 05 В соответ-<br>ствуют 0100% от IHOM                                                         | КЗ защита против AGND                                                                                                    |
|                | 11 AGND       | <b>POT</b> | Заземление всех<br>аналог. сигналов                              |                                                                                                    | Для сигналов -SEL, -MON, VREF                                                                                                    |
|                | 12 R-ACTIVE   | DI         | Режим R вкл /<br>ВЫКЛ                                            | On = LOW, $U_{Low}$ <1 B<br>Off = HIGH, $U_{High} > 4 B$<br><b>Off = Открытый</b>                       | Диапазон напряжений = 030 В<br>$I_{\text{Masc}}$ = -1 мА при 5 В<br>$U_{LOWB HIGH TMR} = 3 B$<br>Пол. отправ.: Откр. коллектор против DGND                                             |
|                | 13 REM-SB     | DI         | <b>DC выход ВЫКЛ.</b><br>(DC выход ВКЛ.)<br>(Ознак. с сигн.****) | Выкл = LOW, $U_{Low}$ <1 В<br>Вкл = HIGH, $U_{High}$ >4 В<br>Вкл = Открытый                             | Диапазон напряжения = 030 В<br>$I_{\text{Masc}}$ = +1 мА при 5 В<br>Пол. отправ.: Откр. коллектор против DGND                                                                          |

<span id="page-53-0"></span>**3.5.4.4 Спецификация аналогового интерфейса**

# Серия EL 9000 В 15U/24U

![](_page_54_Picture_122.jpeg)

\* AI = Аналоговый вход, AO = Аналоговый выход, DI = Цифровой вход, DO = Цифровой выход, POT = Потенциал

\*\* Внутреннее Vcc около 10 В \*\*\* Отсутствие питания, низкое напряжение или ошибка ККМ \*\*\*\* Только при удалённом управлении \*\*\*\*\*\* Погрешность уст. значения входа добавляется к общей погрешности относительного значения входа DC устройства

#### $3.5.4.5$ Обзор сокета Sub-D

![](_page_54_Figure_5.jpeg)

 $3.5.4.6$ Упрощённая диаграмма пинов

![](_page_54_Picture_123.jpeg)

#### $3.5.4.7$ Примеры использований

### а) Выключение входа DC через пин Rem-SB

<span id="page-54-0"></span>Цифровой выход, как от ПЛК, может быть не в состоянии точно действовать, так как может быть недостаточно низкое сопротивление. Проверьте спецификацию контрольного применения. Смотрите диаграмму пинов выше.

![](_page_54_Figure_11.jpeg)

**REM-SB** 

При удалённом управлении, пин REM-SB можно использовать для включения и выключения терминала DC устройства. Эта функция доступна без активации удалённого контроля и может с одной стороны. блокировать вход DC от включения при ручном и удалённым цифровом контроле, и с другой стороны, пин может включать и выключать вход DC. Смотрите ниже "Удалённое управление неактивно".

Рекомендуется, что низкорезистивный контакт как свитч, реле или транзистор будет использоваться для заземления пина на землю DGND.

Могут проявиться следующие ситуации:

### Удалённое управление активировано

Во время удаленного управления через аналоговый интерфейс, только пин REM-SB определяет состояние входа DC, в соответствии с определениями уровней в 3.5.4.4. Логическая функция и уровни по умолчанию могут быть инвертированы параметром в меню установок устройства. Смотрите 3.4.3.1.

![](_page_55_Picture_1.jpeg)

*Если пин неподключен или подключенный контакт открыт, то он будет HIGH. С параметром «Аналог. интерфейс REM-SB» установленным в Нормально, потребуется включение входа DC. При активации удаленного управления, вход DC мгновенно включится.*

# **• Удалённое управление неактивно**

В этом режиме работы пин REM-SB может служить как блокировка, предотвращая выход DC от включения. Это дает следующие возможные ситуации:

![](_page_55_Picture_324.jpeg)

Если вход DC уже включен, переключение пина отключит его схоже, как это происходит при удаленном аналоговом управлении:

![](_page_55_Picture_325.jpeg)

# **b) Удалённое управление током и мощностью**

Требуется активация удалённого управления (Пин Remote = LOW) Устанавливаемые значения PSEL и CSEL генерируются от, например, опорного напряжения VREF, использованием потенциометров. Отсюда, электронная нагрузка может селективно работать в режимах ограничения тока или ограничения мощности. В соответствии со спецификацией макс. 5 мА для выхода VREF, должен быть использованы потенциометры с минимумом 10кОм.

Устанавливаемое значение напряжения VSEL постоянно назначено на VREF (земля) и, следовательно, будет постоянно 100%.

Если управляющее напряжение подается от внешнего источника, то необходимо рассматривать диапазон входных напряжений для устанавливаемых значения (0...5 В или 0...10 В).

![](_page_55_Figure_12.jpeg)

![](_page_55_Figure_13.jpeg)

Пример с внешним источником напряже-

ком напряже-<br>ния пример с потенциометрами

### **c) Чтение актуальных значений**

Через аналоговый интерфейс могут контролироваться входные значения тока и напряжения. Они могут быть считаны, использованием стандартного мультиметра или похожего прибора.

*Использование диапазона входного напряжения 0...5 В для 0...100% уст. значений разделит пополам эффективное разрешение*

![](_page_55_Picture_18.jpeg)

# <span id="page-56-0"></span>**3.6 Сигналы тревоги и мониторинг**

# <span id="page-56-2"></span>**3.6.1 Определение терминов**

Существует четкое различие между сигналами тревоги оборудования (смотрите *["3.3. Состояния сигналов](#page-36-0)  [тревоги"](#page-36-0)*), как перенапряжение или перегрев, и определяемыми пользователем событиями, как мониторинг избытка тока **OСD**. Пока сигналы неисправности служат для защиты оборудования в начальной стадии выключения входа DC, определённые пользователем события могут отключить вход DC (действие = ТРЕ-ВОГА), но могут так же просто выдать акустический сигнал. Действия, как определяемые пользователем события, можно выбирать:

![](_page_56_Picture_233.jpeg)

# **3.6.2 Оперирование сигналами и событиями устройства**

### <span id="page-56-1"></span>**Важно знать:**

- Ток, вытекающий из импульсного источника питания или похожих источников, может быть значительно больше, чем ожидалось из-за емкостей выхода источника, даже если источник ограничен по току, и таким образом может быть вызвано перегрузочное по току отключение ОСР или перегрузочное по току событие OCD, в случае, если пороги наблюдения были настроены на слишком чувствительные уровни
- • При выключении входа DC нагрузки, пока ограниченный по току источник по-прежнему снабжает энергией, выходное напряжение источника незамедлительно возрастет и из-за отклика и времени установления в действие, выходное напряжение может иметь проскок на неизвестную величину, которая может запустить отключение из-за перенапряжения OVP или событие наблюдения за перенапряжением OVD, в случае, если эти пороги настроены на слишком чувствительные уровни

Сигнал тревоги устройства обычно ведет к отключению входа DC, появлению всплывающего уведомления по середине дисплея и, если активировано, акустическому сигналу. Сигнал тревоги всегда требуется подтвердить ознакомлением. Если состояние тревоги более не существует, например, устройство охладилось после перегрева, то индикация тревоги исчезнет. Если состояние сохраняется, дисплей останется в том же виде и, для устранения причины, должен быть подтвержден ознакомлением снова.

### **►Как ознакомиться с сигналом тревоги на экране (при ручном управлении):**

- **1.** Если сигнал появляется в виде всплывающего окна, нажмите **OK.**
- **2.** Если сигнал тревоги уже подтвержден ознакомлением, но по-прежнему отображается на участке статуса, то сперва коснитесь участка статуса, чтобы снова появилось уведомление тревоги и ознакомьтесь с ним, нажав **OK.**

![](_page_56_Picture_13.jpeg)

Чтобы ознакомиться с сигналами тревоги во время аналогового управления, просмотрите .*["3.5.4.3. Оз](#page-53-1)[накомление с сигналами тревоги устройства"](#page-53-1)* Для ознакомления с цифровым удаленным контролем, обратитесь к внешней документации "Программирование ModBus и SCPI".

Некоторые сигналы тревоги устройства конфигурируются:

![](_page_57_Picture_298.jpeg)

Эти сигналы тревоги устройства не могут конфигурироваться и базируются на аппаратной части:

![](_page_57_Picture_299.jpeg)

### **►Как конфигурировать тревоги устройства**

- 1. При выключенном входе DC, коснитесь сенсорного участка **Настройки** на главном экране.
- **2.** На правой стороне коснитесь стрелки и выберите **2. Защита**.
- **3.** Установите ограничения сигналов тревоги, если значения по умолчанию 103% и 110% не подходят.

![](_page_57_Picture_9.jpeg)

*Устанавливаемые значения могут быть введены десятикнопочной клавиатурой. Она появится, если коснуться участка символа клавиатуры.*

Пользователь так же имеет возможность выбрать, прозвучит ли дополнительно акустический сигнал, если сигнал тревоги или появится определенное пользователем событие.

► Как конфигурировать звук тревоги (также смотрите ["3.4.3. Конфигурация через МЕНЮ"\)](#page-37-0)

- **1.** При выключенном входе DC, коснитесь сенсорного участка **Меню** на главном экране
- **2.** На странице меню коснитесь **Настройка HMI**
- **3.** На следующей странице меню коснитесь **Звук сигнала**
- **4.** В настройках страницы выберите включения или выключения звука сигнала тревоги и подтвердите выбор с .

для выбора 4.1 Событие U или 4.2

#### <span id="page-58-0"></span> $3.6.2.1$ Определяемые пользователем события

Функции мониторинга устройства могут быть конфигурированы для определенных пользователем событий. По умолчанию они неактивированы (действие = НЕТ). В противоположность сигналам тревоги, события работают только, если вход DC включен. Например, вы более не сможете обнаружить низкое напряжение (UVD) после выключения входа DC и спада напряжения.

Следующие события могут быть конфигурированы независимо и могут, в каждом случае, запускать действия НЕТ, СИГНАЛ, ПРЕДУПРЕЖДЕНИЕ или ТРЕВОГА.

![](_page_58_Picture_90.jpeg)

![](_page_58_Picture_5.jpeg)

Эти события не следует путать с сигналами тревоги, как ОТ и ОVP, которые зашищают устройство. Определяемые пользователем события могут, тем не менее, если установить действие ТРЕВОГА, выключит вход DC и, таким образом, защитит чувствительное оборудование.

### • Как конфигурировать определяемые пользователем события

- 1. При выключенном входе DC, коснитесь участка Настройки на главном экране.
- 2. На правой стороне, коснитесь стрелок Событие I или 4.3 Событие Р.

![](_page_58_Picture_10.jpeg)

4. Подтвердите установки, коснувшись

![](_page_58_Picture_12.jpeg)

![](_page_58_Picture_13.jpeg)

События являются частью актуального профиля пользователя. Таким образом, если выбран и используется другой профиль пользователя, или профиль по умолчанию, события будут различаться или будут несконфигурированными.

Устанавливаемые значения могут быть введены десятикнопочной клавиатурой. Она появится при касании сенсорного участка символа клавиатуры.

# **Серия EL 9000 B 15U/24U**

Блокировано

A

# <span id="page-59-0"></span>**3.7 Блокировка панели управления HMI**

Для избежания случайного чередования значений во время ручного управления, вращающиеся ручки или сенсорный экран могут быть заблокированы, таким образом приняты изменения значений без предварительной разблокировки.

### **►Как заблокировать HMI**

**1.** На главной странице, коснитесь символа блокировки **[4]** (правый верхний угол).

![](_page_59_Picture_5.jpeg)

**3.** Активируйте блокировку  $\Box$  Статус Блокирован отобразится как показано на рисунке справа.

Если будет произведена попытка изменений, в то время, когда HMI заблокирована, то появится форма запроса на дисплее, с вопросом, следует ли отключить блокировку.

### **►Как разблокировать HMI**

- **1.** Коснитесь любой части сенсорного экрана заблокированной HMI или поверните одну из вращающихся ручек, или нажмите кнопку On/Off (при полной блокировке).
- **2.** Появится всплывающее окно с запросом: .

![](_page_59_Picture_287.jpeg)

**3.** Разблокируйте HMI касанием **Разблокир.** в течение 5 секунд, иначе окно исчезнет и HMI останется заблокированным. Если дополнительно **Активация ПИН** была активирована в меню **Блокировка HMI**, другой запрос всплывёт, запрашивая вас ввести ПИН перед окончательно разблокировкой HMI.

# <span id="page-59-1"></span>**3.8 Блокировка лимитов**

Чтобы избежать изменений настроенных лимитов (смотрите также *["3.4.4. Установка ограничений"](#page-47-0)*) непреднамеренным действием, экран с настройками ограничений ("Лимиты") можно блокировать кодом PIN. Страницы меню "**3.Лимиты**" в НАСТРОЙКИ и "**Профили**" в МЕНЮ станут тогда недоступными, пока блокировка не будет снята вводом корректного PIN или, если он забыт, то переустановкой устройства, как последнее средство.

### **►Как заблокировать "Лимиты"**

- **1.** При выключенном входе DC, коснитесь сенсорного участка **Меню** на главном экране.
- **2.** В меню коснитесь "**Блокир. Лимиты**".
- **3.** На следующей странице установите галочку на "**Заблокир.**".

*Такой же PIN используется здесь как и при блокировке HMI. Его необходимо задать перед активацией блокировки лимитов. Смотрите ["3.7. Блокировка панели](#page-59-0)  [управления HMI"](#page-59-0)*

**4.** Активируйте блокировку покиданием страницы настроек при помощи .

![](_page_59_Picture_288.jpeg)

Будьте внимательны при включении блокировки, если вы неуверены какой PIN установлен. При сомнении, используйте ВЫХОД из страницы меню. На странице меню "Блокировка HMI" вы можете задать другой PIN, но не без ввода старого.

### **►Как разблокировать настройки лимитов**

- **1.** При выключенном входе DC, коснитесь сенсорного участка **Меню** на главном экране.
- **2.** В меню коснитесь "**Блокир. Лимиты**".
- **3.** На следующей странице коснитесь участка "**Разблокировать**" и вам будет предложено ввести 4 значный PIN.
- **4.** Деактивируйте блокировку вводом корректного PIN и подтвердите при помощи ВВОД.

# <span id="page-60-0"></span>**3.9 Загрузка и сохранение профиля**

Меню **Профили** служит для выбора между профилем по умолчанию и до 5 профилей пользователей. Профиль это коллекция всех настроек и установленных значений. При поставке или после сброса, все 6 профилей имеют одинаковые настройки и все установленные значения 0. Если пользователь меняет настройки или устанавливает значения, то создаются рабочие профили, которые могут быть сохранены в один из 5 профилей пользователя. Эти профили и профиль по умолчанию, могут сменяться. Профиль по умолчанию может быть только считан. Загрузка такого профиля эквивалентна сбросу.

Цель профиля это быстрая загрузка набора установленных значений, настроенных лимитов и порогов мониторинга, без их новой настройки. Как все настройки HMI сохраняются в профиль, включая язык, изменение профиля может так же быть сопровождено изменением языка панели HMI.

При вызове страницы меню и выборе профиля, наиболее важные установки можно просмотреть, но нельзя изменить.

### **►Как сохранить текущие значения и настройки в профиль пользователя:**

- 1. Коснитесь сенсорного участка **Меню** на главном экране
- **2.** На странице меню коснитесь
- **3.** На экране выбора (справа), выберите между профилями 1-5, в какой следует сохранить настройки. Затем профиль будет показан и значения могут быть проверены, но не изменены.

![](_page_60_Picture_9.jpeg)

**4.** Сохраните, используя сенсорный участок

![](_page_60_Picture_11.jpeg)

# <span id="page-61-0"></span>**3.10 Генератор функций**

# <span id="page-61-1"></span>**3.10.1 Представление**

Встроенный **генератор функций** способен создавать различные формы сигналов и применять их для установки значений тока и напряжения.

В ручном режиме, все функции генератора доступны с передней панели. В удалённом контроле, доступны только **произвольный** генератор и функция XY. Произвольный генератор может воспроизводить все функции, кроме UI и IU. Для которых имеется функция XY.

Следующие функции восстановимы, конфигурируемы и управляемы:

![](_page_61_Picture_251.jpeg)

![](_page_61_Picture_7.jpeg)

*Пока режим R/I активирован, доступ к генератору функций отсутствует.*

# **3.10.2 Общее**

# **3.10.2.1 Ограничения**

Генератор функций недоступен ни при ручном управлении, ни при удалённом, если режим сопротивления (режим установки R/I, так же называемый режим UIR) активен.

### **3.10.2.2 Разрешение**

Амплитуды генерируемые произвольным генератором имеют эффективное разрешение в 52428 ступеней. Если амплитуда очень низкая и время длинное, устройство сгенерирует меньше шагов и задаст множество идентичных значений друг за другом, генерирую лестничный эффект. Кроме того, невозможно сгенерировать каждую комбинацию времени и различные амплитуды (уклон).

Генератор XY, который работает в табличном режиме, имеет эффективное разрешение в 3276 ступеней для диапазона задаваемых значений в 0-100% от номинала.

### **3.10.2.3 Минимальный уклон / максимальное время нарастания**

При использовании нарастающего или спадающего офсета (т.е. части DC) в функциях как рампа, трапеция, треугольник и даже синус, требуется минимальный уклон, рассчитываемый от номинальных значений напряжения и тока, или иначе настроенные установки будут отклонены устройством. Расчёт минимального уклона может помочь определить, может ли определённое нарастание во времени быть достигнуто устройством или нет. Пример: используется модель EL 9080-1530 B 15U, номиналом 80 В и 1530 А. **Формула: минимальный уклон = 0.000725 \* номинальное значение / с**. Для примерной модели это даст ΔU/Δt в 58 мВ/с и ΔI/Δt в 1,1 мА/с. Максимальное время, которое можно достигнуть с минимальным уклоном рассчитывается тогда как приблизительно 1379 секунд, в соответствии с формулой t<sub>макс</sub> = **номинальное значение / мин. уклон.** 

#### $3.10.3$ Метод оперирования

Для того, чтобы понять как работает генератор функций и как настройки значений взаимодействуют, следующее следует пометить:

### Устройство всегда оперирует тремя устанавливаемыми значениями U, I и P.

Выбранная функция может быть использована на одном из значений U или I, другие два тогда постоянны и имеют эффект ограничения. Это означает, что если, например, применяется напряжение в 10 В на входе DC и функция синусоидальной волны должна оперировать в токе амплитудой 800 A и офсетом 1000 A. тогда генератор функций создаст прогрессию синус волны тока между 200 А (мин.) и 1800 А (макс.), что даст на входе мощность между 2 кВт (мин.) и 18 кВт (макс.). Входная мощность, тем не менее, ограничена своим установленным значением. Если было 15 кВт, то в этом случае, ток был бы ограничен до 1500 А и, если показать на осциллографе, он был с верхним пределом в 1500 А и никогда не достиг бы цели в 1800 А. Другой случай, когда работают с функцией, которая применяется ко входному напряжению. Если статическое напряжение установлено выше, чем амплитуда плюс возможное смещение, то на запуске функции не будет реакции, так как регуляция напряжения ограничивает ее к 0 с электронной нагрузкой по-другому, чем ток или мощность. Корректные настройки для каждого из других установленных значений, следовательно, важны.

# 3.10.4 Ручное управление

### <span id="page-62-0"></span>3.10.4.1 Выбор функции и управление

Через сенсорный экран можно вызвать одну из функций, описанных в 3.10.1. сконфигурировать и проконтролировать. Выбор и конфигурация возможны только, когда вход DC отключен.

### • Как выбрать функцию и настроить параметры

1. При выключенном входе DC, коснитесь сенсорного участка Меню на главном экране.

![](_page_62_Picture_10.jpeg)

и затем, желаемую функцию.

- 2. IB обзоре меню, коснитесь сенсорного участка
- **3.** В зависимости от выбора функции, последует запрос, в каком значении генератор функций будет использоваться: или

лл

4. Настройте параметры по вашему усмотрению, как офсет, амплитуда и частота, для синусоидальной волны, например.

![](_page_62_Picture_14.jpeg)

Для части АС функции и, если разница между начальным и конечным значением амплитуды или частоты слишком мала (мин.  $\Delta Y/\Delta t$ ), в зависимости от времени, которое определено для одного запуска функции, генератор функций не примет установки и появится окно с ошибкой.

5. Также установите лимиты напряжения, тока и мощности, которые вы можете найти на сенсорном участке

![](_page_62_Picture_17.jpeg)

Вход в режим генератора функций, общие лимиты которого сброшены до безопасных значений, может помешать функции работать. Например, если вы применяете выбранную функцию на входной ток, тогда лимит полного тока не должен пересекаться и не должен быть таким же высоким как офсет + амплитуда.

Настройки различных функций описаны ниже. После их выполнения, функция может быть загружена.

### • Как загрузить функцию

1. После настройки значений для требуемой генерации сигнала,

коснитесь сенсорного участка

Затем устройство загрузит данные во внутренний контроллер и сменит дисплей. Вскоре после того, как статические значения установлены (напряжение, мощность, ток), вход DC включен и сенсорный участок

**CTAPT** появился, функция может быть запущена.

![](_page_62_Picture_25.jpeg)

# Серия EL 9000 В 15U/24U

![](_page_63_Picture_1.jpeg)

Статические значения применяются ко входу DC незамедлительно, после загрузки функции, так как они включают его автоматически, для создания стартового положения. Эти статические значения представляют ситуацию перед началом и после окончания функции, поэтому функции нет необходимости начинать с 0. Исключение только: при использовании функции к току (I), не будет статического значения, функция всегда будет начинаться с 0 А.

### • Как запустить и остановить функцию

- **CTAPT** 1. Функция может быть запущена касанием или нажатием кнопки On/Off, если вход DC в этот момент выключен. Функция запустится незамедлительно. В случае использования СТАРТ, при отключенном входе DC, он будет включен автоматически.
- 2. Функция может быть остановлена касанием стоп или нажатием кнопки On/Off. Между этим имеется разница:

СТОП останавливает только функцию, но вход DC **остаётся включенным** со статическими a) значениями в действии.

b) Кнопка On/Off останавливает функцию и выключает вход DC.

![](_page_63_Picture_8.jpeg)

Сигналы тревоги устройства (перенапряжение, перегрев и т.п.) или защита (ОРР, ОСР), или событие с действием = Тревога останавливают ход течения функции автоматически, отключают вход DC и сообщают о сигнале тревоги на дисплей.

#### $3.10.5$ Синусоидальная функция

Следующие параметры могут конфигурироваться для синусоидальной функции:

![](_page_63_Picture_144.jpeg)

### Схематическая диаграмма:

![](_page_63_Figure_14.jpeg)

Применение и результат:

Нормальный сигнал синусоидальной волны генерируется и применяется к выбранному установленному значению, например, току I. При постоянном входном напряжении, входной ток нагрузки потечет синусоидальной волной.

Для расчета максимальной входной мошности. значения амплитуды и смещения тока должны быть добавлены.

Пример: при выбранном входном напряжении 15 В и синус I, устанавливается амплитуда 250 А и смещение 300 А. Результирующая максимальная входная мощность достигается тогда на наивысшей точке синусоидальной волны и равняется (300 A + 250 A) \*  $15 B = 8.25 kB$ 

#### $3.10.6$ Треугольная функция

Следующие параметры могут конфигурироваться для функции треугольной формы:

![](_page_63_Picture_145.jpeg)

# **Серия EL 9000 B 15U/24U**

![](_page_64_Picture_266.jpeg)

*При установке очень маленького времени для t1 и t2 нельзя будет достичь регулировки амплитуда на входе DC. Практическое правило: чем меньше значение времени, тем меньше истинная амплитуда.*

### Схематическая диаграмма: Применение и результат:

![](_page_64_Figure_5.jpeg)

Генерируется сигнал треугольной волны для входного тока (эффективно только при ограничении тока) или входного напряжения. Время позитивного и негативного склона различается и может быть установлено независимо.

Смещение поднимает сигнал на оси Y.

Сумма интервалов t1 и t2 дает время цикла и его противоположность - частоту.

Пример: требуется частота 10 Гц и длительность периода будет 100 мс. Эти 100 мс могут быть свободно распределены в t1 и t2, например, 50 мс:50 мс (равнобедренный треугольник) или 99.9 мс:0.1 мс (прямоугольный треугольник или пилообразный).

# **3.10.7 Прямоугольная функция**

Следующие параметры могут конфигурироваться для функции прямоугольной формы:

![](_page_64_Picture_267.jpeg)

Схематическая диаграмма: Применение и результат:

![](_page_64_Figure_15.jpeg)

Генерируется прямоугольная или квадратная форма сигнала для входного тока (прямой) или входного напряжения (непрямой). Интервалы t1 и t2 определяют, как долго значение амплитуды (импульса) и как долго значение офсета (паузы) эффективны.

Смещение поднимает сигнал на оси Y.

С интервалами t1 и t2 отношение импульс-пауза (рабочий цикл) может быть определено. Сумма t1 и t2 дает время цикла и его противоположность - частоту.

Пример: требуются прямоугольная волна сигнала 25 Гц и рабочий цикл 80%. Сумма t1 и t2 период, 1/25 Гц = 40 мс. Для рабочего цикла 80%, время импульса (t1) 40 мс \* 0.8 = 32 мс и время паузы (t2) равно 8 мс.

# <span id="page-65-0"></span>**3.10.8 Трапецеидальная функция**

Следующие параметры могут конфигурироваться для функции трапецеидальной формы:

![](_page_65_Picture_307.jpeg)

Схематическая диаграмма: Применение и результат:

![](_page_65_Figure_5.jpeg)

Здесь трапецеидальный сигнал может быть применен для установки значения U или I. Склоны трапеции могут быть различными установкой разного времени для роста и затухания.

Длительность периода и частота повторения это результат четырех временных элементов. С подходящими настройками, трапеция может быть деформирована в треугольную волну или прямоугольную. Следовательно, она имеет универсальное использование.

# **3.10.9 Функция DIN 40839**

Эта функция базируется на кривой, определенной в DIN 40839 / EN ISO 7637 (test impulse 4), и может применяться только для напряжения. Она будет моделировать течение напряжения автомобильной батареи во время запуска двигателя. Кривая разделена на 5 секвенций (диаграмма ниже), каждая из которых имеет одинаковые параметры. Стандартные значения DIN уже установлены как значения по умолчанию, для пяти секвенций. Следующие параметры могут конфигурироваться для функции DIN 40839:

![](_page_65_Picture_308.jpeg)

Схематическая диаграмма: Применение и результат:

![](_page_65_Figure_13.jpeg)

Функция не подходит для одиночной работы электронной нагрузки, но оптимальна в соединении с источником питания, например одним из серии PSI 9000. Нагрузка работает как потребитель для достижения быстрого падения выходного напряжения источника питания, позволяя идти прогрессии, как задано в кривой DIN.

Кривая подчиняется тестовому импульсу 4 в DIN. С подходящими настройками, другие тестовые импульсы можно симулировать. Если кривой в секвенции 4 следует быть синус волной, то эти 5 секвенций должны быть отправлены в произвольный генератор.

# <span id="page-66-0"></span>3.10.10 Произвольная функция

Произвольная (свободно определяемая) функция предлагает пользователю дополнительные возможности. 99 точек секвенций доступны для тока или напряжения, все из которых имеют одинаковые наборы параметров, но которые могут быть по-разному конфигурированы, таким образом, может быть построена совокупность процессов функций. 99 точек могут идти одна за другой в блоке, и этот блок секвенций может затем быть повторен много раз или до бесконечности. Точка или блоки действуют только для тока или только для напряжения. Сочетание ассигнаций для тока и напряжения невозможно.

Произвольная кривая покрывает линейное движения DC с синус кривой АС, чья амплитуда и частота сформированы между начальными и конечными значениями. Если начальная частота Fs = конечной частоте Fe = 0 Гц, AC значения не имеют воздействия и только DC часть эффективна. Каждая точка секвенции распределена во времени, в котором кривая АС/DC будет генерирована от начала и до конца.

Следующие параметры могут конфигурироваться для каждой секвенции в произвольной функции (табличные параметры для тока, напряжения будут Us, Ue и т.п.)

![](_page_66_Picture_118.jpeg)

![](_page_66_Picture_6.jpeg)

Время секвенции Время секв, и начальная, и конечная частоты соотносятся. Мин. значение для  $\Delta f/s = 9.3$ . Таким образом, например, установка fs = 1 Гц, fe = 11 Гц и Seq. time = 5 сек, не будет принята, так как Af/s только 2. Время секвенция 1 сек, было бы принято или, если остается время на 5 сек., то fe = 51 Гц должна быть установлена.

![](_page_66_Picture_8.jpeg)

Изменение амплитуды между началом и концом это время секвенции. Минимальное изменение свыше расширенного времени невозможно и, в таком случае устройство сообщит о неприменимых настройках.

После принятия настроек для выбранных точек секвенции с СОХРАНИТЬ, следующие точки можно конфигурировать. Если нажата кнопка ДАЛЕЕ, появится второй экран настроек, в котором отобразятся всеобщие настройки.

Следующие параметры могут быть установлены для всего течения произвольной функции:

![](_page_66_Picture_119.jpeg)

Схематическая диаграмма:

![](_page_66_Figure_14.jpeg)

Применение и результат:

## Пример 1

Рассмотрение 1 цикла 1 точки секвенции из 99:

Значения DC для старта и конца одинаковые так же, как амплитуда АС. С частотой >0 течение синус волны установленного значения генерируется с определенной амплитудой, частотой и Y смещением (офсет, значение DC на старте и конце).

Число синус волн на цикл зависит от времени точки секвенции и частоты. Если время секвенции 1 с и частота 1 Гц. то будет ровно 1 синус волна. Если время 0.5 с при той же частоте, то будет волна полусинус.

### Схематическая диаграмма: Применение и результат:

![](_page_67_Figure_2.jpeg)

### **Пример 2**

Рассмотрение 1 цикла 1 точки секвенции из 99:

Значения DC на старте и в конце одинаковые, но амплитуда АС нет. Конечно, значение выше, чем начальное, таким образом амплитуда постоянно, на протяжении все секвенции, возрастает с каждой новой волной полусинуса. Это возможно только, если время секвенции и частота позволяют создавать множество волн. Например, для f =1 Гц и Время секв. = 3 с, три полные волны будут сгенерированы (при угле = 0°) и это одинаково для f = 3 Гц и Время секв. = 1 с.

### **Пример 3**

Рассмотрение 1 цикла 1 точки секвенции из 99:

Значения DC на старте и в конце неравны как АС значения. В обоих случаях конечное значение выше, чем начальное, таким образом смещение возрастает от начала к концу DC и амплитуда так же с каждой новой волной полусинуса.

Дополнительно, первая синус волна стартует с негативной части из-за установленного угла 180°. Начальный угол может смещаться с шагом в 1° между 0° и 359°.

### **Пример 4**

Рассмотрение 1 цикла 1 точки секвенции из 99:

Похоже на пример 1, но с другой конечной частотой. Здесь она показана как выше, чем начальная частота. Она воздействует на период синус волн так, что каждая новая волна будет короче всего размаха времени секвенции.

### **Пример 5**

Рассмотрение 1 цикла 1 точки секвенции из 99:

Сравнимо с примером 1, но начальной и конечной частотой 0 Гц. Без частоты не будет создана часть синус волны АС и только установки DC будут эффективны. Генерируется уклон с горизонтальным ходом течения.

### **Пример 6**

Рассмотрение 1 цикла 1 точки секвенции из 99:

Сравнимо с примером 1, но с начальной и конечно частотой 0 Гц. Без частоты не будет создана часть синус волны АС и только установки DC будут эффективны. Здесь начальные и конечные значения неравны и генерируется постоянно нарастающий уклон.

**Время секвенции**

# **Серия EL 9000 B 15U/24U**

Объединяя вместе различно сконфигурированные секвенции, можно создать совокупность прогрессий. Грамотное конфигурирование произвольного генератора может быть использовано для создания треугольной, синусоидальной, прямоугольной или трапецеидальной волн функций и таким образом, может быть произведена последовательность прямоугольных волн с различными амплитудами или рабочими циклами

Схематическая диаграмма: Применение и результат:

![](_page_68_Figure_3.jpeg)

![](_page_68_Figure_4.jpeg)

![](_page_68_Figure_5.jpeg)

### *<sup>A</sup>* **Пример 7**

Рассмотрение 2 циклов 1 точки секвенции из 99:

Запускается одна точка секвенции, сконфигурированная как в примере 3. По запросу настроек конечный офсет DC выше, чем начальный, запуск второй секвенции вернёт прежний стартовый уровень безотносительно значений достигнутых в конце первого пуска. Это может производить разрыв во всем течении (помечено красным), который компенсируется только аккуратным выбором настроек.

# **Пример 8**

Рассмотрение 1 цикла 2 точек секвенции из 99:

Две секвенции идут непрерывно. Первая генерирует синус волну с возрастающей амплитудой, вторая с убывающей. Вместе они производят прогрессию, как показано слева. Для того, чтобы обеспечить появление максимальной волны посередине только один раз, первая секвенция должна завершиться с позитивной полуволной и вторая начаться с негативной полуволны, как показано на диаграмме.

# **Пример 9**

Рассмотрение 1 цикла 4 точек секвенции из 99:

Точка 1: 1/4 синус волны (угол = 270°)

Точка 2: 3 синус волны (отношение частоты ко времени секвенции: 1:3)

Точка 3: горизонтальный уклон (f = 0)

Точка 4: убывающий уклон (f = 0)

### **3.10.10.1 Загрузка и сохранение произвольной функции**

100 секвенций произвольной функции, которые могут конфигурироваться вручную с панели управления устройства и, которые применимы к напряжению или току, могут быть сохранены или загружены с USB носителя через USB порт на передней панели. Главным образом, все 100 секвенций сохраняются или загружаются использованием текстового файла типа CSV (отделенных точкой с запятой), который представляет собой таблицу значений.

Для загрузки таблицы секвенций для произвольного генератора, должны быть выполнены следующие требования:

- • Таблица должна содержать точно 99 строк с 8 последующими значениями (8 столбцов) и не должна иметь промежутков.
- • Разделитель столбцов (точка с запятой, запятая) должны быть выбраны параметром ''Разделитель файла USB''; также определяет десятичный разделитель (точка, запятая).
- Файлы должны храниться внутри папки HMI\_FILES, которая должна быть в корне USB носителя.
- Имя файла должно всегда начинаться с WAVE\_U или WAVE\_I (большие или малые буквы).
- • Все значения в каждой строке и колонке должны быть внутри определенного диапазона (смотрите ниже)
- • Столбцы в таблице должны быть в определённом порядке, который не должен быть изменен.

Следующие диапазоны значений в таблице, относятся к ручной конфигурации произвольного генератора. (заголовки колонок как в Excel):

![](_page_69_Picture_266.jpeg)

Подробности о параметрах и произвольной функции сморите в *["3.10.10. Произвольная функция"](#page-66-0).* Пример CSV:

![](_page_69_Picture_267.jpeg)

Пример показывает, что только первые две секвенции сконфигурированные как другие, установлены по умолчанию. Таблица могла быть загружена как WAVE\_U или WAVE\_I при использовании, например, модели EL 9080-1530 B, потому что значения подошли бы по напряжению и по току. Наименование файла уникально. Фильтр предотвращает от загрузки файл WAVE\_I после того, как выбрана Произвольно --> U в меню генератора функций. Файл не был бы отображен в списке.

### **►Как загрузить таблицу точек секвенции из USB носителя**

- **1.** Не устанавливайте носитель USB или удалите его.
- **2.** Откройте меню выбора функции генератора функций через МЕНЮ -> Генератор Функций -> Произвольно
- 3. Коснитесь участка **импорт/Зиспарт Адинимс, ЗАТЕМ ВАГРУЗКА из USB И ПОСЛЕДУЙТЕ ИНСТРУК**циям на экране. Если хотя бы один файл опознан (наименование и путь файлов описаны выше), устройство покажет список файлов для выбора из них с

![](_page_69_Picture_19.jpeg)

4. Коснитесь участка выружане в нижнем правом углу. Тогда выбранный файл проверяется и загружается, если он подходит. В случае если не подходит, устройство отобразит сообщение об ошибке. Тогда файл должен быть откорректирован и шаги повторены.

### Kak сохранить таблицу точек секвенции на USB носитель

- 1. Не устанавливайте носитель USB или удалите его.
- $2.$ Откройте меню выбора функции генератора функций через МЕНЮ-> Генератор Функций-> Произвольно
- 3. Коснитесь Устройство запросит вас вставить USB носитель. затем
- 4. После его установки, устройство попытается найти доступ к носителю и найти папку HMI\_FILES и считать ее содержимое. Если в ней уже представлены файлы WAVE U или WAVE I, то они будут отображены списком и вы можете выбрать один для перезаписи с **M**, иначе выберите **-NEW FILE**для нового файла.
- 5. В заключение, сохраните таблицу последовательностей, нажав

# 3.10.11 Функция рампы

Следующие параметры могут конфигурироваться для функции рампы:

![](_page_70_Picture_157.jpeg)

Схематическая диаграмма:

![](_page_70_Figure_11.jpeg)

Применение и результат:

Эта функция генерирует нарастающий и спадающий уклон между начальным и конечным значениями за время t2. Время t1 создает задержку перед запуском уклона.

Функция начинается однажды и заканчивается на конечном значении. Для повтора уклона лучше будет использовать функцию Трапеции (смотрите 3.10.8)

Важно заметить, статические значения U и I, которые определяют стартовые уровни в начале уклона. Рекомендуется эти значения установить равными к A.start, пока источник на выходе DC не будет нагружен перед началом склона. В этом случае, статические значения следует установить в ноль.

![](_page_70_Picture_16.jpeg)

10ч после достижения конца уклона, функция остановится автоматически (I=0 A, если она была назначена на ток), если не будет остановлена вручную.

# 3.10.12 Табличные функции UI и IU (таблица XY)

UI и IU функции предлагают пользователю возможность установить входной ток DC зависимым от входного напряжения DC, или входное напряжения DC зависимым от входного тока DC. Функция представляется таблицей с 4096 значениями, которые распространяются на весь диапазон измерений актуального входного напряжения или входного тока в диапазоне 0...125% U<sub>uom</sub> или I<sub>uom</sub>. Таблица может быть загружена из USB носителя с порта на передней панели устройства или через удаленное управление протоколом ModBus. Функции следующие:

Функция UI:  $U = f(I)$ 

Функция IU:  $I = f(U)$ 

В функции UI измерительная схема оборудования определяет уровень входного тока от 0 до максимума, который затем захватывается 12 битным конвертером. Для каждого из 4096 значений входного тока, значение напряжения поддерживается пользователем в таблице UI, которая может быть в любом значении между 0 и номинальным. Значения загруженные из USB носителя всегда будут интерпретироваться как значения напряжения, даже если пользователь посчитал их как значения тока и некорректно загрузил их как таблицу UI.

В функции UI назначение значений происходит другим путем, их действия остаются такими же.

Таким образом, действие нагрузки или потребления тока и мощности может контролироваться зависимостью от входного напряжения и могут быть созданы изменения в ступенях.

# Серия EL 9000 В 15U/24U

![](_page_71_Picture_1.jpeg)

Таблица, загружаемая из USB носителя, должна иметь текстовые файлы .csv. Она проверяется при загрузке (значения не слишком большие, количество значений точное), и возможные ошибки сообшаются, по какой причине таблица не будет загружена.

![](_page_71_Picture_3.jpeg)

4096 значений в таблице проверяются только на размер и количество. Если все значения изобразить графически, будет создана кривая, которая может включить значительные изменения в шагах тока или напряжения. Это может вести к затруднениям в нагрузке источника, если, например, измерение внутреннего напряжения в электронной нагрузке колеблется слабо, то скачки вперед и назад в нагрузке будут между двумя значениями тока в таблице, что в худшем случае, может вести к 0 А и максимальному току.

# 3.10.12.1 Загрузка UI и IU таблиц из USB носителя

Так называемый генератор UI/IU функции требует загрузки таблиц из USB носителя форматированного в FAT32 через порт USB на передней панели. Файлы должны иметь определенный формат и соответствовать следующим спецификациям:

• Имена файлов всегда должны начинаться с IU или UI (большие или малые буквы), в зависимости от цели функции, загружаемой в таблицу

![](_page_71_Picture_8.jpeg)

- Файл должен быть текстовым типа Excel CSV (точка с запятой как разделитель) и содержать только одну колонку с количеством значений точным 4096 и не содержать промежутков
- Значения с десятичными цифрами должны иметь запятую, как разделитель, в зависимости от выбора параметра "Разделитель файла USB" ("США": разделитель = запятая, десятичный разделитель = точка)
- Ни одно из значений не должно превысить относительный максимум значения устройства. Например. если вы имеет модель 80 В и собираетесь загрузить таблицу для функции UI, то подразумевается, что все значения в таблице для напряжения не должны быть более 80 (лимиты настроек неважны).
- Файлы должны храниться внутри папки HMI FILES в корне носителя USB.

Если имя файла, его путь и содержимое не соответствует спецификациям, файлы не будут распознаны или будут отторгнуты. К примеру, невозможно загрузить таблицу UI (имя файла начинается с UI) для функции IU, и наоборот. USB носитель может содержать множество файлов, которые идут списком до 10, как выборка перед загрузкой.

### ► Как загрузить UI или IU таблицу из USB носителя

- 1. Не устанавливайте носитель USB или удалите его.
- 2. Откройте меню выбора функций генератора функций МЕНЮ -> Генератор Функций -> ХҮ Таблица. На следующем экране выберите UI Таблица или IU Таблица.
- 3. На следующем экране вы можете так же выбрать дополнительные лимиты для U, I и P.
- 4. Коснитесь участка **ЭАГРУЗКА ИЗ ВВЕ И ВСТАВЬТЕ USB НОСИТЕЛЬ ПО ЗАПРОСУ. УСТРОЙСТВО ПОПЫТАЕТСЯ СЧИТАТЬ** диск и найти совместимые файлы, которые затем будут даны списком для выбора. Выберите файл.
- 5. В случае, если файл не принят, так как не соответствует спецификациям, устройство сообщит об ошибке и отторгнет его. Откорректируйте файл или имя файла и повторите шаги описанные выше.
- 6. После успешной загрузки файла/таблицы, вас запросят удалить носитель USB.

![](_page_71_Picture_21.jpeg)

7. Загрузите функцию, коснувшись загрузка, для ее запуска и оперирования обратитесь к описанию

"3.10.4.1. Выбор функции и управление").
#### **3.10.13 Функция тестирования батареи**

Цель функции тестирования батареи это разряд различных типов батарей в промышленных испытаниях и лабораторных применениях. Он доступен через панель HMI и описывается ниже, в удалённом управлении функция доступна использованием произвольного генератора функций. Недостатком при удалённом контроле будет отсутствие счетчиков ёмкости батареи (Ач), энергии (Втч) и времени. Но их можно рассчитать использованием стороннего программного обеспечения и запрограммировать счётчик времени при регулярном запросе актуальных значений от устройства.

Функция обычно применяется на постоянный входной ток и её можно задать в режимах **Статический (постоянный ток)** или **Динамический (импульсный ток)**. В статическом режиме, установки мощности и сопротивления позволяют устройству запускать функцию в режиме постоянной мощности (CP) или постоянного сопротивления (CR). Как при нормальной работе нагрузки, установленные значения определяют режим работы (CC, CP, CR) дают результат на входе DC. Если, например, планируется режим СР, устанавливаемое значение тока должно быть задано в максимум, а режим сопротивления отключен, чтобы оба не пересекались. При планировании режима CR, тоже самое. Ток и мощность необходимо будет установить в максимум.

В динамическом режиме также имеется установка мощности, но её нельзя использовать для запуска функции тестирования батареи в режиме пульсации мощности и результат будет не такой как ожидается. Рекомендуется настроить значения мощности в соответствии с параметрами испытания, чтобы они не прерывали импульсный ток, т.е. динамический режим.

При разряде высокими токами, в сравнении с номинальной батарейной ёмкостью и в динамическом режиме, может так случиться, что напряжение батареи упадёт ниже порога U-DV и тест неожиданно остановится. Здесь рекомендуется установить соответствующий U-DV.

Графическое изображение обоих режимов тестирования батареи:

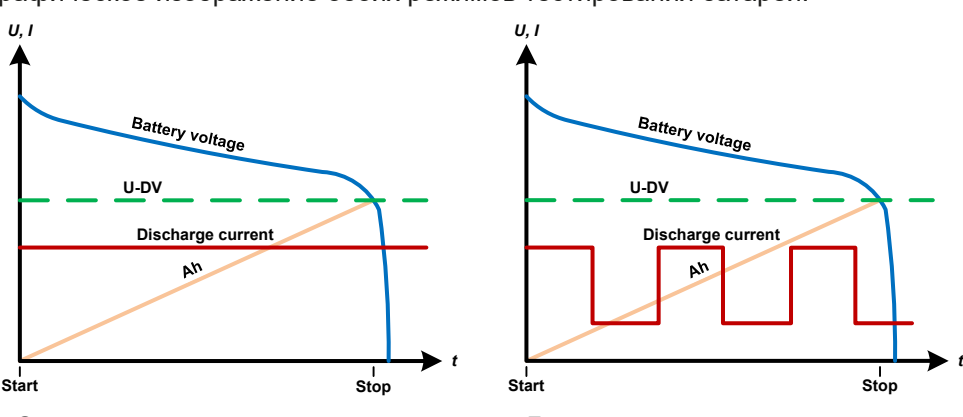

Статический Динамический

#### **3.10.13.1 Параметры для статического режима**

Следующие параметры можно конфигурировать для функции статического теста батареи:

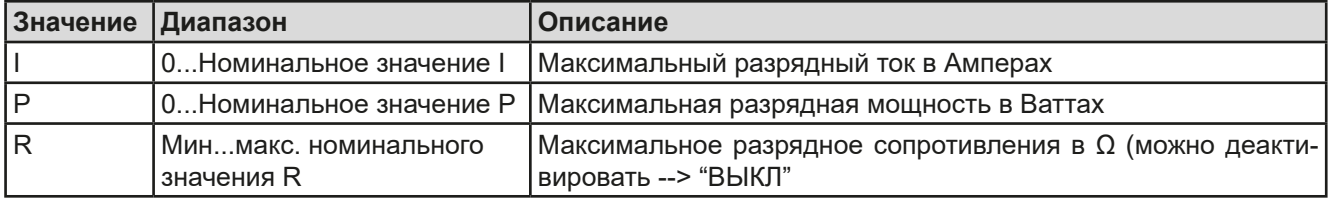

#### **3.10.13.2 Параметры для динамического режима**

Следующие параметры можно конфигурировать для функции динамического теста батареи:

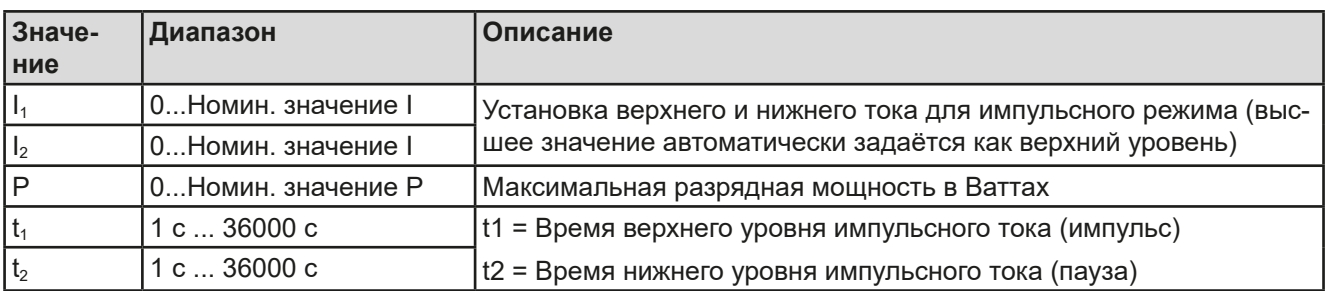

### **3.10.13.3 Другие параметры**

Эти параметры доступны в обоих режимах тестирования батареи, но значения устанавливаются раздельно.

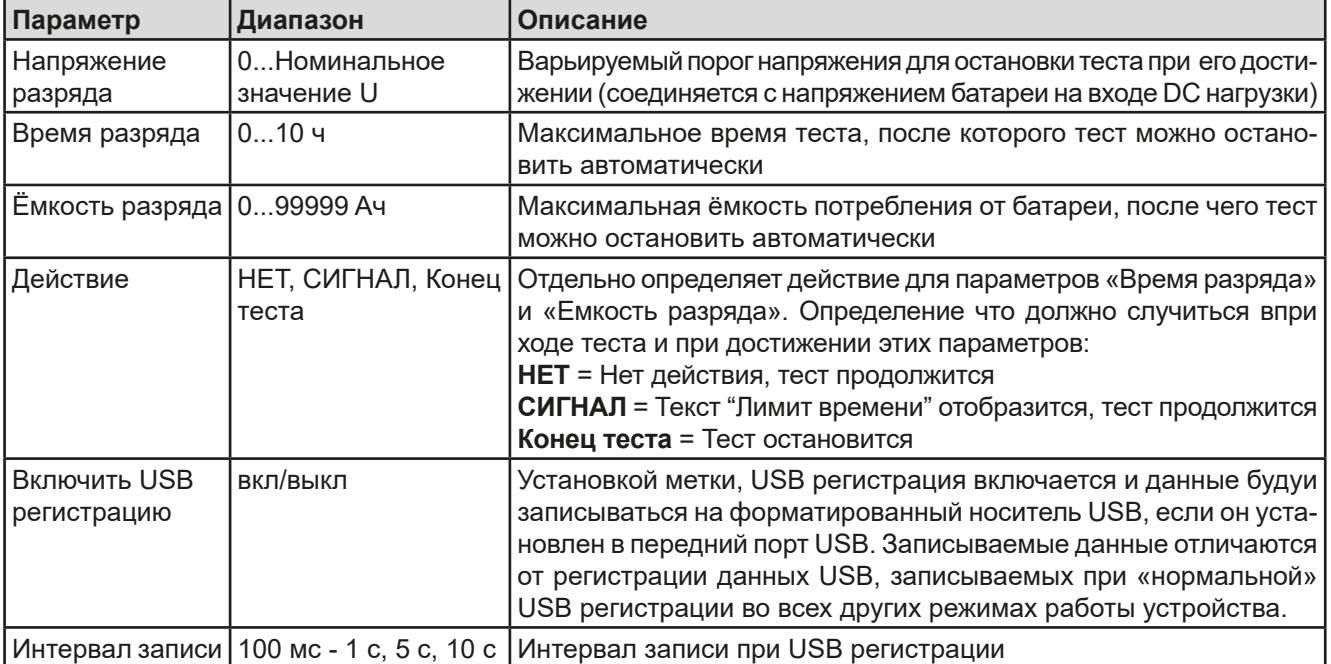

#### **3.10.13.4 Отображаемые значения**

Во время теста дисплей покажет значения и статус:

- Актуальное напряжение батареи на входе DC в Вольтах
- • Актуальный ток разряда в Амперах
- • Актуальная мощность в Ваттах
- Напряжение разряда  $U_{\text{DV}}$  в Вольтах
- • Потребляемая ёмкость батареи в АмперЧасах
- • Потребляемая энергия в ВаттЧасах
- • Прошедшее время в ЧЧ:MM:СС,МС
- Режим регулирования (СС, CP, CR)

#### **3.10.13.5 Запись данных (USB регистрация)**

В конце конфигурации обоих режимов, статического и динамического, имеется опция разрешения регистрации USB. При установленном носителе USB и соответственно отформатированном, устройство может записывать данные во время теста на носитель в заданных интервалах. Активная регистрация USB отображается на дисплее символом маленького диска. После остановки теста, записанные данные доступны как текстовый файл в формате CSV.

Формат файла регистрации:

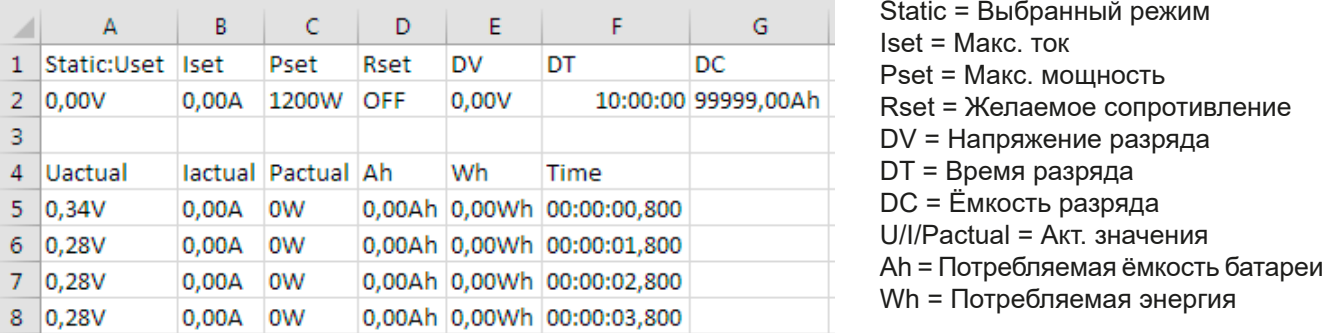

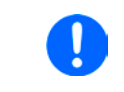

*Несмотря на установку интервала записи, значения «Ач» и «Втч» вычисляются устройством только один раз в секунду. При использовании установки интервала менее 1 с, несколько идентичных значений Ач и Втч записываются в CSV.*

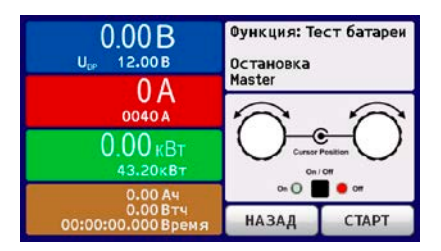

#### **3.10.13.6 Возможные причины остановки теста батареи**

Функция тестирования батареи может быть остановлена по нескольким причинам:

- Ручная остановка на HMI сенсорным участком СТОП
- После достижения макс. время тестирования и задании действия «Конец теста»
- • После достижения потребления макс. ёмкости батареи и задании действия «Конец теста»
- При любой тревоге, которая выключит вход DC, как ОТ
- При прохождении порога  $U_{\text{DV}}$  (напряжение разряда), которое является эквивалентом падения напряжения на входе DC, вызванным любой причиной

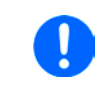

*После автоматической остановки, вызванной любой из причин из списка, тест нельзя продолжить или сразу запустить снова. Должна быть проведена полная конфигурация батареи, доступная через сенсорный участок НАЗАД.*

#### **3.10.14 Функция MPP слежения**

MPP придерживается максимальной точки мощности (смотрите схему принципа справа) на кривой мощности солнечной панели. Солнечные инвертеры, при подключении к таким панелям, постоянно следят за этой точкой, как только она была найдена.

Электронная нагрузка симулирует такое поведение функцией. Её можно использовать для тестирования даже массивов солнечных панелей без подключения громоздких солнечных инвертеров, что требует соединения нагрузки со своим АС выходом. Кроме того, все параметры МРР слежения нагрузки можно регулировать и они более гибкие, чем инвертер с ограниченным входным диапазоном DC.

Для оценки и анализа, нагрузка может ещё и записывать измеряемые данные, т.е. значения входа DC как актуальные напряжение, ток и мощность, на носитель USB и делать их читаемыми через цифровой интерфейс.

Функция МРР слежения имеет четыре режима. Непохоже на другие функции или общее использование устройством, значения МРР слежения вводятся прямым вводом через сенсорный экран.

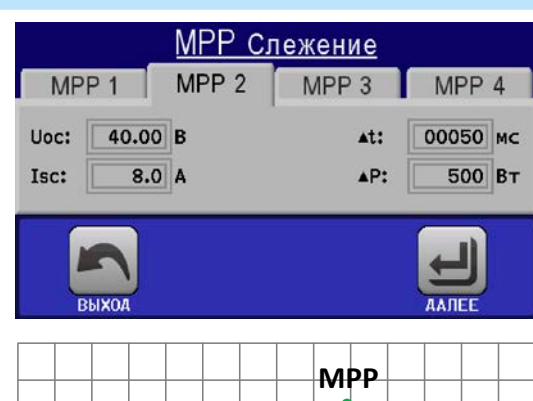

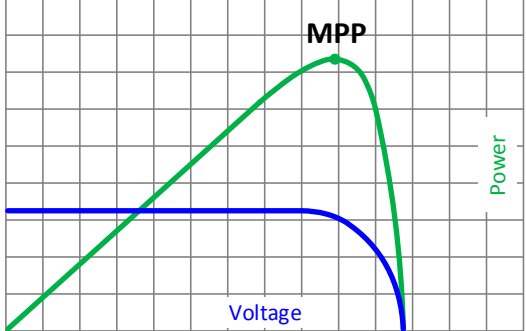

#### **3.10.14.1 Режим MPP1**

Этот режим ещё называется "находить MPP". Это простейшая опция поиска электронной нагрузкой МРР, подключённой солнечной панели. Требуется задать только три параметра. Необходимо значение  $U_{\text{OC}}$ , так как оно поможет найти МРР быстрее, как если нагрузка стартовала бы с 0 В или максимального напряжения. На самом деле, старт будет происходить на уровне напряжения чуть выше  $U_{\text{oc}}$ .

 $I_{SC}$  используется как верхний лимит тока, так нагрузка не попытается забрать больше тока, чем предназначено для панели.

Для режима **MPP1** следующие параметры можно конфигурировать:

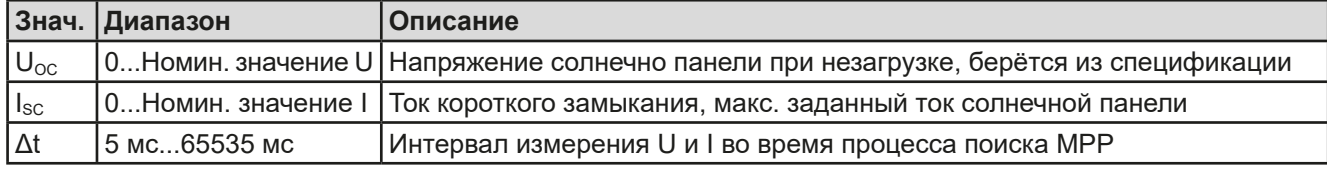

#### Применение и результат:

После задания трёх параметров, функцию можно начать. Как только МРР найдена, функция остановится и выключит вход DC. Полученные МРР значения напряжения  $(U_{\text{MPP}})$ , тока  $(I_{\text{MPP}})$ и мощности (P<sub>MPP</sub>) отобразятся на дисплее.

Время хода функции зависит от параметра Δt. Даже при минимальной настройке 5 мс один ход займет несколько секунд.

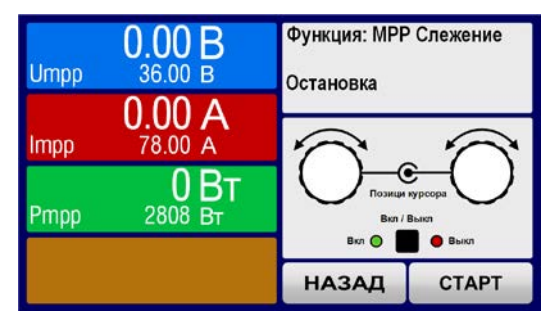

# **Серия EL 9000 B 15U/24U**

#### **3.10.14.2 Режим MPP2**

Этот режим отслеживает MPP, т.е. этот режим близкий к работе панели. Как только МРР найдена, функция не остановится, но попытается отслеживать МРР постоянно. Из-за природы солнечных панелей, это может производиться только ниже уровня МРР. Как только эта точка достигнута, напряжение начнёт падать и создавать актуальную мощность. Дополнительный параметр **ΔP** определяет какая мощность может опускаться ниже перед обратным направлением и напряжение начнёт расти снова, пока нагрузка не достигнет МРР. Результат обеих кривых напряжения и тока будет формы зигзага.

Показ типичной кривой отображён на рисунке справа. Например, **ΔP** задано в малое значение, поэтому кривая мощности выглядит линейно. С малым **ΔP** нагрузка всегда будет отслеживать близко к МРР.

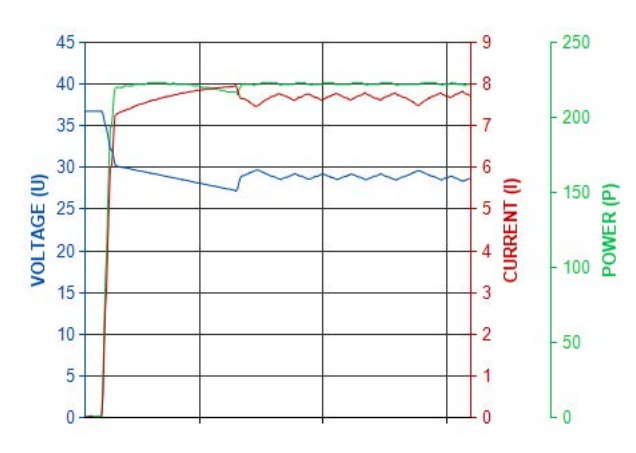

Для режима **MPP2 с**ледующие параметры можно конфигурировать:

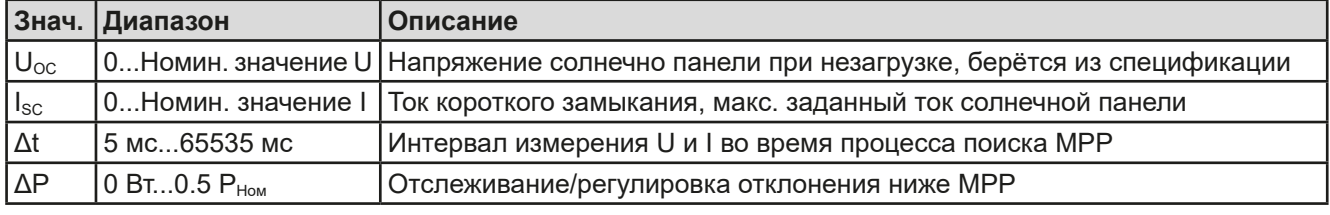

#### **3.10.14.3 Режим MPP3**

Также называется "fast track", этот режим очень похож на MPP2, но без начального шага, который используется для поиска актуальной МРР, так как режим МРР3 сразу перескочит на точку мощности, заданную пользовательским вводом (U<sub>MPP</sub>, P<sub>MPP</sub>). Если МРР значения тестируемого оборудования известны, то это сохранит время при повторных тестах. Остаток хода функции такой же как в режиме МРР2. Во время и после функции, наименьшие полученные МРР значения напряжения  $(U_{\text{MPP}})$ , тока  $(I_{\text{MPP}})$  и мощности ( $P_{\text{MPP}}$ ) отобразятся на дисплее.

Для режима **MPP3 с**ледующие параметры можно конфигурировать:

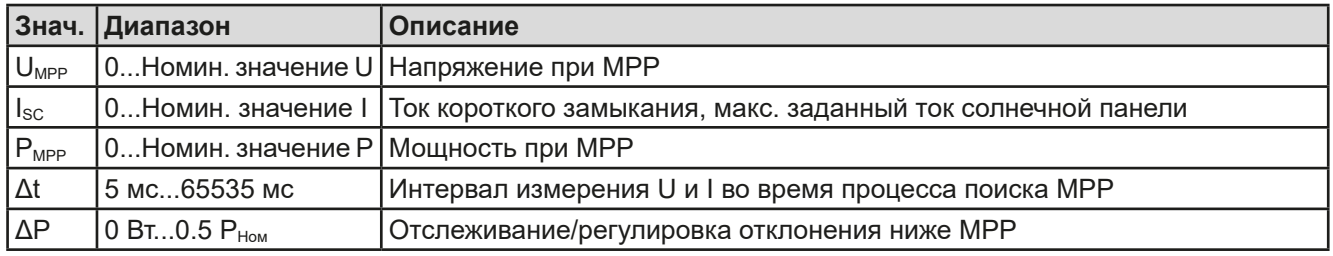

### **3.10.14.4 Режим MPP4**

Этот режим отличается, потому что он не отслеживает автоматически. Он скорее предлагает выбор кривых, заданием до 100 точек значений напряжения, затем следит за этой кривой, измеряет ток и мощность и возвращает результаты в до 100 наборов полученных данных. Точки кривой можно ввести вручную или загрузить из носителя USB. Начальная и конечная точки можно настроить произвольно, Δt определяет время между двумя точками и ход функции можно повторять до 65535 раз. Как только функция остановится в конце или ручным прерыванием, вход DC отключится и измеренные данные станут доступными. После функции, будет показан полученный набор данных с наибольшей актуальной мощностью, на дисплее как МРР напряжение (U<sub>MPP</sub>), ток (I<sub>MPP</sub>) и мощность (P<sub>MPP</sub>). Возврат на экран при помощи НАЗАД позволит экспортировать данные на носитель USB.

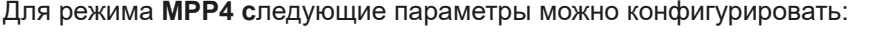

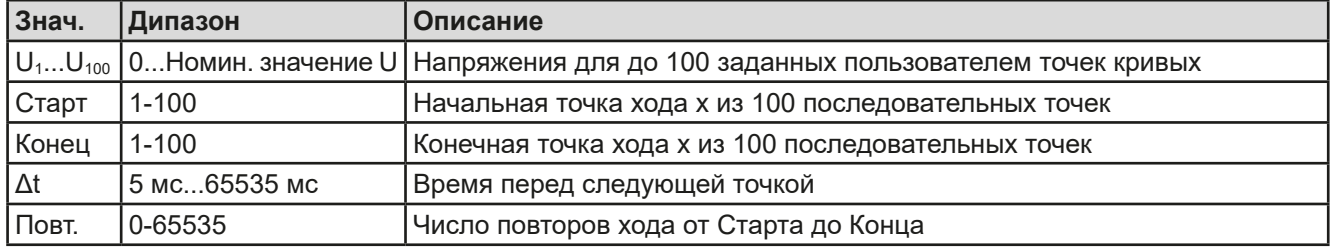

#### 3.10.15 Удалённое управление генератором функций

Генератор функций может управляться удаленно, но конфигурирование и управление функций индивидуальными командами принципиально отличается от ручного управления. Внешняя документация "Программирование ModBus и SCPI" объясняет подход. В общем, применяется следующее:

- Генератор функций не управляется через аналоговый интерфейс
- Генератор функций недоступен при активации режима R (сопротивление)
- Некоторые функции основаны на произвольном генераторе, а некоторые на генераторе ХҮ, и следовательно, обе должны быть конфигурированы и использоваться отдельно
- Функцию "Тест батареи" нельзя контролировать удалённо

#### $3.11$ Другие использования

#### $3.11.1$ Параллельная работа в режиме ведущий-ведомый (MS)

Параллельная работа нескольких стоек не предусмотрена и не поддерживается. В случае, если общей мощности одной стойки недостаточно для запланированного применения, то некоторые модели можно расширить другим блоком. Смотрите "1.9.5. Опции" и "2.3.16. Добавление новых блоков".

Для поиска других решений, свяжитесь с нашей поддержкой. Смотрите "6. Связь и поддержка".

#### $3.11.2$ Последовательное соединение

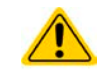

Последовательное подключение не является допустимым методом работы электронных нагрузок и не должно устанавливаться не при каких обстоятельствах!

#### $\overline{\mathbf{A}}$ Остальная информация

#### $4.1$ Специальные характеристики эксплуатации системы ведущий-ведомый

Блоки в стойке работают в режиме ведущий-ведомый. Это может вызвать дополнительные проблемные ситуации, которые не появляются при эксплуатации вне такого режима. Для таких случаев определены спелующие правила:

- Если часть DC одного и более ведомых блоков отключается из-за дефекта и перегрева и т. п., то вся стойка выключит входную мощность и потребуется вмешательство персонала
- Если один и более ведомых блоков отрезаны от питания АС (тумблером питания, отключением электричества, низким напряжением в сети) и оно возвращается после, то они обычно автоматически инициализируются и включаются в систему MS. В ситуациях неудачной автоматической инициализации, её необходимо повторить вручную в МЕНЮ ведущего блока.
- Если вход DC ведущего блока отключится из-за дефекта или перегрева, то стойка не сможет более потреблять входную мощность.
- Если ведущий блок отделён от питания АС (тумблером питания, отключением электричества) и оно возвращается после, то нахождение и интеграция всех активных ведомых и продолжение работы стойки возможно через управляющее программное обеспечение, которое способно работать с такими событиями.

При ситуациях сигналов тревоги устройства как OV или PF и т. д. применяется следующее:

- Сигналы тревоги могут генерироваться любым ведомым в стойке, тогда как он не может что-либо отображать, а это делает только ведущий блок на своём дисплее, но не показывает какой блок вызвал его. Это можно узнать только через программное обеспечение и при чтении статуса сигналов тревоги всех блоков в стойке по отдельности, так как каждый блок имеет свой собственный счётчик сигналов.
- Если несколько сигналов тревоги произойдут одновременно, ведущий блок покажет только недавний сигнал на своём дисплее, а счётчик сигналов тревоги соберёт их все.
- Все блоки в системе MS наблюдают свои собственные значения касательно перенапряжения, избытка по току и перегрузки и если произойдет тревога, то сигнал передастся на ведущий блок. В ситуациях, где ток вероятно не сбалансирован между блоками. может случиться, что один блок генерирует сигнал ОСР. хотя общее ограничение стойки по току не достигнуто. Тоже самое может случиться с сигналом ОРР.

## **5. Сервисное и техническое обслуживание**

## **5.1 Обслуживание / очистка**

Устройство не требует обслуживания. Очистка может понадобиться для внутренних вентиляторов, частота очистки зависит от окружающих условий. Вентиляторы служат для охлаждения компонентов, которые нагреваются из-за неотъемлемых потерь энергии. Сильно загрязненные вентиляторы могут привести к незначительному потоку воздуха и, следовательно, вход DC может выключиться слишком рано из-за перегрева, что может вести к преждевременным дефектам.

Очистка внутренних вентиляторов может быть выполнена пылесосом или похожим прибором. Для этого необходимо открыть устройство. Вентиляторы располагаются позади передней панели блоков

### **5.2 Обнаружение неисправностей / диагностика / ремонт**

Если оборудование неожиданно функционирует непредвиденным образом, который говорит об ошибке, или имеется очевидный дефект, то оно не может и не должно ремонтироваться пользователем. Обратитесь к поставщику и выясните у него дальнейшие действия.

Обычно, необходимо вернуть устройство поставщику (гарантийный и негарантийный случай). Если возврат для проверки или ремонта произведен, убедитесь что:

- • с поставщиком была налажена связь и ясно каким образом и когда оборудование следует отправить.
- • устройство находится в полностью сборном состоянии (собранная стойка) или в разобранном виде (блоки извлечены и отделены) и подходящей транспортной упаковке.
- дополнительные опции как интерфейс модуль, должны быть включены в поставку, если они как то связаны с возникшей проблемой.
- приложите описание ошибки в как можно более детальных подробностях.
- если место поставки находится за границей, то необходимо приложить документы для проведения таможенных процедур.

### **5.2.1 Замена вышедшего из строя предохранителя**

В ситуациях, когда ведущий блок неожиданно сообщает о сигнале тревоги или неожиданно снижается мощность от стойки, один или вероятно несколько предохранителей могут быть перегореть. Такая ситуация является редкой, так как отключение блока обычно имеет более серьёзные причины, как вышедшие из строя компоненты. Тем не менее, после выявления какой блок имеет к этому отношение, его извлечения и открытия и после ненахождения очевидного повреждения, может быть необходимым заменить перегоревший предохранитель, для возобновления работы стойки.

Все блоки в стойки защищены до шестью 6.3 х3 2 мм плавкими предохранителями (Т16А, 500 В, керамика), расположенными внутри устройства. Для замены предохранителя устройство должно быть отсоединено от сети АС, извлечено из стойки (смотрите *["2.3.14. Извлечение блоков"](#page-31-0)*) и затем только быть открытым. Внутри вы найдете 3 силовых модуля в чёрном пластиковом корпусе, каждый из которых содержит 2 предохранителя.

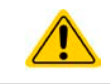

Открытие устройства и замену предохранителей может выполнять только технически подготовленный персонал!

Требуемые инструменты: отвертка Torx 10, 1 плоская отвертка (около 5 мм), мультиметр.

#### **►Шаг 1: Открытие устройства**

- **1.** Отключите питание от сети и выньте штекер АС. Отсоедините вход DC от токопроводящей шины DC.
- **2.** Извлеките блок из стойки. Смотрите подробности в *["2.3.14. Извлечение блоков"](#page-31-0)*
- **3.** Снимите верхнее покрытие устройства (5 винтов сзади, 5 сверху, 7 на каждой стороне, все Torx 10)
- **4.** Снимите пластиковое покрытие(я) силовых модулей.

#### **►Шаг 2: Замена вышедшего из строя предохранителя**

- **1.** Если неизвестно, какой из предохранителей имеет дефект, их все следует проверить. Предохранители на стенке передней стороны (видны спереди устройства) силовых модулей покрыты мягкой пластиковой крышкой
- **2.** Снимите мягкую пластиковую крышку с предохранителя, который будет тестироваться и аккуратно вытащите его с помощью плоской отвертки.
- **3.** Проверьте его мультиметром и, если он поврежден, замените его одинаковым типом (размер, значения, задержка).
- **4.** Повторите шаг 2 для всех предохранителей.

Как только все предохранители проверены и заменены и, если посторонние дефекты не были найдены, то устройство может быть собрано (шаг 1 в обратном порядке).

### **5.2.2 Обновление программных прошивок**

Обновление прошивок следует выполнять только, когда они могут исправить существующие сбои в работе устройства или содержат новые функции.

Программная прошивка панели управления (HMI) ведущего блока, блока коммуникации (KE) всех блоков и цифрового контроллера (DR) также всех блоков, обновляются через задние порты USB. Для этого необходима программа EA Power Control, поставляемая вместе со стойкой и доступна для загрузки с нашего веб сайта вместе с прошивкой.

Рекомендуется соблюдать одинаковые версии прошивок на всех блоках стойки.

### **5.3 Калибровка**

### **5.3.1 Преамбула**

Устройства этой серии снабжены функцией перенастройки наиболее важных входных значений, однажды вышедших за пределы допуска. Она ограничена компенсацией небольших разниц до 1% или 2% максимального значения. Существуют несколько причин, по которым необходимо калибровать блок: приработка компонентов, изнашивание компонентов, экстремальные условия окружающей среды, очень частое использование, или после ремонта на месте установки или в сервисном центре.

В стойке серии имеются 3-6 блоков, которые имеют отклонение в позитивном или негативном направлении. Отсюда требуется калибровать блоки по-отдельности. Калибровка ведущего блока может выполняться на панели управления, ведомые блоки можно калибровать только через USB и программное обеспечение (доступно по запросу). Процедура калибровки, как описывается ниже, относится к ведущему блоку. Актуальную калибровку можно исполнить при нахождении ведущего в стойке, при этом все ведомые должны быть обесточены.

Для определения того, находится ли параметр вне границ допуска, параметр должен быть проверен измерительными инструментами высокого качества и по меньшей мере половиной допуска, чем одно из устройств EL. Только тогда возможно сравнение между значениями показанными на устройстве EL и истинными значениями входа DC.

Например, если вы хотите проверить и возможно калибровать модель EL 9080-510 B, которая имеет максимальный ток 510 А, данный с максимальной погрешностью 0.2%, то вы можете сделать это только используя высокотоковый шунт с максимальной погрешностью 0.1% или менее. Так же, при измерении таких высоких токов, рекомендуется производить процесс недолго, чтобы избежать сильного перегрева шунта и, так же, рекомендуется использовать шунт с минимальным резервом в 25%.

При измерении тока шунтом, погрешность измерений мультиметра на шунте добавляется к погрешности шунта и сумма обеих не должна превысить максимальную погрешность устройства при калибровке.

### **5.3.2 Подготовка**

Для успешного измерения и калибровки, требуются несколько инструментов и определенные условия окружающей среды:

- • Измерительное устройство (мультиметр) для напряжения с максимально допустимой погрешностью половины погрешности напряжения устройства EL. Измерительное устройство может так же быть использовано для измерения напряжения шунта, когда калибруется ток.
- Если ток будет калиброван: подходящий шунт постоянного тока, установленный для минимума в 1.25 раз больше максимального входного тока EL и с максимальным допуском, который будет половиной или менее допуска, чем максимальный допуск по току устройства EL.
- Нормальная температура окружающей среды около 20-25°С.
- • Источник тока / напряжения, который способен проводить по меньшей мере 102% от максимального напряжения и тока устройства EL или отдельный блок источника напряжения или тока.

Прежде чем вы начнёте калибровку, некоторые меры должны быть предприняты:

- • Позвольте устройству EL прогреться минимум 10 минут под 50% мощности, в соединении с источником напряжения / тока
- • Если будет калибрована удалённая компенсация, подготовьте кабель для коннектора ко входу DC, но пока его не подключайте
- • Оставьте удалённое управление и установите устройство в режим **U/I**
- • Установите шунт между источником и устройством EL и убедитесь, что оно охлаждается, например, при размещении в теплом потоке воздуха исходящего сзади устройства EL. Это поможет прогреть шунт до рабочей температуры.
- • Подключите внешнее устройство измерения ко входу DC или шунту, в зависимости от того, что будет калибровано первым, напряжение или ток

#### **5.3.3 Процедура калибровки**

После подготовки, устройство готово к калибровке. С этого момента, важна определенная последовательность калибровки параметров. Главным образом, вам нет необходимости калибровать все три параметра, но это рекомендуется сделать. Важно:

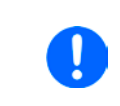

*Калибровка входного тока должен проводиться перед калибровкой напряжения, потому что откалиброванный входной ток используется для калибровки напряжения. При калибровке входного напряжения, вход удаленной компенсации сзади устройства должен быть отсоединен.*

# **Серия EL 9000 B 15U/24U**

В процедуре калибровки, как разъяснено ниже, используется пример модели EL 9080-510 B. Другие модели подвергаются процессу таким же образом, со значениями, в соответствии с моделью EL и требуемого источника.

### **5.3.3.1 Калибровка устанавливаемых значений**

### **►Как калибровать напряжение**

- **1.** Настройте подключенный источник напряжения на 102% максимального напряжения EL. Например, для модели на 80 В это будет 81.6 В для источника. Установите ограничение тока источника напряжения в 5% от номинального тока определенного для устройства EL, например, 25 А. Проверьте снова, не подключен ли, для калибровки напряжения, коннектор удаленной компенсации сзади.
- **2.** На дисплее коснитесь МЕНЮ, затем **Общие Настройки**, затем пройдите к **Страница 7** и коснитесь **СТАРТ.**
- **3.** На следующем экране выберите: **Калибровка U**, затем **Калибровка вх. значений** и **ДАЛЕЕ**. Нагрузка включит вход DC и начнет измерять входное напряжение (**U-мон**).
- **4.** Следующий экран попросит вас ввести измеренное входное напряжение в **Измеренное значение=,** с мультиметра. Введите его, используя клавиатуру, которая появится при вводе значения. Проверьте корректность значения и подтвердите с **ВВОД**.
- **5.** Повторите шаг 4 для следующих трех шагов (всего четыре шага).

### **►Как калибровать ток**

- **1.** Настройте источник тока на 102% от номинального тока EL, для образца модели 510 А это будет 520 А. Убедитесь, что источник сможет выдать больше тока, чем EL сможет поглотить, иначе напряжение источника упадет. Установите выходное напряжение источника тока в 10% от номинального, определенного для EL, в этом примере 8 В, и включите выход DC на источнике.
- **2.** На дисплее коснитесь **Меню**, затем **Общие Настройки**, затем перейдите на **Страница 7** и затем коснитесь **СТАРТ**.
- **3.** На следующем экране выберите: **Калибровка I**, затем **Калибровка вх. значений** и **ДАЛЕЕ**. Нагрузка включит вход DC и начнет измерение (**I-мон**).
- **4.** Следующий экран запросит вас ввести ток в **Измеренное значение=**, измеренный шунтом. Введите его, используя клавиатуру, проверьте корректность значения и подтвердите нажатием **ВВОД**.
- **5.** Повторите шаг 4 для следующих трех шагов (всего четыре шага).

### **5.3.3.2 Калибровка удалённой компенсации**

В случае частого использования функции удаленной компенсации (Sense), рекомендуется перенастроить этот параметр тоже, для лучшего результата. Процедура идентична калибровке напряжения, за исключением того, что коннектор компенсации сзади должен быть установлен и подключен с корректной полярностью ко входу DC нагрузки EL.

#### **►Как калибровать напряжение удалённой компенсации**

- **1.** Настройте подключенный источник напряжения на 102% от максимального напряжения, определенного для EL, это будет 81.6 В для источника. Установите ограничение тока источника напряжения к 5% от номинального тока, определенного для EL, в этом примере 25 А. Проверьте, подключен ли, для калибровки напряжения, коннектор удалённой компенсации сзади.
- **2.** На дисплее коснитесь МЕНЮ, затем **Общие Настройки**, затем перейдите на **Страница 7** и затем коснитесь **СТАРТ**.
- **3.** На следующем экране выберите: **Калибровка U Sense**, затем **Калибровка вх. значений** и **ДАЛЕЕ**.
- **4.** Следующий экран попросит вас ввести измеренное напряжение компенсации в **Измеренное значение=,** с мультиметра. Введите его, используя клавиатуру, которая появится при ввода значения. Проверьте корректность значения и подтвердите с **ВВОД**.
- **5.** Повторите шаг 4 для следующих трех шагов (всего четыре шага).

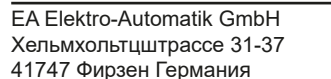

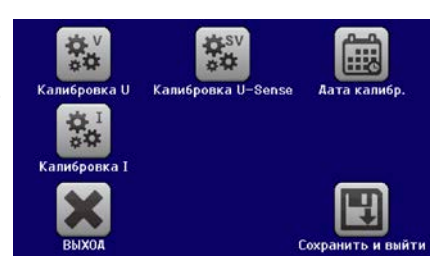

# Серия EL 9000 В 15U/24U

#### 5.3.3.3 Калибровка актуальных значений

Актуальные значения входного напряжения (с или без удалённой компенсации) и входного тока калибруются почти тем же путем, что и устанавливаемые, но тут нет необходимости вводить что-либо, просто подтвердите отображаемые значения. Пожалуйста, проследуйте шагам сверху и в подменю вместо Калибр. вх.значений выберите Калибр. акт. значений в подменю. После этого устройство покажет измеренные значения на дисплее, подождите 2 секунды для их установки измеренного значения и нажимайте ДАЛЕЕ пока не пройдете все шаги.

#### 5.3.3.4 Сохранение и выход

После калибровки вы можете ввести текущую дату, в «Дата калибр.», касанием и ввести дату в формате ГГГГ / ММ / ДД.

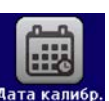

на экране выбора

Сохраните данные калибровки, касанием

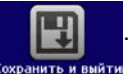

<span id="page-82-0"></span>Оставление меню выбора калибровки без Сохранить и выйти отменит данные калибровки и процедура должна быть повторена!

#### 6. Связь и поддержка

#### $6.1$ **Ремонт**

Ремонтные работы, если другое не оговорено между поставщиком и заказчиком, будут выполняться производителем. Для этого, оборудование должно быть возвращено производителю. Номер RMA не требуется. Достаточно будет хорошо упаковать оборудование и отправить его вместе с описанием сбоя и, если оно находится под гарантией, приложить копию инвойса, по следующему адресу.

#### $6.2$ Опции для связи

Вопросы и возможные проблемы при работе с оборудованием, использованием опциональных компонентов, с документацией или программным обеспечением, могут быть адресованы технической поддержке, как по телефону, так и по электронной почте.

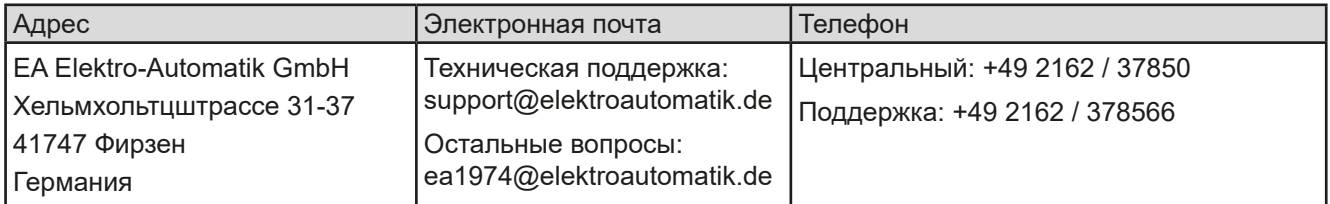

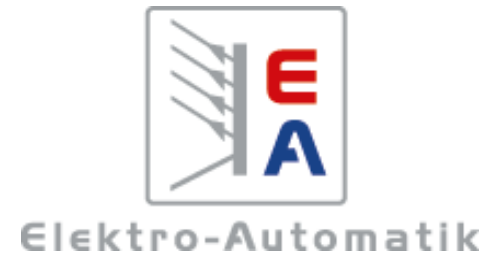

## **EA Elektro-Automatik GmbH & Co. KG**

Разработки - Производство - Продажи

Хельмхольтцштрассе 31-37 **41747 Фирзен Германия**

Телефон: +49 2162 / 37 85-0 ea1974@elektroautomatik.de www.elektroautomatik.ru